قبل از هر چیز لازم است ابتدا در مورد اینکه اصلاً ساختمان چیست و اطلاعاتی از قبیل هدف از اجرای آن و اجرای آن و انواع آن از نظر اسکلت و نوع کاربری ، اصول و شیوه تحلیل و طراحی ساختمان را بدانیم.

# **-1-1 آشنایی اولیه با ساختمان :**

## **-1-1-1 تعریف ساختمان :**

ساختمان عبارت است از بنائی که بوسیله دیوار ، از دیگر بناهای همجوار خود یك بنای مستقل و مجزا و استواری را تشکیل می دهد و شامل یك یا چند اطاق و یا هر نوع فضای مسقف دیگر می باشد که بمنظور سکونت ، کسب و یا استفاده توأم و یا دیگر مقاصد ساخته شده باشد . منظور از مستقل بودن ، داشتن درب ورودی و خروجی مستقل به گذرگاه عمومی و منظور از جدا بودن ، داشتن دیوارهای خارجی مشترك یا مستقل است.

#### **-1-1-2 هدف از اجرای ساختمان :**

ایجاد یک سرپناه دائم و مقاوم برای انجام فعالیت هایی از قبیل سکونت (استراحت و خوابیدن) ، رسیدگی به مشکلات مردم در قالب کارها و امور اداری ، ورزش ، تفریح ، سرگرمی ، خوردن ، آشامیدن و ... می باشد.

## **-1-1-3 انواع ساختمان از نظر نوع کاربری :**

**-1-1-3-1 ساختمان مسكونی :** عبارت است از یك ساختمان و یا قسمت مستقلی از یك ساختمان که در آن یك یا چند خانوار سکونت دارند و در آن به تفریح و استراحت می پردازند.

**-1-1-3-2 ساختمان تجاری :** ساختمانی که در آن افراد به فعالیت و کسب و کار مشغول هستند.

**-1-1-3-3 ساختمان اداری :** ساختمانی که در آن افراد به انجام فعالیت هایی مربوط به امور اداری از قبیل کارهای بانکی و ثبت مدارك و اسناد می پردازند.

**-1-1-3-4 ساختمان بازرگانی :** ساختمان هایی هستند که مورد استفاده موسسات تجاری قرار دارند ، مانند : تجارتخانه ، بیمه و غیره .

**-1-1-3-5 ساختمان صنعتی :** ساختمان یا قسمتی از ساختمان می باشد که برای انجام فعالیتهای صنعتی مانند تولید مواد لبنی اختصاص یافته است

**-1-1-3-6 ساختمان آموزشی و بهداشتی :** ساختمان هایی که جهت انجام فعالیتهای آموزشی و بهداشتی به منظور ارائه یك یا چند خدمت برای عموم بکار گرفته می شود مانند : ساختمان دانشگاهها ، مدارس و بیمارستان ها

#### **-1-1-4 انواع ساختمان از نظر نوع اسكلت :**

**-1-1-4-1 اسكلت بتنی :** مصالح مورد استفاده برای ساختن این نوع ساختمان ، بتن )مخلوط شن و سیمان و سنگدانه و آب( و میلگرد می باشد. عموماً در مناطق دارای رطوبت که باعث زنگ زدگی می شوند ساخته می شوند.

**-1-1-4-2 اسكلت فلزی :** مصالح مورد استفاده برای ساختن این نوع ساختمان ، بتن برای احداث پی و فوالد برای احداث تیر و ستون می باشد. عموماً در مناطق خشك و بدون رطوبت ساخته می شوند.

**-1-1-4-3 اسكلت چوبی :** مصالح مورد استفاده برای ساختن این نوع ساختمان ، بتن برای احداث پی و چوب برای احداث تیر و ستون و دیوار و سقف می باشد.عموماً در مناطق جنگلی یا مناطقی که چوب به وفور یافت می شود ساخته می شوند.

**-1-1-4-4 اسكلت پیش ساخته :** مصالح مورد استفاده برای ساختن این نوع ساختمان ، بتن برای احداث پی ، بتن یا فوالد برای تیر و ستون و مصالح گچی پیش ساخته برای دیوارها می باشد. عموماً در پروژه های بزرگ مانند شهرك ها و برج ها که امکان استفاده از آجر برای ساخت دیوار هم به دلیل هزینه و هم به دلیل زمان مقرون به صرفه نمی باشد استفاده می شود.

**-1-1-4-5 اسكلت با مصالح بنایی :** مصالح مورد استفاده برای ساختن این نوع ساختمان ، بتن برای احداث پی ، بتن یا فوالد برای ساخت تیرها و ستون های به اصطالح الدیواری و آجر یا بلوك برای ساخت دیوار می باشد. عموماً در مناطق مانند روستاها و ییالق ها که ارسال بتن و میلگرد با هزینه های هنگفتی روبرو می شود کاربرد دارد.

#### **-1-1-5 بررسی و مقایسه ساختمان ها از نظر نوع اسكلت :**

در این بند مزایا و معایب ساختمان های عنوان شده در بند 4-1-1 از نظر اسکلت بطور خالصه و مفید مورد بررسی و ارزیابی قرار می گیرد. امّا با توجه به اینکه هدف اصلی محتوای این کتاب چگونگی روند تهیه دفترچه محاسبات می باشد و بدلیل کمبود وقت و صرف هزینه ، فقط به بررسی و ارزیابی مزایا و معایب ساختمان های اسکلت بتنی و فوالدی پرداخته شده است.

**-1-1-5-1 ساختمان اسكلت بتنی :**

**-1-1-5-1-1 مزایا :**

#### **الف- مقاومت فشاری :**

بتن مقاومت فشاری قابل قبولی در مقایسه با بسیاری از مصالح ساختمانی دیگر دارد.

#### **ب- پائین بودن نرخ مصالح :**

تمامی اجزای تشکیل دهنده بتن ( به جز سیمان که البته آن هم در عصر حاضر به فراوانی یافت شده و در همه جا تولید می شود) به عنوان مصالح محلی و ارزان قیمت محسوب می شوند.

#### **پ- در دسترس بودن مصالح :**

تقریباً در همه جا می توان آب، ماسه و شن را از فواصل نزدیك به محل بتن ریزی حمل نمود و یا به راحتی بتن آماده را با هر کیفیت و مشخصات مورد نظر خریداری کرد ؛ که این مسئله منجر به سهولت و رغبت بیشتر به بتن و ارزان تر تمام شدن آن خواهد شد.

## **ت- شكل هندسی :**

بتن را می توان به سهولت به هر شکل دلخواه درآورد. با ساختن قالب مناسب ، تقریباً هرگونه مقطع سازه ای و شکل معماری را می توان از بتن آرمه تولید نمود. در مقابل ، مقاطع فوالدی در ابعاد مشخص و در کارخانه تولید می شوند و تولید مقاطع خاص از مصالح فوالدی گاه مشکل و پر هزینه و یا غیر ممکن خواهد بود. **ث- مقاومت در برابر آتش :** 

بتن مقاومت بسیار خوبی در مقابل آتش دارد. یك ساختمان بتن آرمه می تواند ساعت ها در مقابل آتش سوزی مهیب مقاومت کند؛ بدون آن که فرو ریزد. این مسئله فرصت کافی برای مهار آتش و نیز تخلیه ساختمان از نفرات و اموال را فراهم می کند. در مقابل یك ساختمان فوالدی در برابر آتش سوزی کامالً ضعیف خواهد بود. **ج- مقاوم در برابر رطوبت :** 

بتن همچنین مقاومت خوبی در مقابل رطوبت و آب دارد. اگر آب در تماس با بتن، حاوی بعضی از یون ها از قبیل یون سولفات و یا یون کلرور نباشد، برای بتن و حتی میلگرد های موجود در بتن، مشکلی ایجاد نمی کند.

#### **چ- صلبیت باال :**

اجزای بتن آرمه از صلبیت بالایی برخوردار هستند. به همین دلیل معمولاً ساکنان یک ساختمان بتن آرمه در هنگام وزش شدید باد و یا تحرک زیاد همسایگان، لرزه ای را احساس نمی کنند و آرامش آن ها حفظ می شود.

## **ح- مواظبت و مراقبت :**

اجزای بتنی در مقایسه با سازه ی فولادی به صورت ذاتی به محافظت و نگه داری کمتری نیاز دارند. به خصوص اگر بتن ریزی به صورت متراکم انجام گرفته باشد و در قسمت های در تماس با هوا از بتن هوادار استفاده شده باشد، پس از شروع بهره برداری از سازه ی بتن آرمه تقریباً نیاز به مراقبت ویژه ای نیست.

## **خ- عمر طوالنی :**

بتن در مقایسه با سایر مصالح ساختمانی، عمر بهره دهی بسیار طولانی دارد. تحت شرایط مشخص، یک سازه ی بتن آرمه می تواند برای همیشه بدون کاهش در ظرفیت باربری مورد استفاده قرار گیرد. این مسئله مبتنی بر این واقعیت است که بتن در طول زمان نه تنها کاهش مقاومت ندارد، بلکه با گذشت طولانی زمان با تحکیم بیشتر سیمان هیدراته شده، افزایش مقاومت نیز خواهد داشت. با این وجود، تاثیر عوامل مخرب محیطی و یون های مهاجم ممکن است دوام بتن را در طول زمان به مخاطره بیندازد.

### **د- صرفه اقتصادی :**

بتن در بعضی از اجزای سازه ای نظیر پی ها، دیوارهای زیرزمین و شمع ها، به عنوان تنها گزینه اقتصادی محسوب می شود.

#### **ذ- نیروی کار :**

اجرای بتن و سازه ی بتن آرمه در مقایسه با سایر مصالح نظیر فوالد و یا حتی چوب، نیاز به نیروهای اجرایی و کارگران با مهارت باال ندارد.

#### **ر- سرمایه :**

شاید از مهمترین مزایای اسکلت های بتن آرمه می توان به نیاز تدریجی آن به سرمایه جهت ساخت اشاره کرد که باعث شده است در بین عامه سازندگان ساختمان بازخورد قابل قبولی داشته باشد.

## **-1-2 تحلیل ، طراحی و نحوه اجرای ساختمان:**

برای احداث ساختمان بطور قانونی طبق ضوابط و مصوبات ساختمان سازی در کشور ایران باید یك سند و مجوز رسمی و معتبر تحت عنوان پروانه ساختمان از سازمان شهرداری محل احداث ساختمان اخذ شود و مراحل اداری زیادی دارد که باید طی شود و در درجه اول باید یك نقشه مطابق زمین محل احداث تهیه شود که این نقشه نیز خود بر چهار نوع شامل پلان معماری ، پلان سازه ای یا دفترچه محاسبات (موضوع مورد بحث این کتاب) ، پلان تاسیسات مکانیکی می باشد.

#### **-1-2-1 اصول اولیه تحلیل و طراحی :**

هر کدام از چهار نوع نقشه ذکر شده در ابتدای بند 2-1 در زمان تحلیل و طراحی ، دارای ضوابط خاص خود هستند که در مورد ضوابط هر کدام در زیر به طور مفصل شرح خواهم داد.

قبل از هر چیز ذکر این نکته ضروری است که رعایت اصول اولیه تحلیل و انتخاب بهترین گزینه برای طراحی به اطالعات ، تخصص و تجربه کاری و اجرایی مهندسین بستگی دارد.

بطور کلی هر ساختمان به سه بخش معماری ، اسکلت و تاسیسات تقسیم می شود.

## **-1-2-1-1 پالن معماری :**

ابتدا لازم است تعریف اجمالی از اینکه پلان معماری چه می باشد ، داشته باشیم. در واقع در پلان معماری ، جانمایی اتاق خواب ، حمام) ، همام) ، فضاهای عمومی (هال و پذیرایی ، آشپزخانه ، سرویس بهداشتی) ؛ محل نصب درب ورودی اصلی ساختمان و درب ورودی هر کدام از اتاق ها ، حمام و سروریس بهداشتی ؛ محل نصب پنجره برای هر کدام از فضاهای ذکر شده ؛ راه پله و در صورت نیاز احداث تراس و داکت )برای عبور لوله های تاسیساتی( و همچنین نمای روبروی ساختمان که رو به خیابان یا کوچه یا معبر اصلی (که صاحب ساختمان از طریق آن وارد فضای محوطه یا به اصطلاح حیاط خلوت می شود. مشخص می شود. جانمایی کلیه موارد ذکر شده تماماً به ابعاد و هندسه زمین و اینکه در کدام جهت جنوافیایی مشرف به ساختمان همسایه می باشد بستگی دارد.

برای تهیه پلان معماری مطابق با هندسه و شرایط زمین ، ابتدا باید ابعاد و هندسه زمین تهشه می از بوسیله متر برای زمین با ابعاد کوچک و یا بوسیله دوربین برای زمین با ابعاد بزرگ متراژ شده و با مقیاس مناسب ترسیم ششا و تائید نهایی نقشه رسم شده زمین توسط مهندس نقشه بردار ، نقشه ترسیم شده زمین برای تهیه پلان معماری در اختیار مهندس معمار قرار می گیرد و مهندس معمار با توجه به ضوابط شهرسازی ارائه شده توسط سازمان شهرداری محل احداث ساختمان و همچنین اطالعات و تجربیات خود و خواسته های کارفرما ، یك پالن معماری مناسب و ایده آل برای زمین موردنظر تهیه و به کارفرما جهت تائید نهایی وی ارائه می دهد. در زیر اهم مواردی را که مهندس معمار برای طراحی یک ساختمان ایده آل مطابق ضوابط و مقررات شهرسازی و معماری (بخش صدور پروانه) که توسط حوزه معاونت شهرسازی و معماری تهیه ، تدوین و تصویب شده است ، باید بداند و رعایت کند آمده است :

## **-1-2-1-2 دفترچه محاسبات :**

مواردی که در تهیه دفترچه محاسبات انجام می شود ، طراحی اسکلت ساختمان است که مهمترین بخش ساختمان بوده و در پایداری ساختمان بسیار موثر است. بنابراین باید با مهارت و دقت کافی طراحی آن انجام شود و طراحی آن توسط مهندس عمران انجام می شود و شامل قسمت های زیر می باشد : - فونداسیون

- ستون - دیوار برشی - تیر

- سقف

## **1-2-1-2-1 فونداسیون :**

در تعریفی که از فونداسیون در مبحث هفتم مقررات ملی ساختمان آمده است ، فونداسیون)[Foundation](https://takhribsaze.ir/what-is-a-foundation/) ) به مجموعه بخش هایی از سازه و خاك در تماس با آن گفته می شود که انتقال بار بین اسکلت سازه و زمین از طریق آن صورت می گیرد. وظیفه پی یا فونداسیون انتقال بارهای بخش های فوقانی به خاك زیر آن می باشد بطوری که تنش های بیش از حد و همچنین نشست های اضافی ایجاد نگردد. فونداسیون انواع و اقسام مختلفی دارد که در زیر به تفصیل به آنها اشاره خواهد شد.

## **-1-2-2 اخذ پروانه ساختمانی :**

برای اخذ پروانه ساختمانی ابتدا صاحب ملك یا کارفرما با در دست داشتن سند مالکیت زمین به سازمان شهرداری محل احداث ساختمان ، واحد دایره ساختمانی مراجعه نموده و درخواست صدور مجوز دستور تهیه نقشه را می نماید. واحد مربوطه مطابق درخواست کارفرما یك کارشناس عمران دارای پروانه اشتغال به کار مهندسی پایه 1 که هم دارای صالحیت طراحی و هم دارای صالحیت نظارت باشد را به محل احداث ساختمان فرستاده تا مواردی از قبیل در طرح بودن یا نبودن برای احداث خیابان ، تعریض و عقب نشینی داشتن یا نداشتن ، در اختیار نهادهای دولتی بودن یا نبودن (مانند اداره محیط زیست ، اداره اداره استان اوقاف ، اداره فرهنگ و ارشاد اسلامی و ....) ، مشخص نمودن نوع کاربری فعلی (در صورتی که کاربری غیر از مسکونی داشته باشد باید از نهاد مربوطه حکم تغییر کاربری داشته باشد) را بررسی نموده و در صورت عدم وجود مشکل مراتب را به دایره ساختمانی اطالع داده و دایره ساختمانی با توجه به اظهارات

#### کارشناس اعزامی مجوز دستور تهیه نقشه را صادر می کند.

پس از صدور مجوز دستور تهیه نقشه ، کارفرما برای تهیه پلان معماری مطابق خواسته ها می خود به یکی از دفاتر مهندسی سطح شهر مراجعه نموده و از مهندس معمار عضو آن دفتر مهندسی درخواست تهیه پالن معماری را می نماید. پس از تهیه پلان معماری توسط مهندس معمار مطابق خواسته های کارفرما و با رعایت ضوابط مقررات ملی ساختمان (مطابق توضیحات ارائه شده در بند ١–٢–١٠–١) و تائید کارفرما ، پلان معماری مربوطه جهت تهیه پلان سازه ای یا دفترچه محاسبات (موضوع بند ١−٢−١−٢ و مورد بحث این کتاب) ، پلان تاسیسات مکانیکی (موضوع بند 3-1-2-1( ، پالن تاسیسات الکتریکی ) موضوع بند 4-1-2-1( به مهندسین رشته های مربوطه ارسال می شود.

پس از تهیه هر چهار پالن گفته شده ، در هر رشته عنوان شده یك مهندس به عنوان طراح نقشه ها را مهر و امضا می کند. پس از مهر و امضا شدن نقشه ها ، کارفرما جهت واریز حق الزحمه مهندسین طراح به سازمان نظام مهندسی ساختمان مراجعه کرده و پس از پرداخت حق الزحمه ، نقشه ها در سازمان نظام مهندسی ثبت موقت می شوند. پس از ثبت موقت نقشه ها ، مهندسین ناظر هر چهار رشته و یك نفر به عنوان مهندس مجری توسط سازمان نظام مهندسی انتخاب خواهند شد. پس از انتخاب مهندسین ناظر و مهندس مجری ، کارفرما جهت مهر و امضای مهندسین مربوطه بر روی نقشه ها به آنها مراجعه کرده و پس از درج مهر و امضای آنها ، مجدداً به سازمان نظام مهندسی جهت پرداخت حق الزحمه مهندسین ناظر و مهندس مجری و در نهایت ثبت نهایی و گرفتن برگه تائید نهایی خروجی مراجعه می کند.

پس از گرفتن تائیدیه نهایی خروجی از سازمان نظام مهندسی ، کارفرما جهت صدور مجوز ساخت (پروانه ساخت) به دایره ساختمانی شهرداری مراجعه می کند. در این مرحله کارفرما باید از اداره های آب و فاضلاب ، برق ، گاز و مخابرات جهت استعلام و صدور مجوز برای گرفتن است که می از گرفتن استعلام ها و صدور مجوزهای مربوطه از اداره های ذکر شده ، استعالم های مربوطه را به دایره ساختمانی شهرداری ارائه می دهد.

کارهای دیگری نیز از قبیل واریز عوارض شهرداری ، مالیات و بیمه کارگان ساختمانی که بعداً در ساختمان مشغول به کار خواهند شد نیز باید توسط کارفرما انجام شود و سند واریزی مربوطه به دایره ساختمانی تحویل داده شود.

پس از انجام تمام کارهای گفته شده در بالا و صدور تائیدیه توسط دایره ساختمانی شهرداری ، مجوز پروانه ساخت صادر و به کارفرما تحویل داده می شود.

## **-1-2-3 اجرای ساختمان :**

کارفرما پس از گرفتن مجوز پروانه ساخت ، برای شروع ساخت ساختمان باید مطابق بند 3-5-2 از مبحث دوم مقررات ملی ، مراحل اصلی کار اجرای ساختمان به شرح زیر را به انجام برساند :

الف – پی سازی

- ب اجرای اسکلت
- پ سفت کاری
- ت نازك کاری
	- ث پایان کار

کارفرما برای شروع ، ابتدا باید با مهندس ناظر سازه خود هماهنگ کرده و پس از گرفتن تائید از طرف مهندس ناظر سازه اقدام به ساخت اسکلت ساختمان که همان اعضای فونداسیون ، ستون ، تیر و سقف می باشد بنماید.(عناوین بند الف و ب)

پس از اتمام اسکلت ساختمان نوبت به اجرای دیوارچینی و کف سازی (مضمون بندهای پ و ت) می رسد. کارفرما برای شروع اجرای این مراحل باید با مهندس ناظر معماری هماهنگ کند.

اجرای تاسیسات مکانیکی و برقی در مرحله قبل از کف سازی صورت می گیرد که برای اجرای آنها نیز باید با مهندسین ناظر مربوطه هماهنگ شود. کارفرما باید پس از اجرای کامل هر چهار مرحله اسکلت ، دیوار چینی و کف سازی ، تاسیسات مکانیکی و برقی از مهندسین ناظر مربوطه در صورت اجرای صحیح کلیه مراحل اجرا ، گواهی پایان کار (مضمون بند ث) را دریافت کند.

کارفرما پس از دریافت گواهی های پایان کار ، مجدداً به شهرداری مراجعه کرده و با ارائه گواهی های پایان کار به واحد ساختمانی شهرداری ، در خواست صدور سند مالکیت ساختمان احداث شده را می نماید که شهرداری محل نیز با توجه به مدارک ارائه شده ، کارفرما را همراه با مدارک های مدارک دیگر در صورت لزوم ، به اداره ثبت اسناد جهت صدور سند معرفی کرده و کارفرما نیز بعد از محارم مربوطه و تهیه و ارائه مدارک مورد نیاز ، سند ساختمان احداثی خود را دریافت می کند.

#### **-2-1 مشخصات ساختمان :**

ساختمان مورد نظر در شهر محمودآباد واقع شده و اسکلت آن از نوع بتنی با سیستم قاب خمشی متوسط و سقف آن از نوع تیرچه و یونولیت می باشد. زیربنای آن ۱۸۰ مترمربع و تعداد طبقات این سازه ۴ طبقه روی پیلوت بوده ، دارای آسانسور و پلّه آن نیز بصورت بازوی دوطرفه می باشد. ارتفاع بیلوت ۲/۴۰ متر ، ارتفاع طبقات ۲/۹۰ متر ، ارتفاع خرپشته 2/20 متر و ضخامت تمامی سقف ها 30 سانتی متر می باشد. این سازه از سمت شمال و غرب به کوچه ، از سمت جنوب به حیاط خلوت ، از سمت شرق مشرف به ساختمان همسایه و از طبقه دوم به بعد در جهت های شمال و غرب دارای کنسول و در طبقه چهارم از سمت های شمال و جنوب دارای تراس می باشد. تراس ها سرباز بوده و بدون سقف می باشند. دوستان پس از اتمام این کتاب قادر خواهند بود مدل کردن آسانسور ، پَخی و کنسول یا طرّه را بخوبی فرا گرفته و آنها را برای پروژه های دیگر نیز انجام دهند.

## **-2-2 ضوابط استاندارد 2800 در مالحظات معماری و سازه ای :**

لازم است دوستان قبل از اقدام به طراحی سازه و تهیه دفترچه محاسبات ، ضوابطی را که در استاندارد ۲۸۰۰ عنوان شده رعایت کنند و یا اینکه پلان های معماری طراحی شده توسط مهندسین معمار را جهت مطابقت با ضوابط این استاندارد مورد بازبینی و کنترل قرار دهند. ضوابطی را که دوستان باید رعایت کرده و مورد بازبینی و کنترل قرار دهند ، بندهای مربوط به مالحظات معماری و سازه ای موجود در استاندارد 2800 می باشد که در زیر به تفصیل آمده است.

## **-2-2-1 مالحظات معماری )بند 4-1 استاندارد 2800( :**

-2-2-1-1 برای حذف یا کاهش خسارت و خرابی ناشی از ضربه ساختمان های مجاور به یکدیگر ، ساختمان ها باید با پیش بینی درز انقطاع از یکدیگر جدا شده و یا با فاصله ای حداقل از مشترك با زمین های مجاور ساخته شوند. برای تامین این منظور ، در ساختمان های با هشت طبقه و کمتر ، فاصله هر طبقه از مرز زمین مجاور حداقل باید برابر پنج هزارم ارتفاع آن طبقه از روی تراز پایه باشد. در ساختمان های با بیشتر از هشت طبقه و یا ساختمان های با اهمیت "خیلی زیاد" و "زیاد" با هر تعداد طبقه ، عرض درز انقطاع باید با استفاده از ضابطه بند 6-5-3 استاندارد 2800 تعیین شود.

-2-2-1-2 پالن ساختمان باید تا حد امکان به شکل ساده و متقارن در دو امتداد عمود بر هم و بدون پیش رفتگی و پس رفتگی زیاد باشد و از ایجاد تغییرات نامتقارن پالن در ارتفاع ساختمان نیز حتی المقدور احتراز شود.

-2-2-1-3 از احداث طرّه های بزرگتر از 1/50 متر حتی المقدور احتراز شود.

-2-2-1-4 از ایجاد بازشوهای بزرگ و مجاور یکدیگر در دیافراگم های کف ها خودداری شود.

-2-2-1-5 با بکارگیری مصالح غیرسازه ای سبك برای مواردی از قبیل کف سازی ، سقف کاذب ، تیغه بندی ، نما و ..... وزن ساختمان به حداقل رسانده شود.

2-2-1-6 از ایجاد اختالف سطح در کف ها تا حد امکان خودداری شود.

-2-2-1-7 از کاهش و افزایش مساحت زیربنای طبقات در ارتفاع ، بطوری که تغییرات قابل مالحظه ای در جرم طبقات ایجاد شود ، پرهیز گردد.

#### **-2-2-2 مالحظات کلی سازه ای )بند 5-1 استاندارد 2800( :**

-2-2-2-1 کلیه عناصر باربر ساختمان بیاد به نحو مناسبی به هم پیوسته باشند تا در زمان زلزله عناصر مختلف از یکدیگر جدا نشده و ساختمان بطور یکپارچه عمل کند. در این مورد کف ها باید به عناصر قائم باربر ، قاب ها و یا دیوارها به نحو مناسبی متصل باشند ، بطوریکه بصورت یک دیافراگم عمل نموده و نیروهای زلزله را به عناصر باربر جانبی منتقل نمایند.

-2-2-2-2 ساختمان باید در هر دو امتداد افقی عمود بر هم و قائم قادر به تحمل نیروهای زلزله باشد و در هر یك از این امتدادها انتقال نیروها به شالوده بطور مناسبی صورت گیرد.

-2-2-2-3 عناصری که در طبقات مختلف بارهای قائم را تحمل می نمایند ، تا حد امکان بر روی هم قرار داده شوند تا انتقال بار این عناصر به یکدیگر با واسطه عناصر افقی صورت نگیرد.

-2-2-2-4 عناصری که نیروهای افقی زلزله را تحمل می کنند بصورتی درنظر گفته شوند که انتقال نیروها به سمت شالوده بطور مستقیم انجام شوند و ع ناصری که با هم کار می کنند در یك صفحه قائم قرار داشته باشند.

-2-2-2-5 عناصر افقی مقاوم در برابر نیروهای افقی زلزله بصورتی درنظر گرفته شوند که پیچش ناشی از این نیروها در طبقات به حداقل برسد. برای این منظور مناسب است فاصله مرکز جرم و مرکز سختی در هر طبقه در هر امتداد ، کمتر از 5 درصد بعد ساختمان در آن امتدا باشد.

-2-2-2-6 ساختمان ها و اجزای آنها به نحوی طراحی گردند که شکل پذیری و مقاومت مناسب در آنها تامین شده باشد.

-2-2-2-7 در ساختمان هایی که در آنها از سیستم قاب خمشی برای مقابله با بار جانبی زلزله استفاده می شود ، طراحی به نحوی صورت گیرد که تا حد امکان ستون ها دیرتر از تیرها دچار خرابی شوند.

-2-2-2-8 از ایجاد ستون های کوتاه ، بخصوص در نورگیرهای زیرزمین ها حتی االمکان خودداری شود.

-2-2-2-9 از بکارگیری سیستم های مختلف سازه ای در امتدادهای مختلف در پالن و در ارتفاع حتی المقدور خودداری شود.

### **-2-4-2-4 وزن واحد سطح پله:**

#### **-2-4-2-4-1 وزن واحد سطح شمشیری پله :**

2m : سنگ مرمر : ۲۷۰۰ × ۲۷۰۰ : سنگ مرمر 2m<sup>۲</sup> : سنگ تراورتن : ۲۵۰۰ × ۲۵۰۰ : سنگ تراورتن ۱۷۰۰ × (<u>` $\left(\frac{\cdot}{\gamma}\right) = \frac{2}{\gamma}$ ۱۷۰۰ × (` $\frac{1}{\gamma}$ ی) = ۴۵/۹۰ kg/m</u> ۱) : ۰/۲۰ × ۲۵۰۰ × ۲۵۰۰ × ۲۵۰۰ × ۲۵۰۰ × ۲۰/۲۰ : دال بتنی $\cos \tau$ ۲۰  $\cos \tau$ ۰۲  $\sinh \alpha$ ۱۶۰۰ × ۱۶۰۰ × ۱۶۰۰ × ۱۶۰۰ × ۱۰۲۳ ندود گچ و خاک $\cos \tau$  / ۲۴/۰۲  $\sinh \alpha$ 

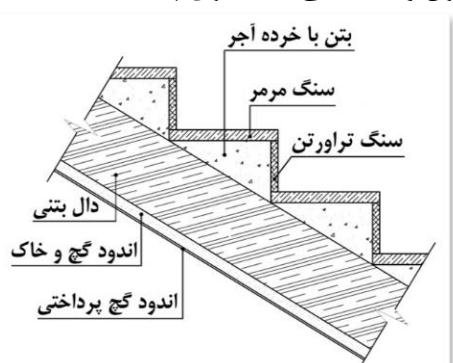

1) × 1300 × 0/005 : اندود گچ پرداختی cos <sup>34</sup>/<sup>02</sup> <sup>⁄</sup> ° <sup>2</sup>m/kg 818/90 = جمع کل - محاسبه زاوریه تمایل پله : = ارتفاع تك پله 3/20 <sup>18</sup> <sup>⁄</sup> <sup>=</sup>0/18 <sup>m</sup> m 1/62 = 9 × 0/18 = ارتفاع یك بازوی پله m 2/40 = 0/3 × 8 = طول یك بازوی پله tan−<sup>1</sup> ( 1/62 2/4 ) <sup>=</sup> <sup>34</sup>/02° **تذکر -1-2** زاویه پله محاسبه شده در باال برای پله های با بازوی دوطرفه با همین طول و ارتفاع یکی می باشد. درصورت وجود پله با ابعاد ، ارتفاع و طول دیگر غیر از این باید طبق روش باال زاویه تمایل آن حساب شده و طبق زاویه تمایل پله ، بار مرده آن حساب شود.

 $\ln 2$   $\approx$   $\ln 2$ 

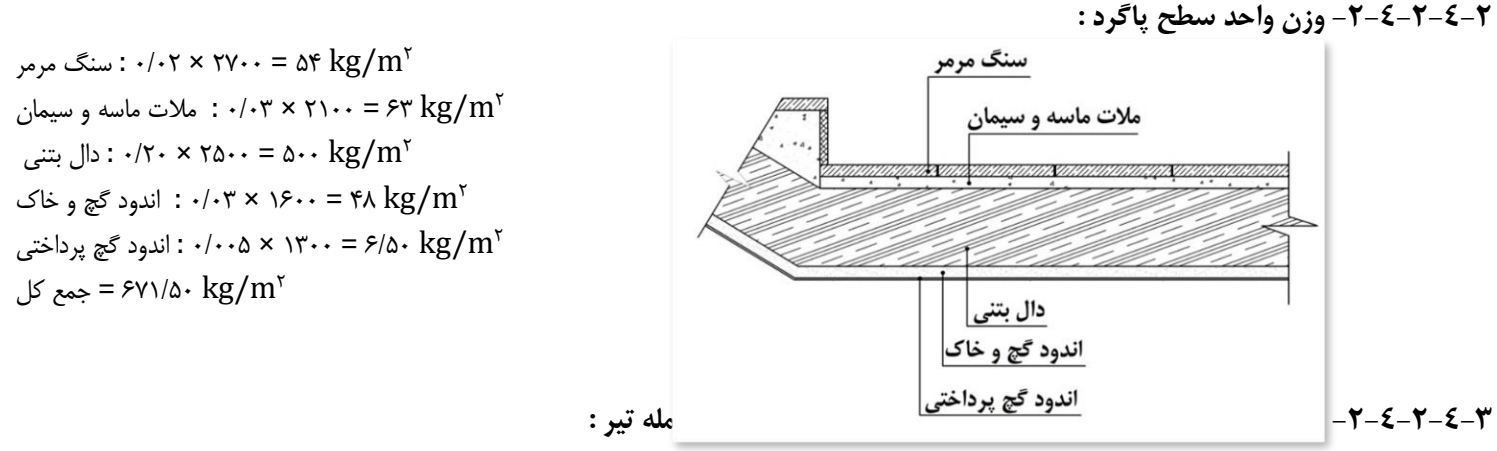

kg 9081/61) = 1/40×2/50×671/50 (+) 1/20×2/50×671/50 (+) 2×2/40×1/20×818/90 = (کل بار مرده پله ) = بار مرده گسترده تیر 2 ) × ( 9081/61 1 4/60) <sup>=</sup>987/13 kg/m , (4/60 m = پله دهانه(

**تذکر -2-2** با توجه به اینکه به غیر از پاگرد نیم طبقه قرار گرفته در همکف ، مابقی پاگردهای نیم طبقه و پاگردهای قرار گرفته در کف تمام شده سقف ها در طبقات قرار دارند و با توجه به اطلاعات درج شده در جدول ۶–۵–۱ در ردیف ۳–۲ که بار زنده راهرو در معرض تجمع و ازدحام واقع در سایر طبقات مطابق بار زنده اتاق های مجاور می باشد ، می بایست بار زنده پاگردهای نیم طبقه و پاگردهای قرار گرفته در کف تمام شده سقف ها در طبقات برابر  $\rm{Kg}/\rm{m}^\gamma$  درنظر گرفته شود ، ولی به جهت اطمینان بار زنده موردنظر را برای کلیه طبقات برابر ۵۰۰ $\rm{kg/m^{\gamma}}$  درنظر می گیریم. kg6130) = /40 1×2/50×500 (+) 1/20×2/50×500 (+) 2×2/40×/20 1×500 = (کل بار زنده پله در طبقه همکف و سایر طبقات

) = بار زنده گسترده تیر 6130 2 ) × ( 1 4/60) <sup>=</sup>666/30 kg/m , (4/60 m = پله دهانه(

**تذکر -2-3** بار کل مرده و زنده و بار مرده و زنده گسترده تیر محاسبه شده در باال مختص این پروژه بوده و برای پروژه های دیگر مناسب نمی باشد. به همین منظور دوستان باید طبق فرمولی که در بالا استفاده شده این مقدار بارها را برای پروژه های دیگری که مورد استفاده قرار می دهند بدست آورده سپس بر تیرهای حامل وزن پله عمال کنند.

**نكته -2-1 انواع دهانه پله :** 

این نکته از آن جهت که دوستان در محاسبه دهانه پله چه طولی را باید درنظر بگیرند ذکر شده است. خط اندازه نشان داده شده با حرف X در اشکال صفحه بعد همان طول دهانه های موردنظر است که باید درنظر گرفته شود. دوستان دقت داشته باشند که تیرهای حامل وزن پله در اشکال صفحه بعد ، تیرهایی هستند که پررنگ شده اند و بار پله باید بر این تیرها وارد شود.

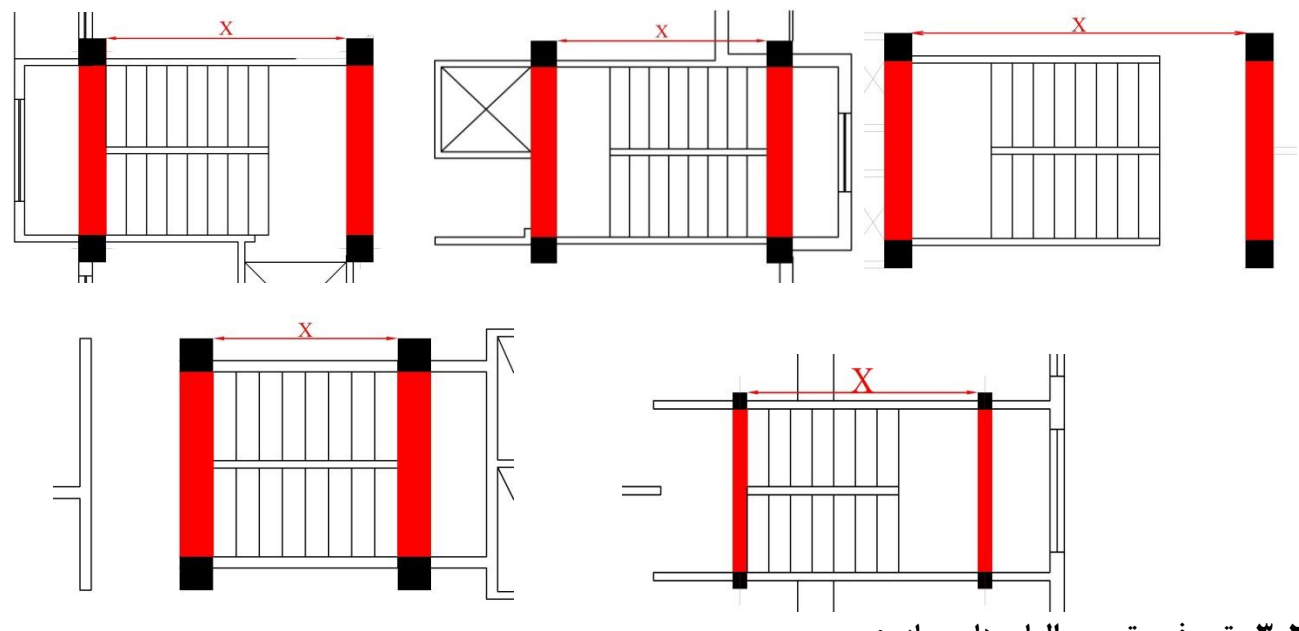

**-3-2 تعریف و ترسیم المان های سازه :** 

Properties Material کلیك کنید..

در این بخش به آموزش نحوه تعریف و ترسیم مقاطع ، المان ها و عناصر موجود در یک سازه بتنی خواهیم پرداخت. این کار به دو طریق صورت می گیرد. روش اول ابتدا تعریف مقاطع بعد ترسیم ، روش دوم ابتدا ترسیم مقاطع بعد تعریف آنها. این دو روش هیچ تفاوتی با هم ندارند و هیچ مشکلی در روند کار بوجود نمی آید و برای کاربر کامالً اختیاری است که با کدام روش راحت تر است تا کار کند. من در اینجا هر دو روش را به تفصیل خواهم گفت. قبل از شروع کار الزم است تعدادی Toolbar به جهت راحتی در روند انجام محاسبات فرا خوانده شوند. برای این منظور به منوی Options رفته و بر روی گزینه Toolbars Customise کلیك کنید. در پنجره باز شده تیك تولبارهای نام برده شده در زیر را فعال کرده و OK کنید.

Assign Joint – Assign Frame – Assign Shell – Define

# **-3-2-1 روش اول تعریف و ترسیم المان های سازه : -1-1-2-3 معرفی مشخصات مصالح بتن و میلگرد :**

قبل از شروع هر کاری شما باید یك سری اطالعات و مشخصات را به نرم افزار معرفی کنید تا نرم افزار بتواند از طریق دریافت داده هایی که به آن می دهید سازه موردنظر شما را تحلیل و طراحی کند. این مشخصات شامل معرفی مشخصات مصالح مصرفی بتن و فوالد می باشد که هرکدام به تفصیل بیان خواهد شد. برای معرفی موارد مذکور از منوی Define گزینه Properties Material را انتخاب و یا مطابق شکل 12-3 از نوار ابزار باالی برنامه بر روی آیکون Define

> **EXXXDee** Define Material Properties... شکل 12-3

پنجره Materials Define مطابق شکل 13-3 در صفحه بعد باز خواهد شد. همانطور که در پنجره Materials Define مشاهده می کنید ، سه نوع مصالح با نام های 50Fy992A ، Psi 4000 و 60Gr615A وجود دارد.

این مصالح بطور پیش فرض به ترتیب برای میلگردهای عرضی ، بتن و آرماتورهای طولی تعریف شدند و ما نیز برای راحتی کار از همین پیش فرض های برنامه استفاده کرده و مصالح خود را مطابق با آئین نامه های ایران تعریف می کنیم.

ابتدا مصالح 50Fy992A را انتخاب کنید تا از طریق پیش فرض های این مورد ، آرماتورهای عرضی را تعریف کنیم. پس از انتخاب ، بر روی دکمه Modify/Show Material کلیک کنید تا پیش فرض های تعریف شده برای این مصالح را مطابق آئین نامه های ایران برای آرماتورهای عرضی تغییر دهیم. پس از کلیك بر روی این دکمه پنجره Data Property Material مطابق شکل 14-3 باز خواهد شد.

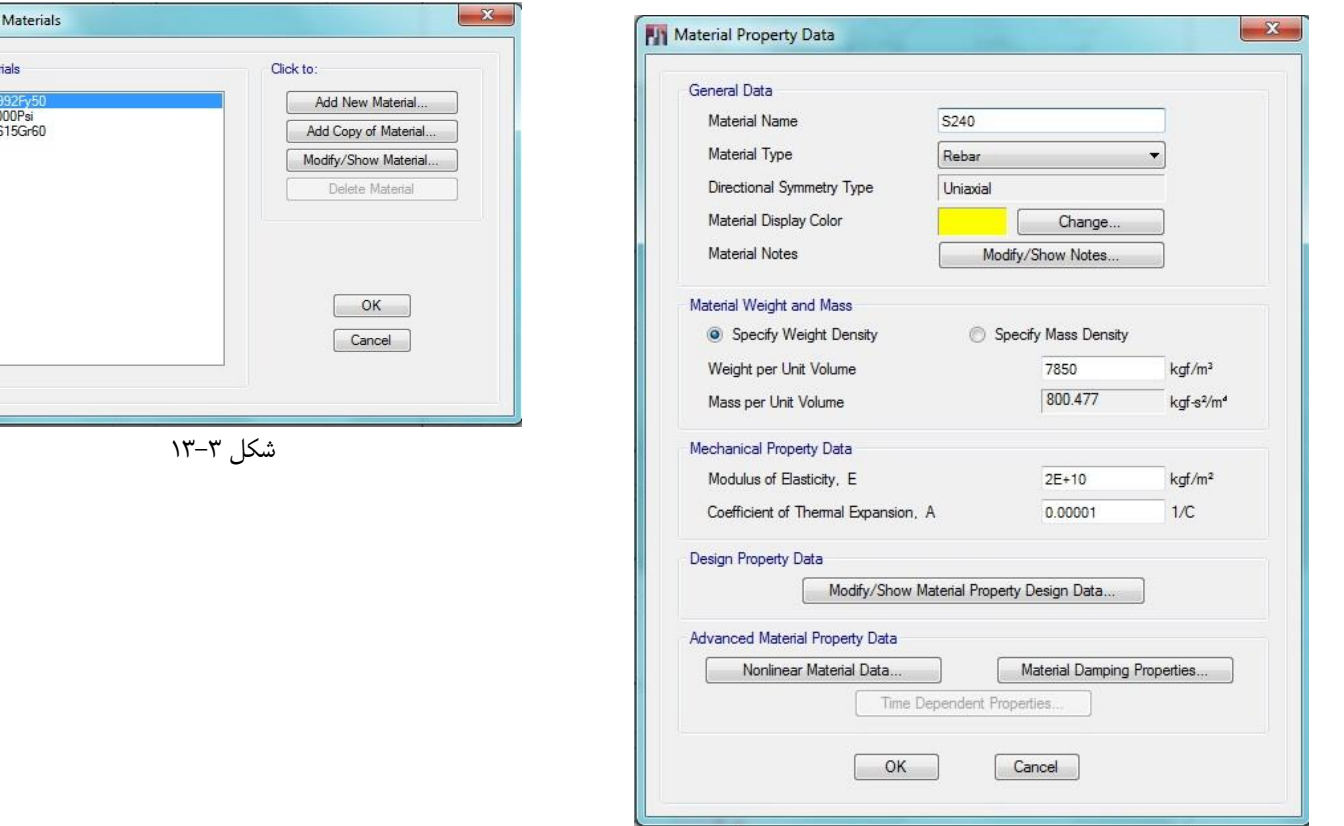

**Pa** Define

شکل 14-3

تنظیماتی را که باید برای پنجره شکل 14-3 انجام دهید به شرح زیر می باشد :

 $S240$  : نام مصالح ) Material Name –

- Type Material( نوع مصالح( : Rebar( میلگرد(

– Directional Symmetry Type (نوع مسیر تقارن) : با انتخاب مصالح Rebar ، این گزینه بطور خودکار غیرفعال شده و در حالت Unixial به معنی تک محوره قرار می گیرد.

(وزن واحد حجم میلگرد) : Rg $\bigg\vert_{\rm m^3}$ ۰۷۸۵۰ ، مطابق جدول شماره پ ۶–۲–۱ از پیوست ۶–۲ مبحث ششم). Weight per Unit Volume

نتخاب )Mass per Unit Volume جرم واحد حجم) : <sub>۸۰۰/۴۷۷</sub> kg – s<sup>۲</sup>/<sub>m۴</sub> م این جعبه ویرایش زمانی که گزینه Specify Weight Density انتخاب (۲۰۰/۴۷۷ م شده باشد ، غیرفعال خواهد بود که بعد از درج مقدار وزن واحد حجم نرم افزار بطور خودکار مقدار آن را محاسبه خواهد کرد.

 $E_{\rm s} =$  )Modulus of Elasticity, E - مبحث نهم در تحلیل خطی مقدار $\times$  ۲ یا ۲۰۰۰۰۰ ، طبق بند ۹–۴–۸–۴ مبحث نهم در تحلیل خطی مقدار  $\epsilon$ 2 × 10<sup>5</sup> بر حسب مگاپاسکال منظور می شود. قبل از وارد کردن مقدار به تذکر 4-3 رجوع شود.

n **تذکر -4-3** ما واحد طول را برحسب m و واحد نیرو را برحسب kg درنظر گرفتیم. ولی واحد ضریب ارتجاعی و تنش ها برحسب Mpa بوده که برابر <sup>2</sup>mm⁄ می باشد. در حالی که واحدهایی که در جعبه ویرایش ضریب ارتجاعی درج شده برحسب  $\rm kgf/_{m^{\gamma}}$  می باشد. پس چه عددی را باید وارد کنیم تا واحد  $\rm kgf/_{m^{\gamma}}$  با واحد برابر باشد؟ همانطور که می دانید ۱kN۱ برابر ۱۰۰kg است. اگر از سیستم تبدیل واحدها و نسبت تناسب استفاده کنیم ، ۱ $\frac{\rm n}{\rm m}$ ۲ برابر خواهد شد  $\rm k$ ۱ برابر خواهد شد با ۱۰۰۰۰۰۰ kg/m<sup>۲</sup>. پس برای وارد کردن مقادیر ضریب ارتجاعی و همچنین تنش های تسلیم و نهایی ، مقادیر مربوطه را در عدد ۱۰۰۰۰۰ ضرب کرده و در جعبه های ویرایش مربوطه وارد کنید.

- Coefficient of Thermal Expansion, A (ضریب انبساط حرارتی بتن) : ۵-e-۵ یا ۱۰<sup>-۵</sup> ، یا ۱۰٬۰۰۰۰ ، طبق بند ۹–۳–۸-۱ ضریب انبساط حرارتی بتن معادل <sup>۵−</sup>۱۰ در نظر گرفته می شود. دقت کنید در صورت درج این ضریب توسط حرف e باید با بعد از حرف e عدد ۶− قرار گیرد. چون ضریب انبساط بصورت کسری می باشد ، هر عددی را که شما بعد از حرف e وارد می کنید نرم افزار به اندازه یك رقم بعد از اعشار از آن کسر می کند.

باید تنش تسلیم و تنش نهایی میلگرد را نیز به نرم افزار معرفی کنیم. برای این منظور در همان پنجره Data Property Material بر روی دکمه ...Data Design Property Material Show/Modify کلیك کنید تا پنجره مربوط به آن مطابق شکل 15-3 باز شود.

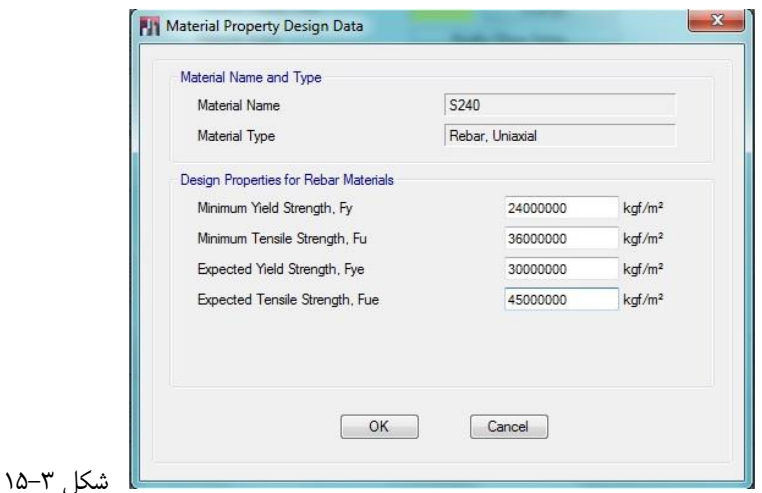

تنظیمات مربوط به پنجره شکل 15-3 به شرح زیر می باشد :

- Fy ,Stress Yield Minimum( حداقل تنش تسلیم( : Mpa 240 ، مطابق جدول 2-4-9 مبحث نهم. به تذکر 4-3 رجوع شود. - Fu ,Strength Tensile Minimum( حداقل تنش نهایی( : در جدول 2-4-9 ویرایش جدید مبحث نهم مقررات ملی ، رابطه Fu تحت عنوان مقاومت کششی حداقل نامگذاری شده که مقدار عددی آن برابر Mpa 360 می باشد. به تذکر 4-3 رجوع شود.

در ویرایش جدید مبحث نهم مقررات ملی هیچگونه ضوابط خاصی مطابق بند 2-5-2-20-9 بطور جداگانه در خصوص تنش تسلیم و نهایی در مورد ضوابط ویژه برای طراحی در برابر زلزله عنوان نشده است. امّا به جهت اطمینان در روند محاسبات ، در اینجا ضوابط ویژه برای طراحی در برابر زلزله را درنظر گرفته و از مفاد ویرایش قدیم مبحث استفاده خواهیم کرد. طبق مفاد ویرایش قدیم مبحث نهم ، لنگر مقاوم خمشی محتمل از ضرب عدد 1/25 در تنش های تسلیم و گسیختگی محاسبه خواهد شد که از طریق پارامترهای زیر قابل اعمال بر سازه هستند.

- Fye ,Stress Yield Expected( حداقل تنش تسلیم انتظار( : Mpa 300 = Fy .1/25 به تذکر 4-3 رجوع شود.

- Fue ,Strength Tensile Expected( حداکثر تنش نهایی انتظار( : Mpa 450 = Fu .1/25 به تذکر 4-3 رجوع شود.

حال باید نوع بتن مورد استفاده در این سازه را به نرم افزار معرفی کنیم. دقت کنید که ما در اینجا دو نوع بتن تعریف خواهیم کرد. یکی برای استفاده در مقاطع تیر و ستون و دیگری برای استفاده در سقف.

برای تعریف بتن تیرها و ستون ها ، مصالح با نام Psi 4000 در پنجره Materials Define را انتخاب کرده و سپس بر روی دکمه Modify/Show Material کلیک کنید تا پنجره Material Property Data مجددا باز شود. تنظیماتی که باید برای این نوع بتن انجام دهید به شرح زیر می باشد :

- Name Material( نام مصالح( : 25C ، مطابق مبحث نهم برای بتن معمولی نام بتن را از رده 25C انتخاب می کنیم.

- Type Material( نوع مصالح( : concrete ، همانطور که از نام این قسمت مشخص است باید نوع مصالح را که بتن است انتخاب کنیم.

- Type Symmetry Directional( نوع مسیر تقارن( : Isotropic( همگن(

وزن واحد حجم) :  $\rm{kg}_{m^*}$  : مطابق مبحث ششم ، پیوست ۶-۲ ، جدول شماره پ ۶–۲-۲ ، قسمت ۳ ، بتن آرمه و بتن (weight per Unit Volume -پیش تنیده با شن و ماسه معمولی.

نتخاب )Mass per Unit Volume – ۲۵۴/۹۲۹ kg – s $\gamma_{\rm m^*}^{\rm k}$ ۰ ۲۵۴/۹۲۹ م این جعبه ویرایش زمانی که گزینه )Mass per Unit Volume – شده باشد ، غیرفعال خواهد بود که بعد از درج مقدار وزن واحد حجم نرم افزار بطور خودکار مقدار آن را محاسبه خواهد کرد.

- Modulus of Elasticity, E (مقدار ضریب ارتجاعی بتن) : طبق بند ٩-٣-۶-١ مبحث نهم ، مقدار ضریب ارتجاعی بتن با وزن مخصوص (Wc ) بين 1440 تا <sub>1m</sub>γ 2560 از رابطه ۹−۳–۳⊣الف تعیین می گردد :

$$
E_c = 0/043 \times w_c^{1/5} \times \sqrt{f_c} \xrightarrow{f_c = v_5 \text{ mpa}, w_c = v_500 \text{ kg}} E_c = 26875 \text{ Mpa}
$$

- U ,Ratio s'Poisson( نسبت پواسون( : 0/2 ، طبق بند 1-7-3-9 از مبحث نهم ، ضریب پواسون برای بتن معمولی برابر 0/2 می باشد. – Coefficient of Thermal Expansion, A (ضریب انبساط حرارتی بتن) : ۵−۵-۱۰ یا ۱۰<sup>-۵</sup>۰ ، طبق بند ۹–۳–۸–۱ ضریب انبساط حرارتی برای بتن معمولی را می توان با توجه به نوع سنگدانه ها و با تقریب ۲۰ درصد معادل<sup>۵—۱</sup>۰ در نظر گرفته می شود.

این ضریب پس از وارد کردن مقدار مدول الاستیسیته یا ضریب پس از محمدار مدول اوستیسیته یا ضریب ارتجاعی و نسبت پواسون (Shear Modulus , G – بطور خودکار توسط نرم افزار محاسبه می شود. حال باید مقدار مقاومت فشاری بتن را وارد کنیم. برای این منظور در همان پنجره Material Property Data بر روی دکمه Modify/Show

...Material Property Design Data کلیک کنید تا پنجره مربوط به آن باز شود. در پنجره مربوطه مقدار عددی ۲۵۰۰۰۰۰ (طبق تذکر ۳-۴) را در جعبه ویرایش fc,Strength Compressive Concrete Specified وارد کرده و پنجره را با کلیك کردن بر روی ok ببندید. پنجره Property Material را نیز  $\rm{ck}$  کرده تا تنظیمات اعمال شود.  $\rm{Data}$ 

برای تعریف مشخصات میلگرد آجدار برای آرماتورهای اصلی مصالح پیش فرض 60Gr615A را انتخاب کرده و مشخصات این مصالح را به شرح زیر تغییر دهید:  $S400$  : نام مصالح) Material Name –

- Type Material( نوع مصالح( : Rebar( میلگرد(

- Directional Symmetry Type (نوع مسیر تقارن) : با انتخاب مصالح Rebar ، این گزینه بطور خودکار غیرفعال شده و در حالت Unixial به معنی تک محوره قرار می گیرد.

- Weight per Unit Volume (وزن واحد حجم میلگرد) : ۳ $\frac{\text{kg}}{\text{m}^{\text{r}}}$ ۰۷۸۵۰ ، مطابق جدول شماره پ ۶–۲۱–۱ از پیوست ۶–۲ مبحث ششم.

تخاب )Mass per Unit Volume (جرم واحد حجم) : ۸۰۰/۴۷۳ kg − s ، این جعبه ویرایش زمانی که گزینه Specify Weight Density انتخاب (۲۰۰/۴۷۳ میلیا شده باشد ، غیرفعال خواهد بود که بعد از درج مقدار وزن واحد حجم نرم افزار بطور خودکار مقدار آن را محاسبه خواهد کرد.

 $E_{\rm s}=$  Modulus of Elasticity, E - هبحث نهم در تحلیل خطی مقدار $\times$  × 1۰° ) مبحث نهم در تحلیل خطی مقدار  $E_{\rm s}=$  ۱۰ $\times$ ۲ 2 × 10<sup>5</sup> بر حسب مگاپاسکال منظور می شود.

- Coefficient of Thermal Expansion, A (ضریب انبساط حرارتی بتن) : ۵-e-۵ یا ۱۰<sup>-۵</sup> ، یا ۱۰٬۰۰۰۰ ، طبق بند ۹–۳–۸-۱ ضریب انبساط حرارتی بتن معادل <sup>^−۵</sup> در نظر گرفته می شود. دقت کنید در صورت درج این ضریب توسط حرف e باید با بعد از حرف e حدد ۶– قرار گیرد. چون ضریب انبساط بصورت کسری می باشد ، هر عددی را که شما بعد از حرف e وارد می کنید نرم افزار به اندازه یك رقم بعد از اعشار از آن کسر می کند.

باید تنش تسلیم و تنش نهایی میلگرد را نیز به نرم افزار معرفی کنیم. برای این منظور در همان پنجره Data Property Material بر روی دکمه ...Modify/Show Material Property Design Data کلیک کنید تا پنجره مربوط به آن مطابق شکل ۳-۱۵ باز شود.

- Fy ,Stress Yield Minimum( حداقل تنش تسلیم( : Mpa 400 ، مطابق جدول 2-4-9 مبحث نهم. به تذکر 4-3 رجوع شود.

- Fu ,Strength Tensile Minimum( حداقل تنش نهایی( : در جدول 2-4-9 ویرایش جدید مبحث نهم مقررات ملی ، رابطه Fu تحت عنوان مقاومت کششی حداقل نامگذاری شده که مقدار عددی آن برابر Mpa 600 می باشد.. به تذکر 4-3 رجوع شود.

در ویرایش جدید مبحث نهم مقررات ملی هیچگونه ضوابط خاصی در خصوص تنش تسلیم و نهایی در مورد ضوابط ویژه برای طراحی در برابر زلزله عنوان نشده است. امّا به جهت اطمینان در روند محاسبات ، ضوابط ویژه برای طراحی در برابر زلزله را درنظر گرفته و از مفاد ویرایش و از میته کرد. طبق مفاد ویرایش قدیم مبحث نهم ، لنگر مقاوم خمشی محتمل از ضرب عدد 1/25 در تنش های تسلیم و گسیختگی محاسبه خواهد شد که از طریق پارامترهای زیر قابل اعمال بر سازه هستند. حداقل تنش تسلیم انتظار) : Mpa (حداقل تنش تسلیم انتظار) - F-۳ م تذکر ۳-۴ رجوع شود. ( ۴-۳ رجوع شود. $\epsilon$  به تذکر ۳-۴ رجوع شود.

- Fue ,Strength Tensile Expected( حداکثر تنش نهایی انتظار( : Mpa 750 = Fu .1/25 به تذکر 4-3 رجوع شود.

یك مصالح دیگر به نام 0C به عنوان بتن با وزن مخصوص صفر نیز باید تعریف شود. برای این کار بر روی مصالح 25C که از قبل تعریف شده کلیك کرده و سپس بر روی دکمه Material of Copy Add کلیك کنید. پنجره Data Property Material( مضمون شکل 14-3( باز خواهد شد. در قسمت Material Name عنوان 0C و در قسمت Volume Unit per Weight مقدار عددی صفر را وارد کرده و پنجره را ببندید. پس از اعمال تنظیمات کلیه پنجره ها را بسته تا به تعریف مشخصات مصالح خاتمه داده و به محیط اصلی برنامه بازگردید.

> **-3-2-1-2-1 ضوابط طراحی مقاطع در مورد محدودیت های هندسی و آرماتورها و کنترل آنها :**  طبق مبحث نهم مقررات ملی ، ساختمان باید بتواند در دو شرایط زیر ایستایی خود را کامال حفظ نموده و پایدار بماند. - در زمان بدون وقوع زلزله و فقط تحت اثر بارهای بهره برداری عادی.

- در زمان وقوع زلزله که عالوه بر وجود بارهای بهره برداری عادی ، نیروهای جانبی زلزله نیز بر آن وارد می شود.

#### **-3-2-1-2-1-1 ضوابط طراحی :**

لازم است مقاطع طوری طراحی شوند که سازه بتواند در دو حالت فوق ایستایی خود را کاملا حفظ نماید. ضوابط مربوط به طراحی مقاطع سازه در هر دو حالت فوق به شرح زیر است :

> ➢ ضوابط طراحی در زمان بدون وقوع زلزله : ✓ضوابط مربوط به طراحی ستون ها : oمحدودیت های هندسی : مبحث نهم مقررات ملی ساختمان ضوابطی در این خصوص ارائه نکرده است.

✓محدودیت آرماتور ها : طبق بند 1-5-12-9 مبحث نهم سطح مقطع آرماتور طولی نباید کمتر از 0/01 و بیشتر از 0/08 سطح مقطع کل باشد. محدودیت مقدار حداکثر باید در محل وصله های پوششی میلگردها نیز رعایت شود.

✓ ضوابط مربوط به طراحی تیر ها :

oمحدودیت های هندسی :

مطابق بند 1-6-2-11-9 و جدول 1-11-9 ، حداقل ارتفاع تیر نباید از مقادیر مندرج در جدول 2-3 در ذیل کمتر باشد.

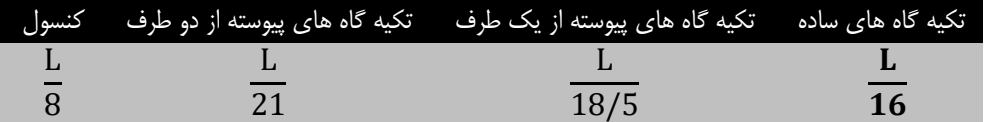

جدول ۳-۲

o محدودیت آرماتور ها : آرماتورهای تیر توسط نرم افزار محاسبه و طراحی می شوند. ضوابط این قسمت در زمان بعد از طراحی عنوان خواهد شد. ➢ ضوابط طراحی در زمان وقوع زلزله :

 $\mathcal{S}(\mathcal{S}-\mathcal{S}-\mathcal{S}-\mathcal{S}) = \mathcal{S}(\mathcal{S}-\mathcal{S}-\mathcal{S})$  :

oمحدودیت های هندسی : طبق بند 1-1-2-5-20-9 محدودیت های هندسی زیر باید رعایت شوند :

- ارتفاع موثر مقطع نباید بیشتر از یك چهارم طول دهانه آزاد باشد.
- عرض مقطع نباید کمتر از یك چهارم ارتفاع آن و 250 میلیمتر باشد.
	- عرض مقطع نباید بیشتر از دو مقدار زیر باشد :
- عرض عضو تکیه گاهی ، در صفحه عمود بر محور طولی تیر ، به اضافه سه چهارم ارتفاع تیر در هر طرف عضو تکیه گاهی

- عرض عضو تکیه گاهی به اضافه یك چهارم بعد دیگر مقطع عضو تکیه گاهی ، در هر طرف عضو تکیه گاهی اختیار شود.

o محدودیت آرماتور ها : آرماتورهای تیر توسط نرم افزار محاسبه و طراحی می شوند. ضوابط این قسمت در زمان بعد از طراحی عنوان خواهد شد.

 $\cdot$  ضوابط مربوط به طراحی ستون ها (مطابق بند ۹-۲۰−۵−۳) :

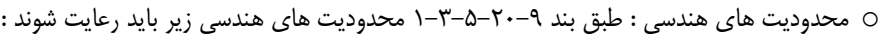

- عرض مقطع نباید کمتر از سه دهم بعد دیگر آن و کمتر از 250 میلیمتر باشد.
	- $\frac{1}{\epsilon_{\alpha}}$  نسبت عرض مقطع به طول آزاد ستون نباید از  $\frac{1}{\epsilon_{\alpha}}$ <del>ہ کمتر</del> باشد.<br>۲۵

oمحدودیت آرماتور ها : طبق بند 1-2-3-5-20-9 نسبت آرماتور طولی به کل سطح مقطع ستون نباید کمتر از یك درصد و بیشتر از هشت درصد در نظر گرفته شود.

مقاطع مناسب و مورد قبول که می توان برای استفاده در این پروژه بکار برد به شرح جدول 3-3 می باشند. در جدول مذکور مقاطع ستون ها با حرف  $\rm C$  و مقاطع تیرها با حرف  $\rm B$  مشخص و نشان داده شدند. مقاطع انتخابی درج شده در جدول فوق باید قبل از تعریف و ترسیم مطابق ضوابط گفته شده کنترل شوند. جدول ۳–۳

دلیل وجود تعدد مقاطع این است که بعد از طراحی سازه چنانچه مقاطعی بخاطر قوی بودن بیش از حد تنش آنها مناسب باشد ، باید با مقاطع مناسب جایگزین شده تا سازه تا حد امکان سبك شود. همچنین دلیل انتخاب ابعاد بزرگ برای مقاطع ستون بابت یك ساختمان 4 طبقه این است که در ویرایش جدید مباحث مقرات ملی ، شرایط و ضوابط سختگیرانه ای در محاسبات و طراحی اعمال شده که این شرایط سختگیرانه سبب سنگین شده سازه می شود.

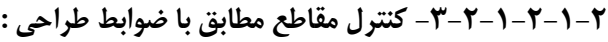

در اینجا به جهت آشنایی دوستان با نحوه کنترل ، فقط کنترل یکی از مقاطع ستون ها و تیرها را انجام داده و کنترل بقیه مقاطع به عهده خود دوستان واگذار می شود. چرا که بیان و آموزش نحوه کنترل همه مقاطع به دلیل صرف زمان و هزینه در این معقوله نمی گنجد.

➢ کنترل ستون با مقطع 22T55-22C :

✓ضوابط طراحی در زمان بدون وقوع زلزله :

- o محدودیت هندسی : همانطور که قبال ذکر شد ، مبحث نهم محدودیتی در این خصوص ارائه نکرده است.
- o محدودیت آرماتورها : طبق بند 1-5-12-9 مبحث نهم سطح مقطع آرماتور طولی نباید کمتر از 0/01 و بیشتر از 0/08 سطح مقطع کل باشد. محدودیت مقدار حداکثر باید در محل وصله های پوششی میلگردها نیز رعایت شود.

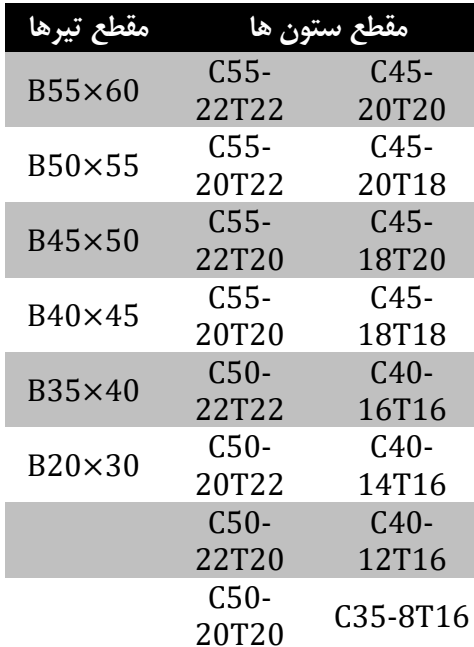

 $A_g = 55 \times 55 = 3025$  cm<sup>r</sup>  $(A_g/\cdot)$  = 30/25 cm<sup>2</sup>  $-A_{g} = 242/00 \text{ cm}^{3} / \lambda$  $\mathsf{Y}$ 7 = مساحت میله گرد نمره  $= \mathsf{Y}/\Lambda \cdot \mathsf{C} \mathsf{m}^\tau$  $A_s = 2r/r \times \lambda \cdot = \lambda r / \lambda q$  cm<sup>r</sup>  $\Rightarrow A_g \Rightarrow OK / A_g \leq A_s \leq \lambda / \lambda$ 

✓ ضوابط طراحی در زمان وقوع زلزله :

o محدودیت های هندسی : طبق بند 1-3-5-20-9 محدودیت های هندسی زیر باید رعایت شوند :

• عرض مقطع نباید کمتر از سه دهم بعد دیگر آن و کمتر از 250 میلیمتر باشد.

 $B = \delta 5$  cm

 $L = \delta 5$  cm

 $\cdot$ /٣ $\cdot$  L= $\frac{5}{6}$ . cm

 $B \geq \cdot$ /۳ $\cdot$ L, το cm  $\Rightarrow$  OK

 $\frac{1}{\alpha}$  نسبت عرض مقطع به طول آزاد ستون نباید از  $\frac{1}{\alpha}$ <mark>–</mark> کمتر باشد.<br>۲۵

 $B = \delta 5$  cm

 $H = \gamma/\mathfrak{e} \cdot m$  (ارتفاع آزاد پارکینگ)

B H = 0/55 2/40 > 1 25 ⟹ OK o- محدودیت آرماتور ها : طبق بند 1-2-3-5-20-9 نسبت آرماتور طولی به کل سطح مقطع ستون نباید کمتر از یك درصد و بیشتر از هشت درصد در نظر گرفته شود.

 $A_g = 55 \times 55 = 3025$  cm<sup>r</sup>  $(A_g/\cdot)$  = 30/25 cm<sup>2</sup>  $-A_{\rm g}$ =242/00 cm<sup>r</sup>/ $\cdot$  $25 \times 20$  مساحت میله گرد نمره 7۲ $=$   $\forall \lambda$ ۰  $\text{cm}^{\gamma}$  $A_s = 2\tau/\tau \times \lambda \cdot = \lambda \tau/\Delta \cdot \text{cm}^\tau \implies A_g \implies OK/\cdot A_g \leq A_s \leq \cdot \lambda/\cdot \cdot \text{cm}$ 

 $\geq$ کنترل تیر با مقطع  $60\times$ B55 :

✓ ضوابط طراحی در زمان بدون وقوع زلزله :

- محدودیت هندسی : همانطور که قبال ذکر شد ، مبحث نهم محدودیتی در این خصوص ارائه نکرده است.
- محدودیت آرماتور ها : همانطور که قبال ذکر شد آرماتورهای تیر توسط نرم افزار محاسبه و طراحی می شوند. ضوابط این قسمت باید بعد از طراحی کنترل شوند. ✓ ضوابط طراحی در زمان وقوع زلزله :
	- o- محدودیت های هندسی : طبق بند 1-1-2-5-20-9 محدودیت های هندسی زیر باید رعایت شوند :
		- ارتفاع موثر مقطع نباید بیشتر از یك چهارم طول دهانه آزاد باشد.

 $(d)$ (d)  $\alpha = h - \alpha$  cm = 55 cm

با توجه به اینکه چندین دهانه با طول های مختلف وجود دارد ، برای راحتی کار و به جهت اطمینان اینکه آیا تیر با این مقطع در تمام دهانه ها ضوابط این بند را رعایت می کند یا خیر ، فقط کوتاهترین و بلندترین دهانه را در نظر می گیریم. با توجه به پلان های نشان داده شده در فصل اول در بند ١-٣ ، کوتاهترین دهانه و بلندترین دهانه در طبقه پارکینگ به ترتیب برابر 2/40 متر و 5/83 متر می باشد.

 $\frac{1}{2}$  ×2/40=0/60> d  $\Rightarrow$  OK ۴<br>- $\frac{1}{5} \times 5/83 = 1/46 > d \Rightarrow 0K$ 

• عرض مقطع نباید کمتر از یك چهارم ارتفاع آن و 250 میلیمتر باشد.

 $B=55$  cm h=60 cm  $\frac{1}{2} \times h = 11/\Delta \cdot 5 = 0$ K  $B > \text{rad} \cdot \text{mm} \Longrightarrow \text{OK}$ 

**نكته -5-3** این نکته به جهت یادآوری درمورد تعریف تیرچه جفت بیان شده است. مفهوم تیرچه جفت این است که در اجرای سقف های تیرچه و یونولیت ، بین یونولیت ها به جای گذاشتن یک تیرچه ، دو عدد تیرچه در کنار هم قرار می دهند. حالا اینکه چه زمانی این کار را انجام می دهند و دلیل اجرای آن چیست خود جای بحث دارد. اجرای تیرچه جفت زمانی انجام می گیرد که دهانه تیر بیش از ۷ متر باشد. همانطور که می دانید هر چه طول تیر بناشد به مقدار لنگر خمشی تیر و در نتیجه کمانش  $\frac{\text{w1}^{\text{v}}}{\text{\tiny A}}$  آن تحت بارگذاری گسترده طبق رابطه 8 بیشتر خواهد شد. بالطبع آن سقف نیز که از تیرچه و یونولیت تشکیل می شود ، دچار کمانش شده و در نهایت تحت بارهای بهره برداری فرو خواهد ریخت. لذا برای جلوگیری از کمانش و فرو ریختن سقف تیاز به تقویت این تقویت از طریق اضافه کردن یک تیرچه به تیرچه های موجود در بین یونولیت ها می باشد. پس الزم است در مواقعی که سازه دارای دهانه بیش از هفت متر است ، غیر از تیرچه تك تیرچه جفت نیز تعریف شود. تنظیمات تعریف تیرچه جفت تقریبا مشابه تیرچه تک است. با این تفاوت که فاصله مرکز تا مرکز تیرچه را باید برابر ۶۰ سانتیمتر در نظر بگیرید. البته ما در این سازه تیر با دهانه ۷ متر نداریم پس لزومی به تعریف تیرچه جفت نیست و فقط همان تیرچه تك کفایت می کند.

**نكته -6-3** مفهوم رفتار دال چیست و اساساً چه کاربردی در تحلیل و طراحی سقف دارد؟ همانطور که می بینید در منوی Type Modeling سه نوع حالت Shell ، Membrane و Layered وجود دارد. با استفاده از این موارد شما حالت رفتار سقف در سازه را مشخص می کنید. حاال اینکه اینها چه نوع رفتاری را در سقف ایجاد می کنند در زیر به تففصیل شرح داده شده است. البته گزینه Layered به معنی لایه لایه شده یا لایه بندی شده می باشد که در اینجا و در کل در سازه هایی که در ایران ساخته می شوند هیچ کاربردی ندارد و از توضیح آن در اینجا صرفنظر می کنیم.

• Shell در معنی لغوی یعنی پوسته ولی معنی و مفهوم آن در تحلیل و طراحی سازه به معنی سقف های خمشی می باشد. رفتاری که این نوع المان به سازه یا مقطع موردنظر می دهد ، بصورت سختی برشی و خمشی می باشد. بدین معنی که قادر به انتقال هر دو نیروی برشی و لنگر خمشی می باشد. اگر از درس های تحلیل سازه ، طراحی سازه های بتنی و انجام پروژه پایان دوره بتن به یاد داشته باشید ، سقف هایی که در قسمت طرّه یا کنسول قرار می گیرد بصورت دو طرف

تحلیل و طراحی شده و با عالمت در نقشه ها و پالن های معماری و جزئیات ترسیم می شوند. دلیل اینگونه درنظر گرفتن رفتار سقف های کنسول یا طرّه این است که بار روی این سقف ها کامالً به چهار جهت پخش شده تا از سنگینی وزن کنسول کاسته شود. حالت Shell نیز از همین خاصیت استفاده می کند.

•Membrane در معنی لغوی یعنی غشاء ولی معنی و مفهوم آن در تحلیل و طراحی سازه به معنی سقف های برشی می باشد. رفتاری این که نوع المان به سازه یا مقطع موردنظر می دهد ، بصورت سختی برشی می باشد. بدین معنی که فقط قادر به انتقال برش هستند و به هیچ عنوان قادر به تحمل لنگر خمشی نمی باشد. اگر خاطر ذهن داشته باشید در زمان تعریف سقف طبقات مضمون بند 3-1-1-2-2 مدل رفتار این نوع سقف ها را membrane تعریف کردیم. همچنین اگر حضور ذهن داشته باشید ما سقف طبقات را از نوع تیرچه و یونولیت تعریف کردیم و از طرفی چون سقف های با حالت membrane فقط برش را تحمل می کنند ، تیرچه هایی که در این نوع سقف ها بکار رفته است تحمل لنگر خمشی توزیع شده در این سقف ها را بر عهده خواهند داشت.

- Type( نوع سقف( : Slab ، همانطور که از معنی آن پیدا است ، یعنی دال که باید این گزینه را از منوی کشویی انتخاب کنیم.

– Thickness (ضخامت) : ٠/٢٠ متر ، ضخامت سقف های دال طرّه ها معمولا بین ١۵ الی ٢٠ سانتیمتر می باشد که در اجرا به ٢٠ سانتیمتر نزدیک تر است. پس از اعمال تنظییمات مربوطه ، هر دو پنجره مربوط به تعریف دال را بسته تا کالً به تعریف مقاطع خاتمه دهیم.

# **-3-3 اصالح مشخصات هندسی )ضریب اصالح وزن و جرم( و ترک خوردگی :**

کاربرد این قسمت از برنامه دو مورد است :

-1 طبق مبحث نهم مقررات ملّی ساختمان ، در تحلیل سازه باید سختی خمشی و پیچشی اعضای ترك خورده به نحو مناسب محاسبه و منظور گردد. اثر ترك خوردگی باید با توجه به تغییر شکل های محوری و خمشی و آثار دراز مدت محاسبه شود. ضریب ترك خوردگی ، سطح مقطع برشی را کاهش می دهد. در غیاب محاسبات دقیق برای منظور کردن اثر ترك خوردگی می توان :

- در قاب های مهارنشده سختی خمشی تیرها و ستون ها را به ترتیب معادل 0/35 و 0/7 برابر سختی خمشی مقطع ترك نخورده آنها منظور نمود.

- در قاب های مهار شده سختی خمشی تیرها و ستون ها را به ترتیب معادل 0/5 و 1 برابر سختی خمشی مقطع ترك نخورده آنها منظور نمود.

از آنجایی که مهار بودن و یا نبودن سازه مشخص نیست ، به جهت اطمینان مبنای محاسبات را سازه های با قاب های مهار نشده درنظر می گیریم و سختی خمشی مقاطع این نوع قاب ها را منظور خواهیم کرد.

-2 حذف وزن قسمتی از سقف که به مرکز تیر می رسد. اصالح مشخصات هندسی یا ضریب کاهش وزن تیر در حقیقت همان گزینه برای حذف وزن سقف از تیر می باشد. اعمال ضریب سختی خمشی و ضریب اصالح وزن و جرم باعث می شود ممان اینرسی مقاطع کم شده و به تبع آن وزن کل سازه نیز کم شود که طبق تحقیقات به عمل آمده توسط مهندسین ژاپنی هر چه وزن سازه کمتر باشد ، مقاومت آن در برابر نیروی جانبی زلزله نیز بیشتر خواهد شد. همچنین باعث می شود تا ساختمان هایی که مشکل دریفت دارند ، سختی اعضا تقویت شده و جابه جایی سازه کاهش یابد.

الزم به ذکر است مباحث مقررات ملّی رابطه ای برای اصالح مشخصات هندسی این وزن ارائه نکردند. رابطه ای که برای این امر وجود دارد بصورت تجربی است که در بین مهندسین محاسب وجود دارد که به شرح زیر می باشد :

#### پوشش بتن−ارتفاع تیر<br>پارتفاع تیریس = ضریب اصلاح وزن و جرم ارتفاع تیر

دقت داشته باشید که اعداد و ارقامی که در این رابطه بکار می روند بر مبنای متر و ضخامت دال هم مطابق بند ٣-٢-٦-٦-٣ برابر ٣٠ سانتی متر می باشد. برای راحتی کار دوستان این ضریب برای مقاطع با ارتفاع های مختلف حساب شده و در زیر آورده شده است.

- تیر با ارتفاع با cm 60 : 0/92
- تیر با ارتفاع با cm 55 : 0/91
- $\cdot$ /٩ $\cdot$  : ۵۰ cm نیر با ارتفاع با
- تیر با ارتفاع با cm 45 : 0/89
- تیر با ارتفاع با f · Cm .\*
- تیر با ارتفاع با cm 35 : 0/86
- $\cdot$ /۸۳ : ۳۰ cm تیر با ارتفاع با

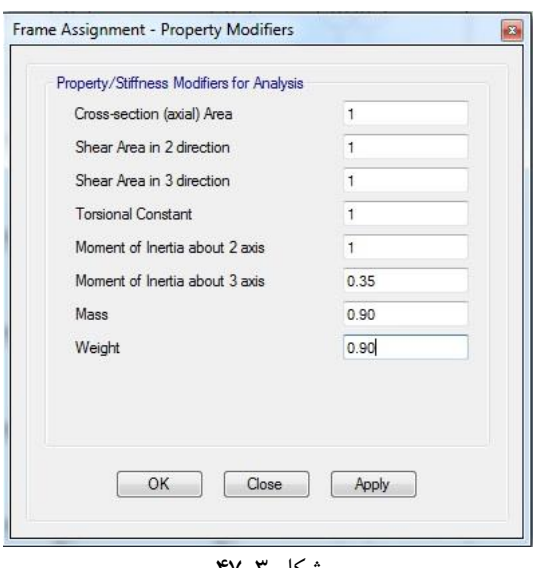

شکل ۳–۴۷

حال باید این ضرایب را به مقاطع سازه اختصاص دهیم. برای این کار ابتدا باید مقاطع را انتخاب کرده و سپس ضرایب مربوط به هر مقطع را به آن اختصاص دهیم. ابتدا ضرایب مربوط به مقاطع تیرها و سپس ستون ها را اختصاص خواهیم داد. برای انتخاب مقاطع تیرها به منوی Select رفته و از زیرشاخه Select به زیرشاخه Propertis رفته و در این زیرشاخه بر روی گزینه Frame Section کلیك کنید. در پنجره باز شده بر روی مقطع 55×50B کلیك کرده و سپس دکمه Select و بعد از آن Close را بزنید. حال از منوی Assign و از زیرشاخه Frame بر روی گزینه Modifiers Property کلیك کنید. پنجره – Assignment Frame Modifiers Property همانند شکل 47-3 باز خواهد شد.

مطابق مبحث نهم مقررات ملّی ساختمان ویرایش جدید ، از پیچش تیرها صرفنظر شده و فقط تحت خمش محض قرار دارند و این خمش فقط در محور axis3- اتفاق می افتد. پس بنابراین مطابق آنچه که در مبحث نهم مقررات ملّی آمده است و مطابق فرضی که سازه را مهار نشده در نظر گرفتیم ، باید مقدار عددی 0/35 برای سختی خمشی تیرهای سازه های با قاب های مهار نشده را در جعبه ویرایش axis 3 about Inertia of Moment وارد کنیم. ضریب اصالح وزن و جرم نیز در همین پنجره در جعبه های ویرایش Mass و Weight وارد می شود. پس مقدار عددی این ضریب مربوط به تیر انتخابی را که برابر 0/90 می باشد از صفحه قبل برداشت کرده و در جعبه های عنوان شده تایپ کنید. پنجره را ببندید و درمورد بقیه مقاطع تیرها نیز به همین منوال انجام دهید. دقت داشته باشید که سختی خمشی تیرها ثابت بوده و فقط ضریب اصالح وزن و جرم تغییر می کند.

در مورد ستون ها قضیه کمی فرق می کند. ستون ها به دلیل موقعیتشان در سازه در هر دور محور axis2- و axis3- دارای خمش می باشند. همچنین با توجه مقدار ارتفاعی که برای طبقات در بند 1-1-3 از طریق پنجره Templates Quick Model New شکل 4-3 درنظر گرفتید ، ارتفاع ستون ها برابر همان مقدار درج شده خواهد بود که با توجه به این مقدار ارتفاع مشخص شده و با توجه به حالتی که ستون در اجرا ساخته خواهد شد – پای ستون بر روی کف تمام شده سقف زیرین و باالی ستون در زیر وجه پائینی تیر سقف بعدی خواهد بود – وزن ستون همانند سقف به وزن تیر سقف زیرین خود و نیز وزن تیر سقف باالیی به وزن ستون طبقه پائینی اضافه نخواهد شد. پس بنابراین نیازی به اعمال ضریب اصالح وزن و جرم برای ستون نیست که با توجه به توضیحات داده شده این ضریب برای هر دو گزینه Mass و Weight برابر 1 می باشد. مطلب دیگری که نیز باید درنظر داشته باشید این است که مقدار سختی خمشی و ضریب اصالح وزن و جرم ستون ها برای ابعاد مختلف یکی بوده و ثابت می باشد. پس طبق آخرین مطلب گفته شده همه ستون ها باید با هم انتخاب شوند و ضرایب گفته شده بطور یکسان برای همه ستون های تمام طبقات اعمال شود. برای انتخاب ستون ها به منوی Select رفته و از زیرشاخه Select بر روی گزینه Type Objects کلیك کنید. در پنجره باز شده بر روی Columns کلیك کرده و سپس دکمه Select و بعد Close را بزنید. مجدداً پنجره Modifiers Property – Assignment Frame شکل 64-3 را باز کنید. در جعبه های ویرایش axis 3 about Inertia of Moment و axis 2 about Inertia of Moment مقدار عددی 0/7 و در جعبه های ویرایش Mass و Weight مقدار عددی پیش فرض 1 مناسب است به آن دست نزنید. پنجره را بندید.

**نكته -9-3** گیردار کردن پای ستون اشتباه است. چون همانطور که از درس تحلیل سازه به یاد دارید ، چنانچه تکیه گاهی گیردار شود ، از حرکت آن در برابر لنگر خمشی و جابه جایی در سه جهت Z , Y , X جلوگیری خواهد شد. اگر خوب دقت کنید و به یاد داشته باشید در زمان اعمال نیرو به عضو چون تکیه گاه آن گیردار است جای هیچگونه فراری برای آن وجود ندارد و باید در برابر نیروهای وارده مقاومت کند تا پایدار بماند. در نتیجه چنانچه نیروی های وارده بیشتر از مقاومت عضو باشد ، عضو پایداری و تحمل خود را از دست داده و تخریب می شود. بنابراین نتیجه می گیریم که اگر پای ستون بصورت غلطکی یا مفصلی اجرا شود در زمان اعمال کوچکترین نیرو ، سازه در جهت های X یا Y آزادانه جابه جا شده و اسکلت آن تخریب نمی شود. با توجه به این موضوع در سال های اخیر سیستمی به عنوان میراگر یا جداگر لرزه ای مخصوصا در ساختمان های بلند مرتبه و ساختمان های با اهمیت خیلی زیاد در حال اجرا است که تا حد قابل توجهی از خرابی اسکلت سازه جلوگیری می کند.

## **-9-3 معرفی حالت های بار استاتیكی و دینامیكی :**

در این قسمت نوع بارهایی که باید بر سازه اعمال شوند تعریف خواهد شد. این بارها شامل بار مرده ، بار جرم و نیروی جانبی زلزله می باشند که مطابق ویرایش

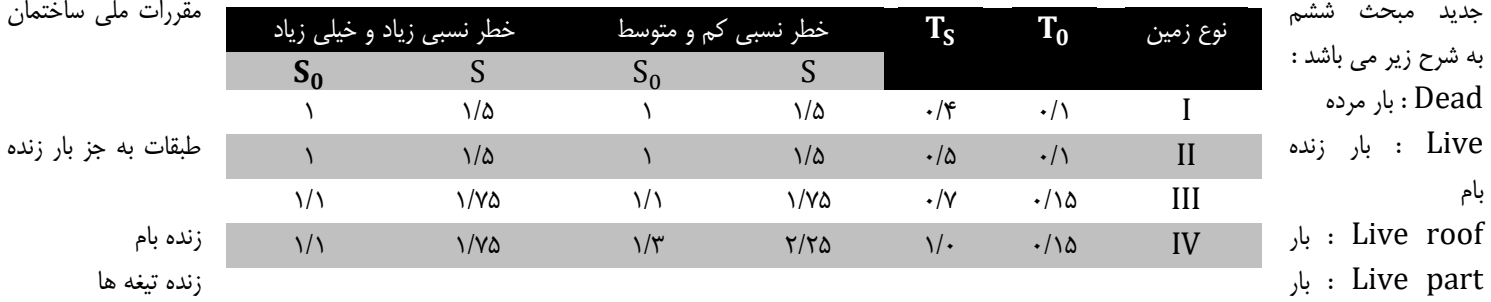

Mass : بار جرم یا بار اصالح وزن طبقات

Earth : بار زلزله

**-1-9-3 محاسبه ضریب زلزله استاتیكی طبق استاندارد 2800 )ویرایش چهارم( :** 

)طبق بند 2-2( %30 =A ⟹ پهنه با خطر نسبی زیاد : خطر نسبی زلزله

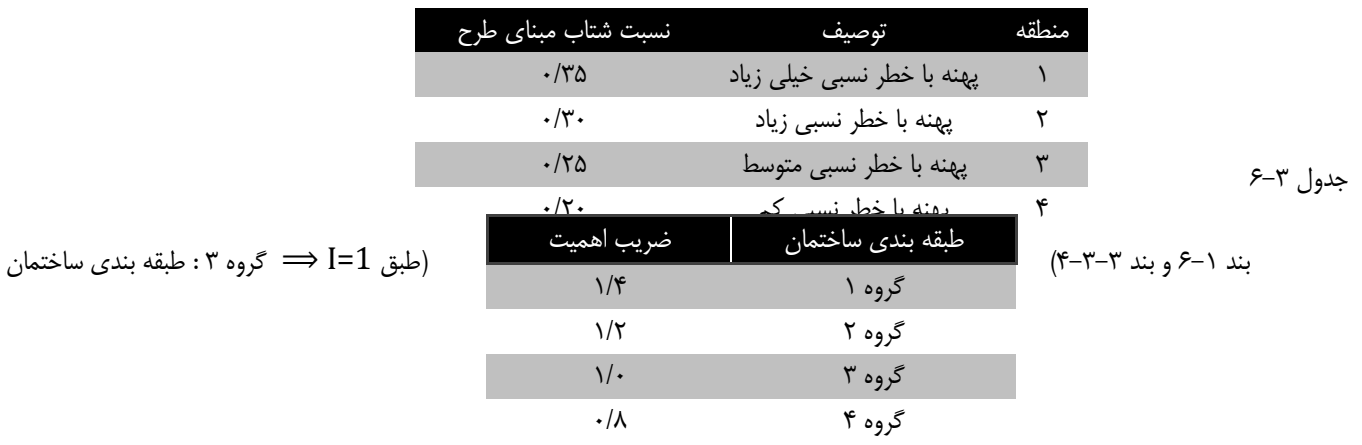

جدول 7-3

طبق بند 7-٣) B = B : ضریب بازتاب ساختمان  $B = B_1N$  (۳-٢

$$
B_{1} =\begin{cases} S_{0} + (S - S_{0} + 1)(T/T_{0}) & 0 < T < T_{0} \\ (S + 1)(T_{S}/T) & T > T_{S} \\ (S + 1)(T_{S}/T) & T > T_{S} \end{cases}
$$
  
\n
$$
N = \begin{cases} \frac{1}{r^{2}T_{S}}(T - T_{S}) + 1 & T_{S} < T < rsec \\ \frac{1}{r^{2}T_{S}}(T - T_{S}) + 1 & T_{S} < T < rsec \\ T > rsec \end{cases}
$$
  
\n
$$
N = \begin{cases} \frac{1}{r^{2}T_{S}}(T - T_{S}) + 1 & T_{S} < T < rsec \\ \frac{1}{r^{2}T_{S}}(T - T_{S}) + 1 & T_{S} < T < rsec \\ T > rsec \end{cases}
$$
  
\n
$$
N = \begin{cases} \frac{1}{r^{2}T_{S}}(T - T_{S}) + 1 & T_{S} < T < rsec \\ \frac{1}{r^{2}T_{S}}(T - T_{S}) + 1 & T_{S} < T < rsec \\ T = \frac{1}{r^{2}C_{S}}(T - T_{S}) + 1 & T_{S} < T < rsec \\ T = \frac{1}{r^{2}C_{S}}(T - T_{S}) + 1 & T_{S} < T < rsec \\ T = \frac{1}{r^{2}C_{S}}(T - T_{S}) + 1 & T_{S} < T < rsec \\ T = \frac{1}{r^{2}C_{S}}(T - T_{S}) + 1 & T_{S} < rsc \\ \frac{1}{r^{2}C_{S}}(T - T_{S}) + 1 & T_{S} < rsc \\ T = \frac{1}{r^{2}C_{S}}(T - T_{S}) + 1 & T_{S} < rsc \\ T = \frac{1}{r^{2}C_{S}}(T - T_{S}) + 1 & T_{S} < rsc \\ T = \frac{1}{r^{2}C_{S}}(T - T_{S}) + 1 & T_{S} < rsc \\ T = \frac{1}{r^{2}C_{S}}(T - T_{S}) + 1 & T_{S} < rsc \\ T = \frac{1}{r^{2}C_{S}}(T - T_{S}) + 1 & T_{S} < rsc \\ T = \frac{1}{r^{2}C_{S}}(T - T_{S}) + 1 & T_{S} < rsc \\ T = \frac{1}{r^{2}C_{S}}(T
$$

- تیرهایی که بار قائم متمرکز قابل توجهی در مقایسه با سایر بارهای منتقل شده به تیر را تحمل می کنند ، همراه با ستون ها و دیوارهای تکیه گاهی آنها. در

صورتی که بار متمرکز حداقل برابر با نصف مجموع بار وارده به تیر باشد ، آن بار قابل توجه تلقی می شود. - بالکن ها و پیش آمدگی هایی که بصورت طرّه ساخته می شوند. مقدار این نیرو مطابق بند 2-9-3-3 از رابطه زیر بدست می آید. همچنین طبق این بند مقدار این نیرو برای طرّه ها دو برابر رابطه زیر است.  $F_V = 0/6$ AIW<sub>P</sub>  $W_P:$ بار مرده به اضافه کل سربار آن ضریب اهمیت ساختمان : I نسبت شتاب مبنای طرح : A مطابق مبحث ششم مقررات ملّی ساختمان (بارهای وارد بر ساختمان) ، در ردیف ۳–۶ از جدول ۶–۵–۱ از فصل ۶–۵ ، بار زنده گسترده کف بالکن ها باید حداقل 0 برابر ۱/۵ برابر کف اتاق متصل به آنها و حداکثر برابر $\rm{km}^\gamma$  = ۵۰۰ kg/m باشد. با توجه به متفاوت بودن بار زنده طبقات و بام ، بار زنده کف بالکن های متصل به طبقات و بام نیز متفاوت خواهد بود. پس بنابراین برای کف بالکن ها دو نوع بارگذاری گسترده مختلف مطابق محاسبات زیر داریم. <sup>2</sup>m/kg ≤ <sup>2</sup>m/kg 300 = 200 × 1/5 = بار زنده کف بالکن ⟹ <sup>2</sup>m/kg200 = <sup>2</sup>m/kn 2 = باز زنده کف اتاق ها و فضاهای خصوصی 500 ار زنده کف بالکن  $\rm{km^7} = 10\cdot kpc = 1/10\ kpc = 1/10\ kpc = 1/10\ kpc$  1/6 =باز زنده کف بام = 1/0 × 10 =باز زنده کف بام  $A = \frac{0}{0}$ (طبق بند ۲-۲) ۲۰ $(A = 9)$  $I=1$  ( $\rightarrow$ -1)  $I=1$  $W_P = \tau \cdotp \cdot \text{kg/m}^{\tau} + 212/40 \text{ kg/m}^{\tau} = 512/40 \text{ kg/m}^{\tau} \implies$ کف بالکن های متصل به اتاق ها و فضاهای خصوصی  $W_P = 2776\,\text{kg/m}^3 + 154\,\text{kg/m}^3 = 127\,\text{kg/m}^3$  بام  $\text{kg/m}^3 \to 156\,\text{kg/m}^3$  بام  $\text{kg/m}^3 \to 156\,\text{kg/m}^3$  $F_{V_1} = \tau \times 0/6$ کف بالکن های متصل به اتاق ها و فضاهای خصوصی $m^{\tau} \Rightarrow$  26  $F_{V_1} = 184/46$   $\approx$  7  $\approx$  184 کف بالکن های متصل به بام ⟹ <sup>2</sup>m/kg 140/13 = <sup>2</sup>F<sup>V</sup> ⟹ AIWP0/6 × 2 = <sup>2</sup>F<sup>V</sup>

## **-3-9-3 محاسبه و تعریف زلزله دینامیكی :**

مطابق ضوابط استاندارد ۲۸۰۰ در ساختمان هایی که دارای نامنظمی هستند باید زلزله دینامیکی برای این نوع این نوع زلزله محاسبه و طراحی شوند. قبل از تعریف و محاسبه زلزله دینامیکی ابتدا لازم است شرایط منظمی سازه مشخص شود که آیا این سازه شرایط نامنظمی برای طرح و محاسبه در برابر زلزله دینامیکی را دارد یا خیر؟

شرایط منظمی و نامنظمی سازه بر اساس بند 7-1 استاندارد 2800 بررسی می شود. طبق این بند دو نوع نامنظمی در پالن و نامنظمی در ارتفاع داریم. سازه در ارتفاع دارای نامنظمی نمی باشد ولی در پالن دارای دو نوع نامنظمی شامل نامنظمی پیچشی و نامنظمی سیستم های غیرموازی می باشد.

- مطابق بند -1-7-1ب استاندارد 2800 در مواردی که حداکثر تغییر مکان نسبی در یك انتهای ساختمان در هر طبقه ، با احتساب پیچش تصادفی و با منظور کردن ۴۰ بیشتر از ۲۰ درصد متوسط تغییر مکان نسبی در دو انتهای ساختمان در آن طبقه باشد ، در این موارد نامنظمی زیاد و در مواردی که این اختلاف بیشتر از ۴۰ درصد باشد ، نامنمظی شدید پیچشی توصیف می شود. شکل ۳–۶۱ توضیحات این بند را به تصویر کشده است. در مورد این بند بعد از تحلیل و طراحی در زمان کنترل های سازه به تفصیل توضیح داده خواهد شد.

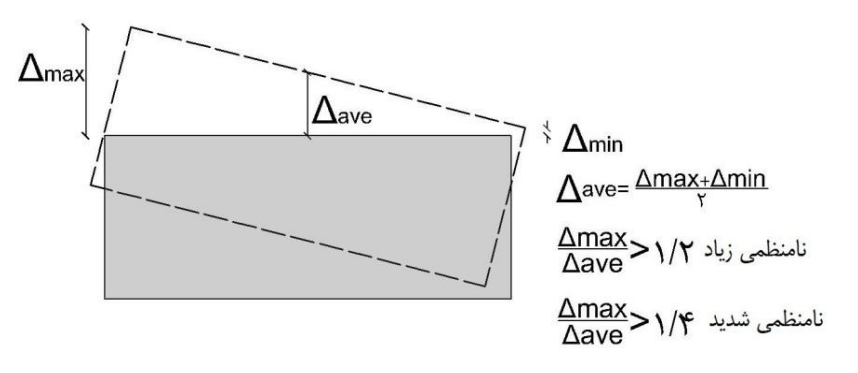

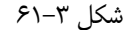

- مطابق بند -1-7-1ث استاندارد 2800 در مواردی که بعضی اجزای قائم باربر جانبی به موازات محورهای متعامد اصلی ساختمان نباشد شامل نامنظمی سیستم های غیرموازی می شود. اجزای قائم باربر در یک سازه شامل دیوار برشی و ستون ها می باشند که در این پروژه با توجه به نوع سیستم سازه (قاب خمشی) اجزای قائم باربر ستون ها می باشند. شکل 62-3 توضیحات این بند را به تصویر کشیده است.

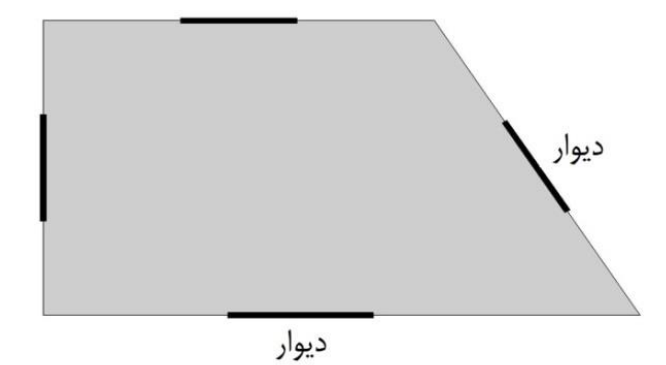

## **-3-10 ترکیب بارهای مورد نیاز طراحی :**

همانطور که از درس طراحی سازه های بتنی به یاد دارید ، باید بارهایی را که تحت عنوان بار زنده ، بار مرده ، نیروی زلزله و بعضاً نیروی قائم ناشی از زلزله موجود می باشند ، با هم ترکیب شوند تا بتوان سازه را طراحی کرد. بارهای مذکور در بند ۳–۹ به نرم افزار معرفی شدند. حال باید این بارها طبق آئین نامه با هم ترکیب شوند. با توجه به اینکه اکثر مطالب ویرایش جدید مباحث مقررات ملی مطابق با آئین نامه بتن آمریکا (ACI) می باشد و همچنین طبق تحقیق به عمل آمده از دوستان و همکاران محاسب ، ترکیب بارهای فایل های محاسباتی پروژه های اجرایی جهت ارائه به سازمان نظام مهندسی ساختمان مطابق با ACI بوده که این ترکیب بارها بر مبنای روش ضرایب بار و مقاومت می باشند. همچنین مطابق مفاد مبحث ششم ضرایب ترکیب بار برای سازه های بتنی و فولادی یکسان می باشد. بنابراین با توجه به توضیحات داده شده می توان از ترکیب بارهای درج شده در بند 2-3-2-6 مبحث ششم مقررات ملی ساختمان به نحوی که مورد تائید مفاد مبحث نهم مقررات ملی ساختمان مضمون بند 3-7-9 و جدول 1-7-9 نیز باشد به شرح زیر استفاده کرد.

1) 1/4D 2) 1/2D + 1/6L + 0/5(L<sub>r</sub> یا S 3)  $1/2D + 1/6(L_r \cup S \cup R) + [L \cup 0/5(1/6W)]$ 4) ۱/۲D + L + 1/6W + 0/5(L<sub>r</sub> یا S یا G 5)  $1/2D + E + L + \sqrt{5}S$ 6) 0/9D +1/6 W 7) 0/9D + E

مفهوم عالئم بکار رفته در روابط فوق با توجه به بند 2-2-6 از مبحث ششم مقررات ملی ساختمان : D : بار مرده E : بار زلزله طرح F : بار ناشی از سیال با فشار و ارتفاع حداکثر مشخص H : بار ناشی از فشار جانبی خاك ، فشار آب زیرزمینی و یا فشار مواد انباشته شده L : بار زنده طبقات به جز بام بار زنده بام :  $\mathrm{L_{r}}$ R : بار باران S : بار برف T : بار خودکرنشی از قبیل اثرات تغییرات دما ، نشست پایه ها و وارفتگی W : بار باد با توجه به مفاد مشترك مباحث ششم و نهم مقررات ملی ساختمان ، در ترکیب بار فوق موارد زیر باید در صورت لزوم رعایت گردد : - مطابق توضیحات ارائه شده در مبحث ششم در ذیل ترکیبات بار مورد الف و همچنین بند 2-2-3-7-9 در مبحث نهم ، ضرایب بار مربوط به L در ترکیب بارهای 3 ، 4 و 5 را برای کاربری هایی که بار 0L( طبق جدول 1-5-6( انها کمتر از 5 کیلو نیوتن بر مترمربع است ، به استثناء کف پارکینگ ها یا محل های اجتماع عمومی می

– مطابق بند ۹–۷–۳–۱–۴ مبحث نهم ، در مواردی که نیاز به اثر نمودن مولفه قائم زلزله علاوه بر اثرات مولفه های افقی آن باشد ، ترکیب بارهای ۵ و ۷ به صورت زیر اصالح می شوند :

 $(1/2+0/6A I)D + \rho E_h + L + 0/2S$  $(0/9-0/6$ AI)D +  $\rho E_h$ 

> A : نسبت شتاب مبنای طرح ρ: ضریب نامعینی سازه که برای ساختمان های با نامعینی کافی برابر 1 درنظر گرفته می شود.  $\Xi_{\rm h}$  : نیروی افقی زلزله :

توان برابر 0/5 منظور نمود.

دقت داشته باشید زمانی ترکیب بارهای 5 و 7 به شرح فوق اصالح می شوند که بارگذاری قائم زلزله مضمون بند 3-2-12-3 بصورت دستی بر سازه اعمال نشده باشد. حال چنانچه اگر بارگذاری قائم زلزله بصورت دستی بر سازه اعمال شود ، ترکیب بارهای 5 و 7 بدون اصالح و به همان حالت عادی خود اعمال خواهند شد. بنابراین با توجه به توضیحات فوق ، ما دو نوع ترکیبات بارگذاری به شرح زیر خواهیم داشت. -1 ترکیبات بارگذاری زمانی که بارگذاری قائم زلزله بصورت دستی بر سازه اعمال شده است.

1) 1/4D 2)  $1/2D + 1/6L + 0/5L_r$ 3)  $1/2D + 1/6L_r + 0/5L$ 4)  $1/2D + 0/5L + 0/5L_r$ 5)  $1/2D + E + L$ 6) 0/9D  $7)$  0/9D + E

-2 ترکیبات بارگذاری زمانی که بارگذاری زلزله قائم زلزله بصورت دستی بر سازه اعمال نشده باشد.

1) 1/4D 2)  $1/2D + 1/6L + 0/5L_r$ 3)  $1/2D + 1/6L_r + 0/5L$ 4)  $1/2D + 0/5L + 0/5L_r$ 5)  $(1/2+0/6$ AI)D +  $\rho E_h + L$ 6) 0/9D 7)  $(0/9-0/6$ AI)D +  $\rho E_h$ 

**نكته 15-3 :** در بعضی موارد اعمال بار دیوار بر روی دهانه تیر یکسان نبوده و غیریکنواخت می باشد. بدین معنی که کل تیر بار تحمل نمی کند بلکه فقط بخشی از آن بار تحمل می کند. البته بیان این نکته در آموزش های این کتاب هیچ کاربردی ندارد. چون همچین تیری در سازه مورد آموزش وجود ندارد. با این حال در اینگونه موارد چگونه باید عمل کرد؟ برای اینکه عزیزان با این روش کامالً آشنا شوند ، یك پالن مطابق شکل 77-3 به عنوان نمونه انتخاب کردم. ولی قصد مدل کردن آن را نداشته و فقط بصورت تئوری توضیح خواهم داد. قبل از شروع آموزش این قسمت ، دوستان دقت داشته باشند که مبنای شروع اندازه گیری نرم افزار Etabs برای یك طول در جهت محور X از سمت چپ و در جهت محور Y از پایین می باشد.

تیرهایی که مشمول این نکته می شوند دو تیری است که در سمت شرق ساختمان قرار دارد و نصف آنها نیز هاشور زده شده است. قبل از شروع بارگذاری می بایستی گزینه Similar Stories فعال باشد. از تیر پایینی شروع می کنیم. تیر را انتخاب کرده و پنجره شکل ۳-۷۶ را باز کنید. تنظیماتی که باید در رابطه با این پنجره مطابق شکل ٣-٧٨ انجام گیرد :

در قسمت Loads Trapezoidal گزینه l-End from Distance Absolute را فعال کنید. در قسمت Loads Trapezoidal در جعبه های ویرایش Didstance از چپ به راست به ترتیب فواصل 0 ، 3/30 3/30، ، 6/20 و در جعبه های ویرایش Load به ترتیب مقدار بارهای 600/30 ، 600/30 ، 0 ، 0 را وارد کنید. مفهوم این اعداد و ارقام این است که از 0 تا 3/30 متر مقدار بار برابر m/kg 600/30 متر و از 3/30 متر تا 6/20 متر مقدار بار برابر صفر می باشد. در قسمت Load Uniform در جعبه ویرایش Load مقدار بار را صفر وارد کنید. چون اگر در این جعبه مقداری وارد شود ، این مقدار بار با مقدار باری که در باال وارد نمودید جمع شده و همزمان با آن بار بر تیر اعمال خواهد شد. پنجره را ببندید و تیر بالایی را انتخاب کنید. مجدداً این پنجره را باز کرده و همان تنظیماتی که در بالا توضیح داده شد انجام دهید. این بار مقادیر جعبه های ویرایش Distance به ترتیب برابر 0 ، 2/90 ، 2/90 ، 6/20 و جعبه های ویرایش Load به ترتیب برابر 0 ، 0 ، 600/30 ، 600/30 خواهد بود. صفر کردن مقدار بار در جعبه ویرایش Load در قسمت Load Uniform فراموش نشود.

**نكته -16-3** در بعضی از ساختمان ها ممکن است در طبقه همکف فضای تجاری وجود داشته باشد که بسته به طراحی معماری بخشی یا تمام فضای طبقه همکف را اشغال می کند. همانطور که می دانید ارتفاع فضای تجاری با ارتفاع طبقات مسکونی متفاوت بوده و بیشتر می باشد. بنابراین باید با توجه به ضوابط مندرج در استاندارد 2800 و مبحث ششم مقررات ملّی ساختمان ، یك بار جرم MASS( بار اصالح جرم( بر کف طبقه باالی طبقه همکف وارد شود. دلیل اعمال کردن این بار جرم ، یکسان نبودن ارتفاع یك طبقه با طبقه زیرین خود می باشد. برای اعمال بار جرم MASS باید بار معادل تیغه بندی طبقه موردنظر به انضمام طبقه زیرین آن را بدست آورده و پس از محاسبه مقدار بار جرم MASS از طریق رابطه زیر ، بر کف طبقه موردنظر (کف طبقه بالای طبقه همکف) اعمال شود.

 = بار معادل تیغه بندی ارتفاع تیغه× مجموع طول تیغه ها در کل طبقه مساحت طبقه وزن یك مترمربع سطح تیغه × MASS = بار معادل تیغه بندی طبقه موردنظر −بار معادل تیغه بندی طبقه زیرین 2

رابطه دیگر و راحت تر برای بار اصالح جرم وجود دارد :

MASS = ارتفاع طبقه موردنظر −ارتفاع طبقه زیرین 2 وزن یك مترمربع سطح تیغه × این نکته فقط درمورد طبقاتی که دارای فضای تجاری هستند صدق نمی کند. بلکه درمورد هر طبقه ای که ارتفاع آن با طبقه بالای خود یکی نمی باشد کاربرد دارد. پس دقت الزم را در این زمینه داشته باشید.

## **-3-13-8 همپایه سازی برش استاتیكی و دینامیكی :**

مقادیر حاصل از اعمال زلزله های استاتیکی و دینامیکی بر سازه باید تا حد امکان با هم یکی شده و نسبت این دو زلزله با هم برابر ۱ و یا نزدیک ۱ باشد. این عمل باید قبل از طراحی و مطابق بند 4-1-4-3 استاندارد 2800 صورت گیرد.

مطابق بند 4-1-4-3 استاندارد 2800 ، در مواردی که برش پایه به دست آمده از روش تحلیل طیفی کمتر از برش پایه تحلیل استاتیکی معادل باشد ، مقدار برش پایه تحلیل طیفی باید به مقدایر زیر افزایش داده شده و بازتاب های سازه متناسب با آنها اصالح گردد. برش پایه استاتیکی معادل عنوان شده در ردیف های زیر ، مقدار برش پایه براساس رابطه  $\mathsf{CWV}_\mathbf{u}$  و با استفاده از مشخصات طیف استاندارد است.

الف-در سازه های نامنظم که نامنظمی در آنها از نوع "طبقه خیلی تا "طبقه خیلی نرم" یا "پیچشی شدید" نباشد ، مقادیر بازتاب ها باید در ۹۰ درصد نسبت برش پایه استاتیکی معادل به برش پایه بدست آمده از تحلیل طیفی ضرب شوند. ولی در سازه های نامنطمی که نامنظمی آنها مشمول موارد فوق الذکر باشد ، مقادیر بازتاب ها باید در نسبت برش پایه استاتیکی معادل به برش بدست آمده از تحلیل طیفی ضرب شوند.

> ب- در سازه های منظم ، مقادیر بازتاب ها باید در 85 درصد نسبت برش پایه استاتیکی معادل به برش پایه بدست آمده از تحلیل طیفی ضرب شوند. تبصره : مقادیر برش پایه تعدیل شده در بندهای الف و ب نباید از برش پایه به دست آمده از تحلیل طیفی کمتر درنظر گرفته شود.

با توجه به اینکه سازه ما دارای نامنظمی پیچشی از نوع شدید می باشد و با توجه به موارد گفته شده فوق ، مقادید ماده به استاتیکی معادل به برش بدست آمده از تحلیل طیفی ضرب شوند. برای همپایه سازی و محاسبه ضریب اصلاح باید برش حاصل از آنالیز دینامیکی محاسبه شود و حالت بار دینامیکی محاسبه شود. مقادیر نیروهای برشی حاصل از اعمال بارهای زلزله دینامیکی درج شده در جدول فوق باید با توجه به فرمول های زیر نسبت به برش استاتیکی موجود همپایه شده و ضریب بدست آمده از فرمول های مذکور در ضریب زلزله دینامیکی ضرب شود.

$$
\text{Scale}_{\text{SY}} = \frac{v_{X_{\text{EX}}}}{\sqrt{v_{X_{\text{SX}}}^2 + v_{Y_{\text{SX}}}^2}}
$$
\n
$$
\text{Scale}_{\text{SY}} = \frac{v_{X_{\text{EY}}}}{\sqrt{v_{X_{\text{SY}}}^2 + v_{Y_{\text{SY}}}^2}}
$$
\n
$$
\text{Scale}_{\text{SPY}} = \frac{v_{X_{\text{EY}}}}{\sqrt{v_{X_{\text{SY}}}^2 + v_{Y_{\text{SY}}}^2}}
$$
\n
$$
\text{Scale}_{\text{SPY}} = \frac{v_{X_{\text{EY}}}}{\sqrt{v_{X_{\text{SPY}}}^2 + v_{Y_{\text{SPY}}}^2}}
$$

مقادیر حاصل از روابط صفحه قبل با توجه به اعداد درج شده در جدول 11-3 به شرح زیر خواهد بود :

$$
\text{Scale}_{\text{SX}} = \frac{197610/04}{\sqrt{45042/39^2 + 4051/89^2}} \Rightarrow \text{Scale}_{\text{SX}} = \text{y/TV} \qquad \text{Scale}_{\text{SY}} = \frac{0}{\sqrt{4051/89^2 + 42855/03^2}} \Rightarrow \text{Scale}_{\text{SY}} = 0
$$
\n
$$
\text{Scale}_{\text{SPX}} = \frac{197610/04}{\sqrt{45042/39^2 + 4051/89^2}} \Rightarrow \text{Scale}_{\text{SX}} = \text{y/TV} \qquad \text{Scale}_{\text{SPY}} = \frac{0}{\sqrt{39846/38^2 + 38527/84^2}} \Rightarrow \text{Scale}_{\text{SX}} = 0
$$
\n
$$
\text{x/1/10} = \sqrt{45042/39^2 + 4051/89^2} \Rightarrow \text{Scale}_{\text{SX}} = \text{y/TV} \qquad \text{Scale}_{\text{SPY}} = \frac{0}{\sqrt{39846/38^2 + 38527/84^2}} \Rightarrow \text{Scale}_{\text{SX}} = 0
$$

برای شروع کار ابتدا با استفاده از شکل های 10-3 و 11-3 واحد طول را به mm و واحد نیرو را به N تغییر دهید. برای طراحی خاموت برشی به مقدار نیروی برشی که در دو جهت 2-dir و 3-dir بر مقطع وارد می شود نیاز داریم. آموزش طریقه محاسبه و بدست آوردن نیروی برشی را در درس سازه های بتنی و مخصوصاً زمان انجام پروژه پایان دوره بتن فرا گرفتید. ستون 6C طبقه دوم )3 Story )به عنوان نمونه جهت آموزش انتخاب شده است. بر روی این ستون کلیك راست کرده تا پنجره شکل 3-108 باز شود. در این پنجره بر روی دکمه Shear کلیك کنید تا فایل متنی Details Design همانند شکل 111-3 ظاهر شود. نیروی برشی مورد نظر این مقطع در دو جهت مذکور ، در شکل با کادر مشخص شده است.

#### **Section Properties**

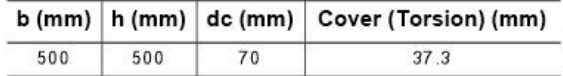

#### **Material Properties**

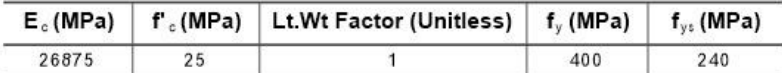

#### **Design Code Parameters**

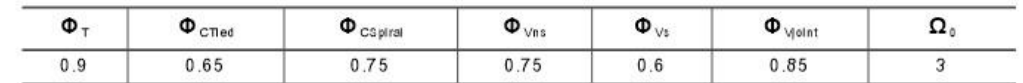

#### Shear Design for Vuz. Vuz

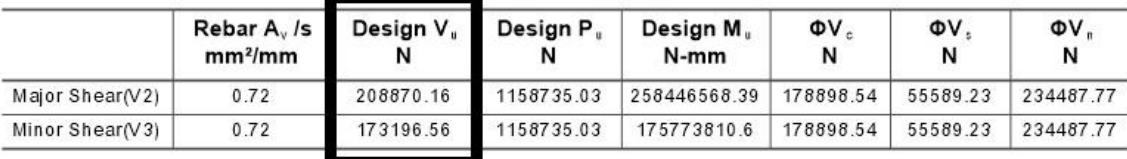

#### شکل 111-3

همانطور که در شکل مشاهده می کنید ، نیروی برشی در محور dir2- برابر N 208870/16 و در محور dir3- برابر N 173196/56 می باشد. نیروی برشی موجود در محور 2-dir عمود بر عرض مقطع می باشد. بدین معنی که این نیروی محوری می خواهد در جهت محور 3-dir (عرض مقطع) کمانش ایجاد کند. به همین دلیل اگر به نکته ۳-۱ دقت کنید ، گفته شده که تعداد میلگرد در جهت امتداد با محور 3-dir (بعد عرض) باید بیشتر باشد. چون کمانش همیشه در این جهت می باشد. وجود مقدار نیروی برشی باال در محور dir2- بر نوشته های درج شده در نکته 1-3 صحّه می گذارد.

برای شروع محاسبه مقدار آرماتور برشی ، ابتدا باید مشخص کنیم که مقطع موردنظر به آرماتور برشی نیاز دارد یا خیر. مطابق بند 2-5-12-9 مبحث نهم ، چنانچه رابطه زیر برقرار باشد ، الزم است حداقل فوالد برشی در آن ناحیه فراهم شود.

 $V_{\rm u} > 0/5 \phi V_{\rm c}$ ضریب ∅ در رابطه فوق مطابق جدول 2-7-9 در بند 1-4-7-9 از مبحث نهم مقررات ملی ساختمان با توجه به اینکه طراحی برای برش انجام می شود ، برابر 0/75 می باشد.

برای محاسبه رابطه فوق به حداکثر نیروی برشی مقاوم تامین شده توسط بتن نیاز داریم. این مقدار با استفاده از بند 1-4-4-8-9 و رابطه -12-8-9الف در مبحث نهم مقررات ملی ساختمان قابل محاسبه خواهد بود.

$$
V_{u} = \tau \cdot \text{MV} \cdot \text{N} \times N
$$
\n
$$
V_{c} = (\cdot \times \lambda \times \sqrt{f_{c}} + \frac{N_{u}}{6 \times A_{g}}) b_{w} d \implies V_{c} = \text{N} \cdot (\cdot \text{N} \times 1 \times \sqrt{25} + \frac{208870/16}{6 \times 500 \times 500}) \times 500 \times 450 \implies V_{c} = \text{NTMA} \cdot \text{N} \cdot N
$$

نتایج محاسبات دستی نشان می دهد به آرماتور برشی نیاز است. پس باید سازه برای آرماتور برشی طراحی شود. مطابق بند 2-5-12-9 مبحث نهم مقدار آرماتور برشی حداقل برای ستون ، بزرگترین مقدار روابط زیر خواهد بود :

لف  
→ A<sub>vs min</sub> = 0/062×
$$
\sqrt{f_c}
$$
 ×  $\frac{b_w s}{f_{yt}}$   
→ A<sub>vs min</sub> = 0/35× $\frac{b_w s}{f_{yt}}$   
→ A<sub>vs min</sub> = 0/35× $\frac{b_w s}{f_{yt}}$ 

**نكته ۳-۱۷-** در بعضی مواقع پیش می آید که نیروی برشی ستون (Shear Reinforcing) صفر خواهد بود. دلیل صفر بودن صورتی که مقدار نیروی برشی موجود کمتر از نصف مقدار مقاومت برشی ستون باشد ، مقدار آرماتور برشی صفر اعالم می شود. صفر بودن نیروی برشی دلیل بر عدم استفاده از خاموت برشی نیست. طبق آئین نامه و علم به دانستن اینکه در زمان بهره برداری نیروهای برشی وجود دارند ، استفاده از خاموت برشی در مقطع الزامی است و باید حداقل مقادیر آئین نامه ای رعایت شود. چون خاموت ها عالوه بر تحمل برش ، مانع از کمانش آرماتورهای می شوند. عالوه بر این خاموت ها بتن را محصور را کرده و شکل پذیری آن را افزایش می دهند.

برای محاسبه مقدار آمارتور برشی حداقل باید حداکثر فاصله بین ارماتورهای برشی S را داشته باشیم. این فاصله حداکثر از طریق بند 2-7-6-12-9 قابل محاسبه خواهد بود. مطابق این بند :

اگر 
$$
V_s \leq 0/33\sqrt{f_c}b_wd
$$
 باشد ، ک برابر کوچکترین دو مقدار  $\frac{d}{2}$ و ۶۰۰ میلی متر.  
– اگر  $V_s \geq 0/33\sqrt{f_c}b_wd$  بشد ، ک برابر کوچکترین دو مقدار  $\frac{d}{4}$ و ۳۰۰ میلی متر.

: برای برقراری و عدم برقراری دو رابطه فوق به مقدار  $V_{\rm s}$  نیاز است. مقدار  $V_{\rm s}$  از طریق بند ۹–۸–۴–۵–۳–۵–۴ و رابطه ۹–۸–۱۶ به شرح زیر قابل محاسبه خواهد بود  $A_v$ .  $f_{vt}$ . d

$$
V_s = \frac{V}{s}
$$

 $\rm V_s$  مساحت آرماتور برشی می باشد. با توجه به اینکه مساحت آرماتور برشی محاسبه نشده و معلوم نمی باشد ، لذا نمی توان از رابطه فوق برای محاسبه  $\rm A_{\rm v}$ : استفاده کرد. بنابراین بهترین رابطه برای محاسبه  $V_{\rm s}$  رابطه ۹–۸–۸–۵ در بند ۹–۸–۴–۵–۱ به شرح زیر می باشد

 $V_{\rm s} \geq \frac{V_{\rm u}}{a}$  $V_{\rm u} \overline{Q} - V_{\rm c} \implies V_{\rm s} = \frac{208870/16}{0/75}$  $\frac{3870/16}{0/75}$  - ۲۲۲۵۸۰/۵۲  $\implies$   $V_s$  = ۵۵۹۱۳/۰۳ N  $\rm V_s$  حال چنانچه در روابط مربوط به حداکثر فاصله بین آرماتور برشی S را محاسبه نمائید ، خواهید دید که رابطه  $\rm 0/33\sqrt{f_cb_wd}$  از مقدار عددی بدست آمده برای  $\frac{\rm d}{{\rm c}}$  باید برابر کوچکترین دو مقدار ج $\frac{\rm d}{{\rm c}}$  میلی متر انتخاب گردد و از محاسبه این دو مقدار ، رابطه باست در مقدار ، رابطه 2 که برابر 22/50 سانتیمتر بدست می آید مورد تائید خواهد بود.

اکنون می توان مقدار آرماتور برشی حداقل را محاسبه نمود :

الف $\rm A_{vs\ min}$  =  $\rm 0/062\times\sqrt{f_{c}}\times\frac{b_{w}s}{f_{cr}}$  $\frac{\rho_{\rm w} S}{f_{\rm yt}}$   $\Rightarrow$  A<sub>vs min</sub>= 0/062× $\sqrt{25}$  ×  $\frac{450 \times 225}{240}$  $\frac{0 \times 225}{240}$   $\Rightarrow$  A<sub>vs min</sub> =  $\gamma$ ./v $\lambda$  mm<sup>2</sup>  $\leftarrow$  A<sub>vs min</sub> = 0/35 $\times \frac{b_w s}{f_w}$  $\frac{\rho_{\rm w} S}{f_{\rm yt}} \Longrightarrow A_{\rm vs \ min} = 0/35 \times \frac{450 \times 225}{240}$  $\frac{0 \times 225}{240}$   $\Rightarrow$   $A_{\text{vs min}}$  = 147/88 mm<sup>2</sup>  $\Rightarrow$  USE : 140  $\rightarrow$ از مقایسه مقدار عددی محاسبه شده در روابط فوق نتیجه می گیریم که رابطه ب را می توان به عنوان مقدار آرماتور برشی را ارماتور برشی را برابر 10 میلیمتر درنظر بگیریم ، با توجه به مساحت آرماتور نمره 10 می توان نتیجه گرفت که در هر 22/50 سانتیمتر باید دو خاموت نمره 10 بکار برد. **-3-13-12-2-1 محاسبه آرماتورهای طولی :** 

- روش اول : در پنجره Result Design Display( مضمون شکل 105-3( ، از جعبه کشویی Output Design گزینه Longitudinal Reinforcement را انتخاب کنید تا مقدار آرماتورهای طولی مقاطع را بر حسب  $\rm mm^\tau$  نشان دهد یا می توانید طبق آنچه که از قبل آموختید ، واحد برنامه را در حالت m یا cm هرطور که خودتان راحت هستید ، قرار دهید تا مقدار مساحت آرماتورهای طولی مقطع را بر حسب  $\rm cm^{\rm v}$  یا  $\rm m^{\rm v}$  نشان دهید. بنده برای آموزش مقدار آرماتورهای طولی مقاطع را بر حسب  $\rm{mm}^{\rm{v}}$  در حالت نمایش قرار داده و تیر محور ۴ سقف طبقه اول (Story2) حدفاصل بین محورهای  $\rm{D}$  و E به عنوان نمونه انتخاب شده است.

همانظور که مشاهده می کنید ، در هر تیر شش عدد متفاوت نشان داده شده است. اعدادی که در باالی تیر نوشته شده است ، مقدار مساحت میلگردهای مورد نیاز در بالای تیر و اعدادی که در پائین تیر نوشته شده است ، مقدار مساحت میلگردهای مورد نیاز در پائین تیر را نشان مده است و عدد سمت چپ نشان دهنده مقدار میلگردهای مورد نیاز در سمت چپ تیر و به ترتیب عددهای وسط مربوط به مقدار میلگردهای مورد نیاز در وسط دهانه تیر و عددهای سمت راست مربوط به مقدار میلگردهای مورد نیاز در سمت راست تیر می باشند. همانطور که مشاهده می کنید عددهایی که در سمت چپ و راست تیر یا به اصطالح در نزدیکی تکیه گاه نوشته شدند بیشتر از عددهای نشان داده شده در وسط دهانه می باشد. همانطور که از درس تحلیل سازه به یاد دارید همیشه تکیه گاه ها فشار بیشتری تحمل می کنند. در نتیجه بخاطر وجود نیرو و فشار زیاد ، برش در تکیه گاه ها ببشتر است. به همین دلیل همیشه مقدار میلگردهای مورد نیاست. مقادیر موجود در تیر انتخابی به قرار شکل 112-3 است.

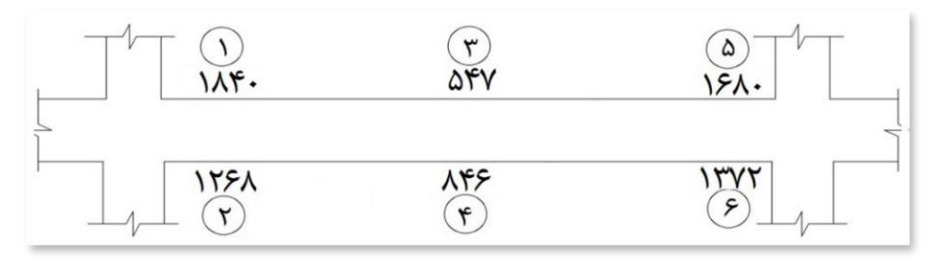

شکل 112-3

چنانچه به مانند ستون های این طبقه میلگرد نمره 20 را برای تیر درنظر بگیریم ، مقادیر آرماتورها برای شش قسمت نشان داده شده در شکل 112-3 به قرار زیرخواهد بود :

مساحت میلگرد نمره ۲۰ ، ۳۱۴ mm<sup>۲</sup> است.

1 قسمت : ٣١۴ $\text{mm}^{\gamma} \implies \text{S/N} \rightarrow \text{S/N} \cdot \text{SUSE}$  : ۶ $\Phi$ ۲۰ ۱۲۶۸ $\div$  ۱۲۶۸  $\div$  ۳۱۴ $\text{mm}^{\gamma} \implies$  = ۴/۰۴ USE : ۲۰۴ $\Phi$ ۳ قسمت ۳ : ۵۴۷ ÷ ۳۱۴mm $\check{\ }$   $\Rightarrow$  ۱/۷۴ USE : ۲ $\Phi$ ۲۰ ۴ قسمت ۴ : محکم : ۸۴۶  $\Rightarrow$  ۲/۲۳mm<sup>۲</sup>  $\Rightarrow$  ۲/۲۰ USE : ۲۰ ۳ $\Phi$  $\Delta$  قسمت : 311 $\pm$ mm<sup>x</sup> = 5/36 + $\pm$ mm<sup>x</sup> = 305E : 30 5 خ $\gamma=$  ۱۳۷۲  $\div$  ۱۳۷۲  $\Rightarrow$  ۱۳۷۳  $\Rightarrow$  ۱۴/۳۷ USE : ۲۰ $\Phi$ 

 $\rho=\frac{A_{\rm s}}{\rm h\,d}$  روش دوم : روش دیگر محاسبه مقدار آرماتورهای طولی ، تعیین مقدار آنها از طریق درصد فولاد مقطع  $\frac{1}{\rm h\,d}$ و است. برای نمایش درصد فولاد مقطع در پنجره  $\rho = \frac{s}{b.d}$ Result Design Display( مضمون شکل 105-3( ، از جعبه کشویی Output Design گزینه Percentage Rebar را انتخاب کنید. مقادیر درصد فولاد برای تیر انتخابی در ۶ قسمت تیر به قرار شکل ۳–۱۱۳ است. دقت داشته باشید که این مقادیر بصورت درصد بیان شده است و برای رسیدن به مقدار واقعی درصد فوالد ، این مقادیر باید بر 100 تقسیم شوند.

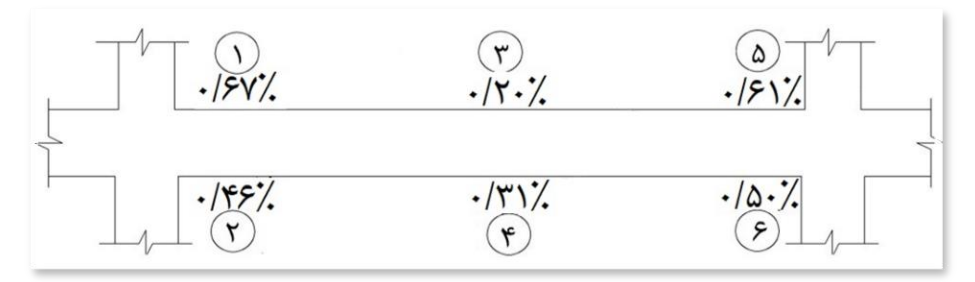

شکل 113-3

 $A_{\rm s}$  i =  $\triangle \cdot \cdot$ mm<sup>r</sup>  $\Rightarrow$  18۲۵  $\cdot \times \triangle \cdot \cdot \times$ ۱۰۰۶۱ USE : ۵ $\Phi$ ۲۰  ${\rm A}_{\rm s}:=\delta{\cdots}\min^{\rm v}\Longrightarrow={\cdots}\delta{\cdots}\times\delta{\cdots}\times\cdots$ ة قسمت - ۶ ${\rm BSE}:{\bf r}\Phi{\bf r}\cdot\delta$  $A_{\rm s}$  : قسمت  $\cdot$  = ۵۰۰ $\cdot$  × ۵۰۰×۰۰×۵۰۰×۰۰۰ USE : قسمت  $A_{\rm s}$  $A_s = -\frac{1}{2} \mathbb{E} \cdot \frac{1}{2} \cdot \frac{1}{2} \cdot$  $A_{\rm s}$  : قسمت  $\cdot$  = ۵۰۰mm $\vec{r} \Rightarrow$  1۵۲۵ ۰ $\times$ ۵۰۰ $\times$ ۰۶۱ USE : ۵ $\Phi$ ۲۰  $\mathcal{A}_\mathcal{S}$  قسمت : = ۵۰۰  $\text{mm}^\gamma \implies$ ۱۲۵۰ ۰ $\times$ ۵۰۰ $\times$ ۰۵۰ USE : ۴ $\Phi$ ۲۰

#### **-3-14-1-3 کنترل آرماتورهای طولی تیرها :**

در اینجا باید آرماتورهای محاسبه شده برای تیر که توسط نرم افزار طراحی شده است را کنترل کنترل کنی کن است همانطور که در بند ٣-13-12-2-2 عنوان شده است ، در تیر نیروی محوری وجود ندارد و معموالً تحت خمش محض قرار می گیرد. با توجه به این نکته مطابق بند -1-5-11-9 ۲ مبحث نهم مقررّات ملی ساختمان ، در هر مقطع از قطعات میله ای تحت خمش ، مقدار آرماتور بکار رفته در مقطع  $(A_{\rm s})$  باید به گونه ای باشد که رابطه زیر برقرار باشد :

 $\rho \ge \max \left( \frac{1/4}{6} \right)$  $\frac{f_1}{f_y}$ b<sub>w</sub>d , $\frac{0/25.\sqrt{f_c}}{f_y}$  $\frac{f_y^{\text{3},\text{V1c}}}{f_y}$ b<sub>w</sub>d)  $\rho=\displaystyle\frac{A_{\scriptscriptstyle S}}{\scriptscriptstyle\rm b.d}$ طبق رابطه فوق ، درصد فولاد مقطع  $\frac{0/25\sqrt{f_{\rm c}}}{\rm f_{\rm y}}{\rm b_{\rm w}}{\rm d}$  ، باید از بزرگترین مقدار روابط  $\frac{1/4}{\rm f_{\rm y}}{\rm b_{\rm w}}{\rm d}$  ، بزرگتر باشد.  $\frac{{}^{\rm b} \gamma$ بزرگتر باشد. $f_{\rm y}$ 1/4  $\frac{1/4}{f_y}$ b<sub>w</sub>d =  $\frac{1/4}{400}$  $\frac{1/4}{400}$   $\times$  500  $\times$  500  $=$  AYA mm<sup>2</sup> 0/25. $\sqrt{\mathrm{f}}_{\mathrm{c}}$  $f_y^{5.}\sqrt{f_c} b_w d = \frac{0/25.\sqrt{25}}{400}$  $\frac{25.025}{400}$  × 500 × 500 = 781/25 mm<sup>2</sup>  $\frac{0/25 \sqrt{\mathrm{f_{c}}}}{\mathrm{f_{y}}} \mathrm{b_{w}} \mathrm{d}$  همانطور که ملاحظه می کنید بزرگترین مقادیر بدست آمده از روابط  $\frac{1/4}{\mathrm{f_{y}}} \mathrm{b_{w}} \mathrm{d}$  و از درصد فولاد موجود مقطع (به غیر از وسط دهانه) بزرگتر بوده و  $\frac{{{\sigma _{{\rm{z}}},\gamma ,1}}}{\int_{{{\mathbf{y}}}} {{\mathbf{b}}_{\mathbf{w}}} {\mathbf{d}}}$ مقدار آرماتورهایی را که در بند 1-2-12-13-3 محاسبه شده و بدست آمده است ، مورد تائید می باشند.

# **-3-14-2 کنترل فاصله بین مرکز جرم و مرکز سختی :**

مطابق استاندارد 2800 یك محدودیت فاصله بین مرکز جرم و مرکز سختی در هر طبقه وجود دارد که در صورت تجاوز از این محدودیت ، طبقه موردنظر دارای پیچش خواهد شد و باید این محدودیت کنترل شود. قبل از کنترل الزم است تعریف اجمالی از مرکز جرم و مرکز سختی داشته باشیم.

- مرکز جرم : نقطه ای است که وابسته به نحوه توزیع جرم در طبقات است. چنانچه توزیع جرم در طبقات به طور یکنواخت باشد ، مرکز جرم همان مرکز سطح طبقه خواهد بود.

- مرکز سختی : نقطه ای است که وابسته به نحوه توزیع عناصر مقاوم در برابر زلزله در طبقات است. به عبارت دیگر می توان گفت که مرکز سختی نقطه ای از سازه می باشد که در اثر اعمال نیروی زلزله بر سازه ، آن نقطه از سازه دچار چرخش نمی شود.

**نكته -18-3** مرکز جرم ، مرکز سختی و نسبت متوسط تغییر مکان نسبی بعد از اعمال ضریب بزرگنمایی تغییر نمی کند. دلیل این است که مرکز جرم و مرکز سختی به جانمایی تیر و ستون در پلان بستگی دارد و اعمال ضریب  $A_\mathrm{j}$  فقط برای اصلاح حالات بار زلزله های دارای خروج از مرکزیت در محاسبات می باشد.

# **-3-14-3 کنترل تغییر مكان جانبی نسبی طبقات :**

در این قسمت همانطور که از اسم عنوان مشخص است ، باید کنترل کنیم و ببینیم که جابه جایی سازه در صورت اعمال نیروی جانبی چقدر خواهد بود و آیا این جابه جایی مجاز است یا خیر؟ برای این کار ابتدا باید طبق بند ۳–۵–۲ استاندارد ۲۸۰۰ و از طریق رابطه زیر تغییر مکان جانبی مجاز نسبی غیر خطی طرح در هر طبقه را با توجه به بار مرده و زنده ، وزن و ارتفاع آن مشخص گردد و سپس مقدار جابه جایی موجود با جابه جایی مجاز مقایسه شود.

$$
\Delta_M = C_d \Delta_e
$$

طبق بند ۳–۵–۳ مقدار حاصل از رابطه $\Delta_{\rm M}=\rm C_d$  نباید از مقادیر درج شده در زیر بیشتر باشد.  $\Delta_{\rm a}$ برای ساختمان های تا ۵ طبقه h  $\Delta_{\rm a}$  0/025 h  $\Delta_{\rm a}$ برای سایر ساختمان ها  $\Delta_{\rm a}$ ها  $\Delta_{\rm a}$  $\Delta_{\mathrm{e}}=\frac{\Delta_{\mathrm{a}}}{\mathrm{c}}$  در نتیجه طبق روابط فوق تغییر مکان جانبی نسبی هر طبقه از رابطه بدست خواهد آمد. با توجه به رابطه بدست آمده و مطابق بند ۳–۵–۵ استاندارد ۲۸۰۰ ،  $\Delta_{\rm e}=\frac{a}{\rm C_{\rm d}}$ در سازه های بتن آرمه در تعیین تغییر مکان جانبی نسبی طرح ، ممان اینرسی مقطع ترك خورده قطعات را می توان مطابق توصیه آئین نامه آبا برای تیرها Ig 0/35 ، برای ستون ها Ig 0/7 و برای دیوارها Ig 0/35 یا Ig 0/7 نسبت به میزان ترك خوردگی آنها منظور کرد. برای زلزله بهره برداری مقادیر این ممان اینرسی ها را می توان تا 1/5 برابر افزایش داد و از اثر Δ -P نیز صرفنظر کرد. دقت داشته باشید که مبنای کار ما زلزله بهره برداری است. بنابراین مقادیر مذکور باید 1/5 برابر شوند. <sup>e</sup> **نكته -19-3** مطابق بند 4-5-3 استاندارد 2800 در ساختمان های نامنظم پیچشی و یا نامنظم شدید پیچیشی ، برای محاسبه تغییر مکان نسبی هر طبقه ) Δ ( ، به جای تفاوت بین تغییرمکان های جانبی مراکز جرم کف ها ، باید تفاوت بین تغییرمکان های جانبی کف های باال و پائین آن طبقه در امتداد محورهای کناری ساختمان

مدنظر قرار گیرد. بنابراین با توجه به بند فوق آئین نامه مذکور و با توجه به اینکه در بند 2-11-2 در زمان کنترل تغییر مکان بین مرکز جرم و سختی نامنظم بودن سازه از نوع شدید پیچشی برای ما محرز شد می بایست گزینه Drifts Story انتخاب شود.

Root f ω<sub>μν</sub> ρ<sub>μ</sub> ψ<sub>μ</sub> χ<sub>μ</sub> = 
$$
\frac{U_{x_{\text{roof}}-U_{x_{\text{stor}}}}}{Z_{\text{roof}}-Z_{\text{stor}}}
$$

\nStory4 
$$
\Delta_e = \frac{U_{x_{\text{tor}}-U_{x_{\text{stor}}}}}{Z_{\text{stor}} - U_{x_{\text{stor}}}}
$$

\nStory4 
$$
\Delta_e = \frac{U_{x_{\text{stor}}-U_{x_{\text{stor}}}}}{Z_{\text{stor}} - Z_{\text{stor}}}
$$

\nStory4 
$$
\Delta_e = \frac{U_{x_{\text{stor}}-U_{x_{\text{stor}}}}}{Z_{\text{stor}} - Z_{\text{stor}}}
$$

\nStory3 
$$
\Delta_e = \frac{U_{x_{\text{stor}}-U_{x_{\text{stor}}}}}{Z_{\text{stor}} - Z_{\text{tor}}}
$$

\nStory2 
$$
\Delta_e = \frac{U_{x_{\text{stor}}-U_{x_{\text{stor}}}}}{Z_{\text{stor}} - Z_{\text{tor}}}
$$

\nStory2 
$$
\Delta_e = \frac{U_{x_{\text{stor}}-U_{x_{\text{tor}}}}}{Z_{\text{stor}} - Z_{\text{tor}}}
$$

\nStory2 
$$
\Delta_e = \frac{U_{x_{\text{stor}}-U_{x_{\text{tor}}}}}{Z_{\text{tor}} - Z_{\text{tor}}}
$$

\nStory3 
$$
\Delta_e = \frac{U_{x_{\text{tor}}-U_{x_{\text{tor}}}}}{Z_{\text{tor}} - Z_{\text{tor}}}
$$

\nStory4 
$$
\Delta_e = \frac{0/028328 - 0/016959}{9/10 - 5/90}
$$

\nStory2 
$$
\Delta_e = \frac{U_{x_{\text{tor}}-U_{x_{\text{tor}}}}}{Z_{\text{tor}} - Z_{\text{tor}}}
$$

# **-4-14-3 کنترل واژگونی :**

طبق بند 8-3-3 استاندارد 2800 ، سازه ساختمان و پی آن باید به گونه ای طراحی شوند که تحمل اثرات لنگر واژگونی را داشته باشند. بنابراین همانطور که از اسم عنوان مشخص است ، باید کنترل کنیم که آیا سازه موردنظر در برابر بارهای وارده مرده و زنده و بار جانبی پایدار خواهد مانا واژگون خواهد شد. همانطور که از درس بارگذاری به یاد دارید ، برای محاسبه ضریب اطمینان در برابر واژگونی ؛ به لنگرمات ، معرض ، وزن سازه ، جرم سازه و نیروی برشی نیاز است و باید همه این مقادیر بصورت دستی محاسبه گردد.. از منوی Display گزینه Tables Show را انتخاب کنید. به مسیر Results Structure>Results>Analysis رفته و گزینه های Rigidity and Mass of Centers و Forces Story را انتخاب کرده و OK کنید. ابتدا باید جرم سازه را مشخص کنیم. جرم سازه در جدول Rigidity and Mass of Centers در ستون های X Cumulative و Y Cumulative درج شده است. به پائین جدول بیایید و مقدار درج شده این پارامتر برای 1story را در جایی یادداشت کنید. چرا که همیشه بیشترین فشار بر روی طبقه اول می باشد. ما به مختصات مرکز جرم تجمعی سازه در دو جهت X و Y نیز احتیاج داریم. مختصات مرکز جرم تجمعی سازه برابر مختصات محل اثر نیروی وزن سازه می باشد که باید کوتاه ترین فاصله این مختصات نسبت به لبه سازه درنظر گرفته شود. چنانچه از درس استاتیک به یاد داشته باشید ، همیشه بیشترین اثر عکس انشی از نیرو در سمتی از عضو اتفاق می افتد که کوتاه ترین طول را دارد. پس بنابراین باید کوتاه ترین فاصله محل اثر نیرو تا لبه سازه را درنظر بگیریم. به جهت یادآوری و اثبات این موضوع که بیشترین اثر عکس العمل ناشی از نیرو در کوتاه ترین قسمت عضو اتفاق می افتد ، به شکل 115-3 و محاسبات مربوط به این شکل دقت کنید. همانطور که مشاهده می کنید ، بیشترین عکس العمل تکیه گاه مربوط به تکیه گاهی است که کمترین فاصله را با محل اثر نیرو دارد.

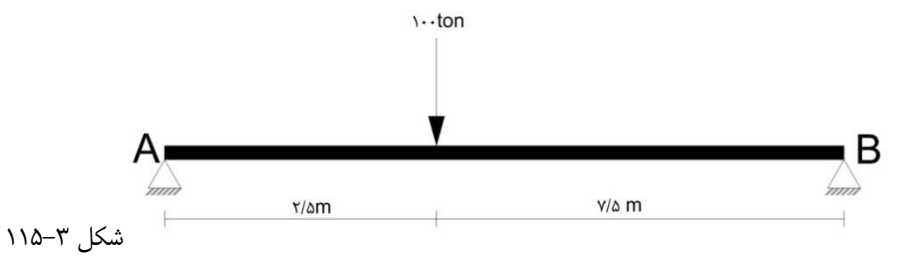

 $\Sigma M_A = 0 \Longrightarrow (100 \times 2/5) - (R_B \times 10) = 0 \Longrightarrow R_B = 25$  ton

#### $\Sigma F_v = 0 \implies -100 + 25 + R_A = 0 \implies R_A = 75$  ton

مختصات مرکز جرم تجمعی سازه در ستون های XCCM و YCCM درج شده است. با توجه به پالن های معماری ، طبقه دوم و سوم در جهت طول دارای کنسول می باشند که وجود کنسول ، ازدیاد طول ساختمان و در نتیجه تغییر مختصات مرکز جرم تجمعی سازه در این طبقات را به دنبال خواهند داشت. همانطور که می دانید وجود کنسول بخاطر شکل هندسی و نوع سیستم سازه ای که دارد ، در اجرا و در زمان بهره برداری یك نیروی شالقی به سازه وارد کرده که احتمال وقوع لنگر و ایجاد نامنظمی پیچشی بیشتر خواهد بود. بنابراین به جهت اطمینان در محاسبات کنترل وازگونی در جهت طول ساختمان ، مبنای کار را طبقات دوم و سوم و د ر جهت عرض ساختمان نیز طبقات دوم ، سوم و چهارم را به دلیل وجود کنسول درنظر می گیریم.

# **-3-16 جزئیات آرماتوربندی مقاطع :**

در این مرحله باید جزئیات آرماتوربندی کلیه مقاطع سازه را با توجه به خروجی های Etabs ، در نرم افزار اتوکد ترسیم کنید. در اینجا به عنوان مثال و آموزش نحوه چگونگی استخراج داده های خروجی Etabs ، از همان مقاطع ستون و تیر انتخابی در بند 12-13-3 استفاده خواهیم کرد.

#### **-3-16-1 جزئیات آرماتوربندی مقطع ستون :**

برای ترسیم جزئیات مقطع ستون ، شما باید دو نوع برش از مقطع داشته باشید. یك برش عرضی و یك برش طولی. در برش عرضی یك هندسه به شکل مربع مطابق ابعاد مقطع و با مقیاس موردنظر ترسیم خواهد شد که در آن تعداد آرماتور اصلی و نحوه آرایش آنها در هر ضلع از مقطع ، تعداد خاموت های برشی و شکل آنها و در صورت نیاز به وجود سنجاقی ، تعداد و شکل آنها نمایش داده خواهد شد. در برش طولی ، ارتفاع ستون برش خواهد خورد که از طریق آن مشخصات جزئیاتی از قبیل ارتفاع آزاد طبقه ، ارتفاع کف تا کف طبقات ، نحوه قرارگیری آرماتور طولی ستون در ارتفاع ، چگونگی اتصال آرماتور طولی هر طبقه با طبقات پائین و بالای آن طبقه ، نحوه چیدمان و تعداد خاموت های برشی در نزدیکی تکیه گاه ها و وسط دهانه نمایش داده خواهد شد. ستون انتخابی ما برای آموزش در بند 12-13-3 ، ستون 6C طبقه دوم )3Story )بوده است. مقطع انتخابی این ستون که با توجه به نتایج طراحی ، تنش موردنظر آن مورد تایید بوده است ، 18T40-18C می باشد. برای ترسیم جزئیات ستون مربوطه ، ابتدا جزئیات مقطع ستون طبقه دوم را بصورت مجزا و از یک نمای نزدیک ترسیم نموده تا دوستان با آنچه که در توضیحات مربوط به نحوه ترسیم جزئیات گفته شده بطور کامل آشنا شده و به یك درك درستی از ارائه جزئیات رسیده و به آن اشراف پیدا کنند و سپس جزئیات کامل ستون 6C در هر چهار طبقه در یك شیت جداگانه ترسیم خواهد شد.

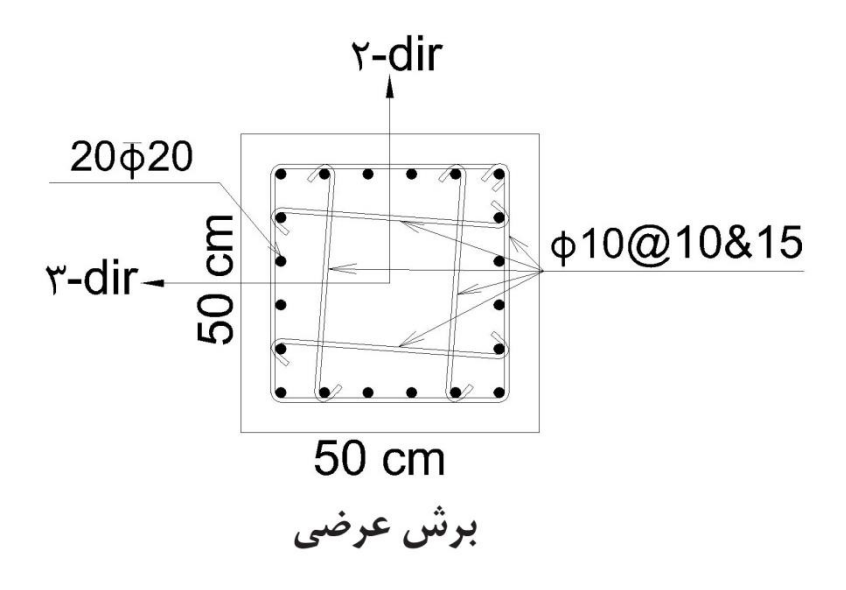

شکل -117-3 جزئیات آرماتوربندی در برش عرضی ستون

## **-3-16-2 جزئیات آرماتوربندی مقطع تیر :**

در مورد جزئیات آرماتوربندی مقطع تیر نیز همانند ستون عمل خواهد شد و هیچ تفاوتی در نحوه ترسیم جزئیات با ارائه جزئیات مقطع ستون ندارد. تنها تفاوت در ترسیم و ارائه جزئیات مقطع تیر این است که در هر دهانه از تیر ، بر خلاف ستون ، سه برش عرضی وجود دارد. در اینجا نیقات انتخابی از قبل را بصورت مجزا و از نمای نزدیك ترسیم کرده تا دوستان با آنچه که در توضیحات مربوط به نحوه ترسیم جزئیات گفته شده بطور کامل آشنا شده و به یك درك درستی از ارائه جزئیات رسیده و به آن اشراف پیدا کنند و سپس جزئیات کامل تیر در کل دهانه ها بصورت یکسره در یك شیت جداگانه ترسیم خواهد شد.

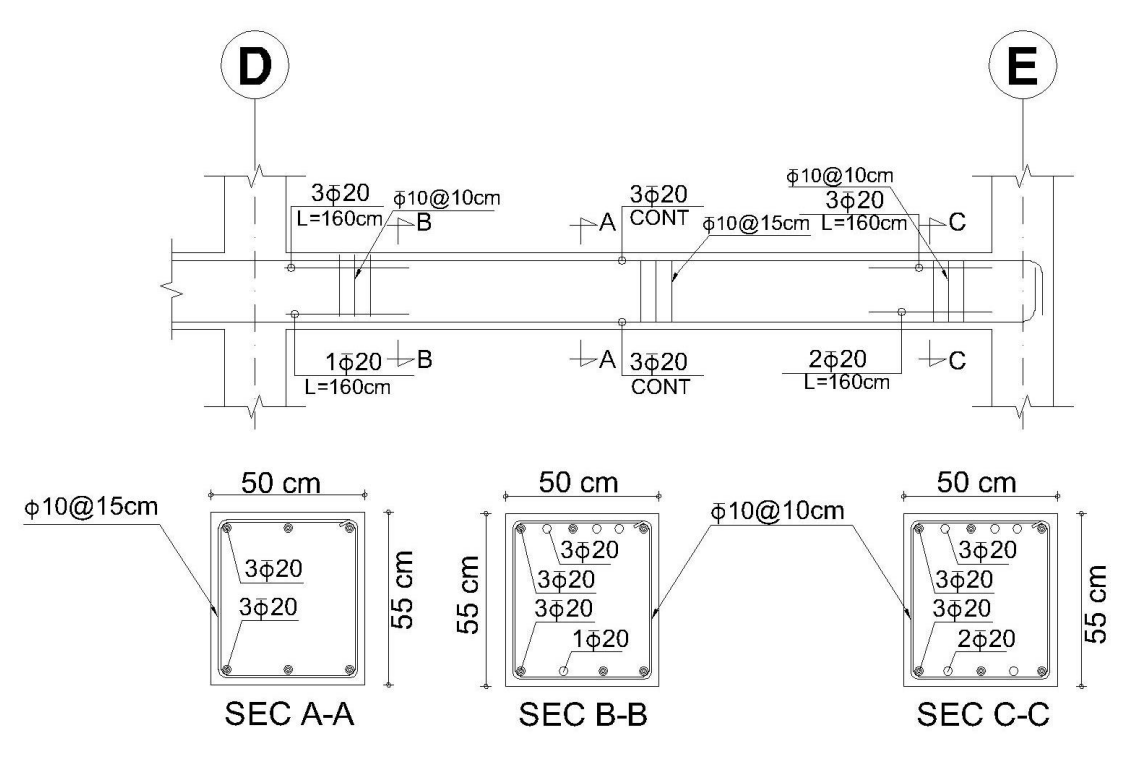

 $E$  -18−7 جزئیات آرماتوربندی تیر محور ۴ سقف طبقه اول حدفاصل محورهای  $D$  و  $E$ 

توضیحات مربوط به شکل 120-3 :

- کلمه CONT که در وسط دهانه نوشته شده ، مخفف کلمه Contniue به معنی لغوی "بطور مداوم " می باشد. بدین معنی که 3 میلگرد هم در باال و هم در پائین بصورت سرتاسری ادامه پیدا کرده و وجود دارد.

- با توجه به توضیحاتی که در بند 1-2-12-13-3 مربوط به محاسبه آرماتورهای طولی تیر داده شده است ، مقدار آرماتورهای طولی تیر در گوشه ها و نزدیکی تکیه گاه ، بیشتر از ۳ عدد به شرح آنچه که در شکل ۳–۱۱۲ و صفحه ۱۵۸ گفته شده می باشد. پس باید تعداد آرماتورهای اضافه مازاد بر ۳ عدد در گوشه ها و نزدیکی تکیه گاه و مقدار طول آنها قید شود. همانطور که مالحضه می کنید ، نتایج خروجی محاسبه های انجام شده در گوشه ها و نزدیکی تکیه گاه ها برای خط برش B-B ، 20 Φ 3 در بالا و 20  $\Phi$  ۱ در پائین و برای خط برش C-C ، 20 و 20  $\Phi$  ۲ در پائین و همگی به طول ۱۶۰ سانتیمتر (یک سوم طول دهانه) نیاز است. **-3-16-3 جزییات آرماتوربندی راه پله :** 

در ابتدا این را به یاد داشته باشید که سیستم راه پله با توجه به نوع آن به عنوان دال و با توجه به اینکه نسبت طول به عرض آن از ۲ بیشتر بوده و از دو طرف دارای تکیه گاه می باشد ، دال یك طرفه محسوب می شود. برای شروع محاسبات ابتدا باید ضخامت دال شمشیری و پاگرد راه پله را بدست بیاوریم. o ضخامت دال راه پله :

مطابق بند ۹–۹–۳-۱-۱ مبحث نهم مقررات ملی ، برای دال های توپر که به جداکننده ها (تیغه ها) یا دیگر اجزای ساختمانی که احتمال دارد در اثر خیز زیاد آسیب ببینند ، متصل نیستند ؛ ضخامت کل دال نباید از مقادیر مندرج در جدول ۹−۹−۱ (جدول ۳−۲۴ این کتاب) که برای بتن معمولی و فولاد با تنش تسلیم 420Mpa تنظیم شده است ، کمتر باشد.

## **-3-17 چاپ اطالعات خروجی ETABS :**

کار محاسبات اسکلت سازه تمام شد. حال باید اطلاعات موجود از قبیل بارهای مرده و زنده وارده ، تنش های موجود ، مقدار طولی ، مقدار خاموت برشی و نتایج کنترل واژگونی و جابه جایی را چاپ کنیم که به مجموعه این اطلاعات چاپ گرفته شده به انضمام اطلاعات مربوط به تحلیل و طراحی پی (فصل سوم) اصطلاحاً دفترچه محاسبات گفته می شود. بطور کلی مواردی (اطلاعات مربوط به اسکلت سازه) که در زیر بیان شده است ، باید چاپ گرفته شود :

-1 بارهای زنده – مضمون بند 1-4-3

-2 بارگذاری ثقلی و ارائه تمام نقشه های جزئیات مربوط به واحد سطح – مضمون بند 2-4-3 -3 ضریب زلزله محاسبه شده برای سازه موردنظر – مضمون بند 1-3-1-2-3 -4 کنترل فاصله بین مرکز جرم و مرکز سختی – مضمون بند 2-11-3 -5 کنترل جابه جایی - مضمون بند 3-11-3

- -6 کنترل واژگونی مضمون بند 4-11-3
- -7 تنش موجود اعضاء در تمام نماها همانند آنچه در شکل 107-3 نشان داده شده است.
	- -8 مقدار آرماتورهای طولی موجود در اعضاء تمام تیرها و ستون ها در همه نماها

-9 مقدار خاومت برشی موجود در اعضاء – تمام تیرها و ستون ها در همه نماها -۱- ارائه تمام نقشه های جزئیات سازه ای برای تمام اعضاء (تیرها ، ستون ها و فونداسیون) همانند اشکال ۳-۱۱۹ ، ۳-۱۲۳ ، 17۳-۲ فراموش نکنید در هر نقشه جزئیاتی که چاپ می گیرید ، نام مقطع موردنظر را در زیر آن جزئیات قید کنید. - نحوه چاپ اطالعات : اطالعات باید در کاغذ 4A و یا 3A چاپ گرفته شود.

✓ موارد 1 و 2 که شامل بارهای زنده و ثقلی می باشند برای تمام پروژه ها یکسان می باشد.

✓ مورد 3 که مربوط به محاسبه ضریب زلزله می باشد ، باید برای هر سازه ای که طراحی می گردد بطور جداگانه محاسبه شده و چاپ گرفته شود.

- ✓ کنترل های مربوط به فاصله بین مرکز جرم و سختی ، واژگونی و جابه جایی نیز باید به مانند محاسبه ضریب زلزله برای هر سازه بطور جداگانه محاسبه شده و چاپ گرفته شود. بدین صورت که کلیه محاسباتی که برای این سه کنترل انجام می گیرد ، باید چاپ گرفته شود. لازم به ذکر است که برای کنترل فاصله بین مرکز جرم و  $A$ ه ، ۳-۱۶ ، ۳-۱۶ و ۳-۱۸(در صورتی که کنترل فاصله بین مرکز و مرکز سختی جوابگو نباشد جدول ۳-۱۸ برای محاسبات مربوط به ضریب  $A_\mathrm{j}$ باید چاپ گرفته شود( ؛ برای کنترل جابه جایی جداول 19-3 و 20-3 ؛ برای کنترل واژگونی جداول 22-3 و 23-3 باید چاپ گرفته شود و هر کدام از این جداول در قسمت محاسبات مربوطه قرار گیرد.
- ✓ برای چاپ تنش های موجود اعضاء به مانند آنچه که در شکل 107-3 نمای 1 را نمایش دادید ، همه نماها را بطور جداگانه انتخاب کرده و هرکدام باید بطور جداگانه چاپ گرفته شود. پس از اینکه تنش ستون های نمای 1 را در معرض نمایش قرار دادید ، به منوی File رفته و بر روی گزینه Graphics Print کلیك کنید.
- ✓ نقشه های جزئیات سازه ای را برای تمام اعضاء سازه همانند آنچه که در اشکال 119-3 ، 121-3 و 123-3 آورده شده است ، بطور دقیق با استفاده از اتوکد و با مقیاس مناسب ترسیم نموده و چاپ بگیرید. یکی از قابلیت هایی که از نسخه 2013 Etabs به بعد نسبت به نسخه های قبلی به ان اضافه شده است ، طراحی و ترسیم نقشه های جزئیات توسط خود نرم افزار می باشد. امّا از آنجا که طراحی و ترسیم نقشه های برافزار با نقشه های جزئیاتی که در ایران ارائه می شود متفاوت است ، بهتر است که این کار بصورت دستی توسط خود کاربر و با استفاده از اتوکد انجام شود.
- ✓ فراموش نکنید که هندسه سه بعدی سازه )مضمون شکل 106-3( نیز باید بدون وجود هیچ نوشته ای بر روی اعضاء سازه ، جاپ گرفته شده و در ابتدای دفترچه محاسبات قرار داده شود.

\*\* در ادامه خاطرنشان می گردد چنانچه دوستان در ترسیم و تهیه نقشه های جزئیات مشکل دارند ، از طریق راه های ارتباطی درج شده در اول کتاب با اینجانب تماس گرفته تا یك فایل نمونه اتوکد آماده شامل کلیه نقشه های جزئیات به آنها ارائه شود.

## **-4-3 تعریف مصالح و مقاطع :**

#### **-4-3-1 معرفی مشخصات مصالح :**

قبل از معرفی مشخصات مصالح الزم است واحد برنامه را تغییر دهیم. برای این منظور به مانند Etabs در نوار ابزار پائین برنامه بر روی گزینه Units که در سمت راست نوار ابزار قرار دارد کلیك کنید. در پنجره باز شده بر روی دکمه Units Consistent کلیك کنید. در پنجره باز شده جدید منوی Units Select را باز کرده و واحد Kgf,m,c را انتخاب کنید. هر دو پنجره را بسته تا به محیط برنامه بازگردید.

در اینجا باید به مانند Etabs مصالح مصرفی در سازه فونداسیون را که شامل بتن و میله گرد می باشد تعریف نمود به نوع مصالح به نوع مصالح به شرح بتن از رده 25C ، بتن از رده 0C و میلگرد آجدار برای آرماتورهای اصلی داریم. برای معرفی مشخصات مصالح به منوی Define رفته و بر روی گزینه Materials کلیك کنید. پنجره Materials مطابق شکل 4-4 باز خواهد شد. مصالح را به ترتیبی که گفته شده تعریف می کنیم.

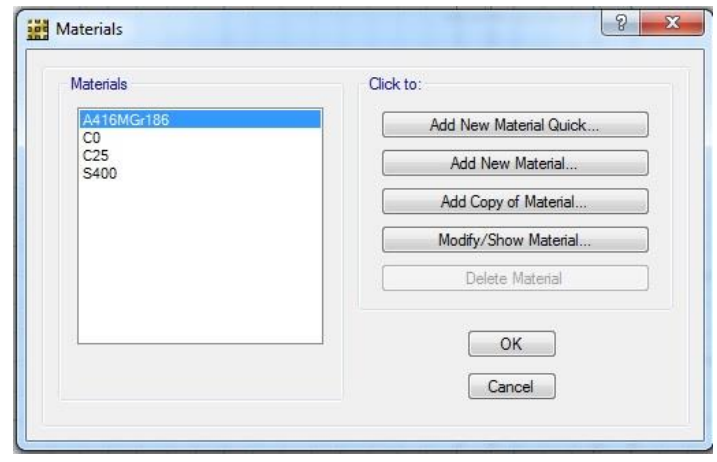

مشخصات بتن از رده 25C : این بتن برای تعریف مقطع پی بکار می رود. مصالح پیش فرض 30CSAC را که در لیست وجود دارد انتخاب کرده و بر روی دکمه Material Show/Modify کلیك کنید. پنجره Data Property Material مطابق شکل 5-3 باز خواهد شد.

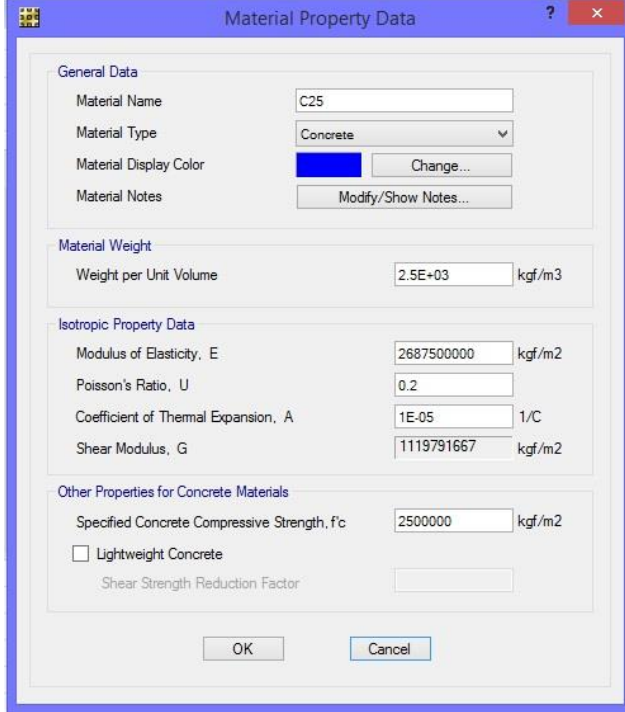

شکل 5-4

تنظیماتی که باید برای این نوع بتن انجام دهید به شرح زیر می باشد :

- Name Material( نام مصالح( : 25C ، مطابق مبحث نهم برای بتن معمولی نام بتن را از رده 25C انتخاب می کنیم.

- Type Material( نوع مصالح( : concrete ، همانطور که از نام این قسمت مشخص است باید نوع مصالح را که بتن است انتخاب کنیم. اوزن واحد حجم) :  $kg/_{m^{\rm v}}$  ، ۲۵۰۰ ؛ مطابق مبحث ششم ، پیوست ۶–۲ ، جدول شماره پ ۶–۲–۲ ، قسمت ۳ ، بتن آرمه و بتن $\sim$  Weight per Unit Volume – پیش تنیده با شن و ماسه معمولی.

– Modulus of Elasticity, E (مقدار ضریب ارتجاعی بتن) : طبق بند ۹–۳–۶ مبحث نهم ، مقدار ضریب ارتجاعی بتن با وزن مخصوص (Wc ) بین 1440 تا : ان 2560 از رابطه ۹-۳-۳-الف تعیین می گردد $2560 \frac{\text{kg}}{\text{m}^{\text{r}}}$ 

$$
E_c = 0/043 \times w_c^{1.5} \times \sqrt{f_c} \xrightarrow{f_c = r5 \text{ mpa}, w_c = r500} \text{kg/m}^3
$$
\n
$$
E_c = 26875 \text{ Mpa}
$$
\n
$$
V = \frac{V}{r} = \frac{V}{r} = \
$$

– Coefficient of Thermal Expansion, A (ضریب انبساط حرارتی بتن) : ۵−۵-۱۰ یا ۱۰<sup>-۵</sup>۰ ، طبق بند ۹–۳–۸–۱ ضریب انبساط حرارتی برای بتن معمولی را می توان با توجه به نوع سنگدانه ها و با تقریب ۲۰ درصد معادل<sup>۵−</sup> ۱۰ در نظر گرفته می شود.

این ضریب پس از وارد کردن مقدار مدول الاستیسیته یا ضریب پس از محمدار مدول الستیسیته یا ضریب ارتجاعی و نسبت پواسون (Shear Modulus , G – بطور خودکار توسط نرم افزار محاسبه می شود.

> .۲۵ Mpa = ۲۵۰۰۰۰۰ $kg/_{m^{\gamma}}$  : (مقاومت فشاری بتن) Specified Concrete Compressive Strenght.fc –  $\cdot$  مشخصات بتن از رده ∙ $\mathcal{C}$  :

این بتن برای تعریف مقطع ستون بکار می رود. برای تعریف این بتن در پنجره Materials مضمون شکل 4-4 بر روی دکمه Material New Add کلیك کنید تا پنجره Data Property Material مضمون شکل 5-4 باز شود. همه اطالعات مربوط به این بتن مشابه بتن از رده 25C بوده با این تفاوت که مقدار وزن مخصوص این بتن در پنجره ویرایش Volume Unit per Weight باید برابر صفر وارد شود.

✓ مشخصات میلگرد آجدار برای آرماتورهای اصلی :

در پنجره Materials مضمون شکل 4-4 مصالح پیش فرض 400gR30.18G-CSA درج شده در لیست Materials را انتخاب کرده و بر روی دکمه Modify/Show Material کلیک کنید تا اطلاعات مربوط به این مصالح را وارد کنیم.تنظیماتی که باید برای این مصالح انجام گیرد به شرح زیر می باشد:  $S400$  : نام مصالح) Material Name –

- Type Material( نوع مصالح( : Rebar( میلگرد(

- Weight per Unit Volume (وزن واحد حجم میلگرد) : ۳ $kg/_{m^{\mathfrak{r}}}$ ۰۵۸۰ ، مطابق جدول شماره پ ۶–۱–۱ از پیوست ۶–۱ مبحث ششم.

 ${\rm E_s} =$  Modulus of Elasticity, E - ۴ یا ۲۰۰۰۰۰ ، طبق بند ۹–۴–۸–۴ مبحث نهم در تحلیل خطی مقدار F  $\times$  1 مبحث نهم در تحلیل خطی مقدار  ${\rm E_s}$ 2 × 10<sup>5</sup> بر حسب مگاپاسکال منظور می شود.

- Fy ,Stress Yield Minimum( حداقل تنش تسلیم( : Mpa 400 ، مطابق جدول 2-4-9 مبحث نهم.

- Fu ,Strength Tensile Minimum( حداقل تنش نهایی( : در جدول 2-4-9 ویرایش جدید مبحث نهم مقررات ملی ، رابطه Fu تحت عنوان مقاومت کششی حداقل نامگذاری شده که مقدار عددی آن برابر Mpa 600 می باشد..

#### **-4-4-3 معرفی ترکیبات بارگذاری :**

در طراحی پی ها دو نوع ترکیبات بارگذاری خواهیم داشت : ١- ترکیبات بارگذاری طراحی پی. ٢- ترکیبات بارگذاری کنترل تنش زیر پی. -1 ترکیبات بارگذاری طراحی پی : این ترکیبات بار همان ترکیبات بار درج شده در بند 2-3-2-6 مبحث ششم است که در طراحی اسکلت سازه استفاده شده و در زمان گرفتن خروجی Safe به نرم افزار منتقل شده است و نیازی به تعریف مجدد آنها نیست. برای کنترل این ترکیبات بارها به منوی Define رفته و بر روی گزینه Load Combination کلیك کنید. همانطور که می بینید کل 39 ترکیب بار ساخته شده در Etabs به Safe منتقل شدند و شما می توانید با انتخاب هر کدام از آنها و از طریق دکمه Modify/Show Material الگوهای بارهایی که در این ترکیب بارها شرکت کردند را نیز کنترل کنید.

-2 ترکیبات بارگذاری کنترل تنش زیر پی : این ترکیبات بار مطابق ترکیبات بارگذاری درج شده در بند 3-3-2-6 از مبحث ششم مقررات ملی ساختمان می باشد. جهت تشخیص این بارگذاری ها از ترکیبات بارگذاری طراحی ، آنها را تحت عنوان TES به نرم افزار معرفی می کنیم. ترکیبات بارگذاری این بند به شرح صفحه بعد می باشد :

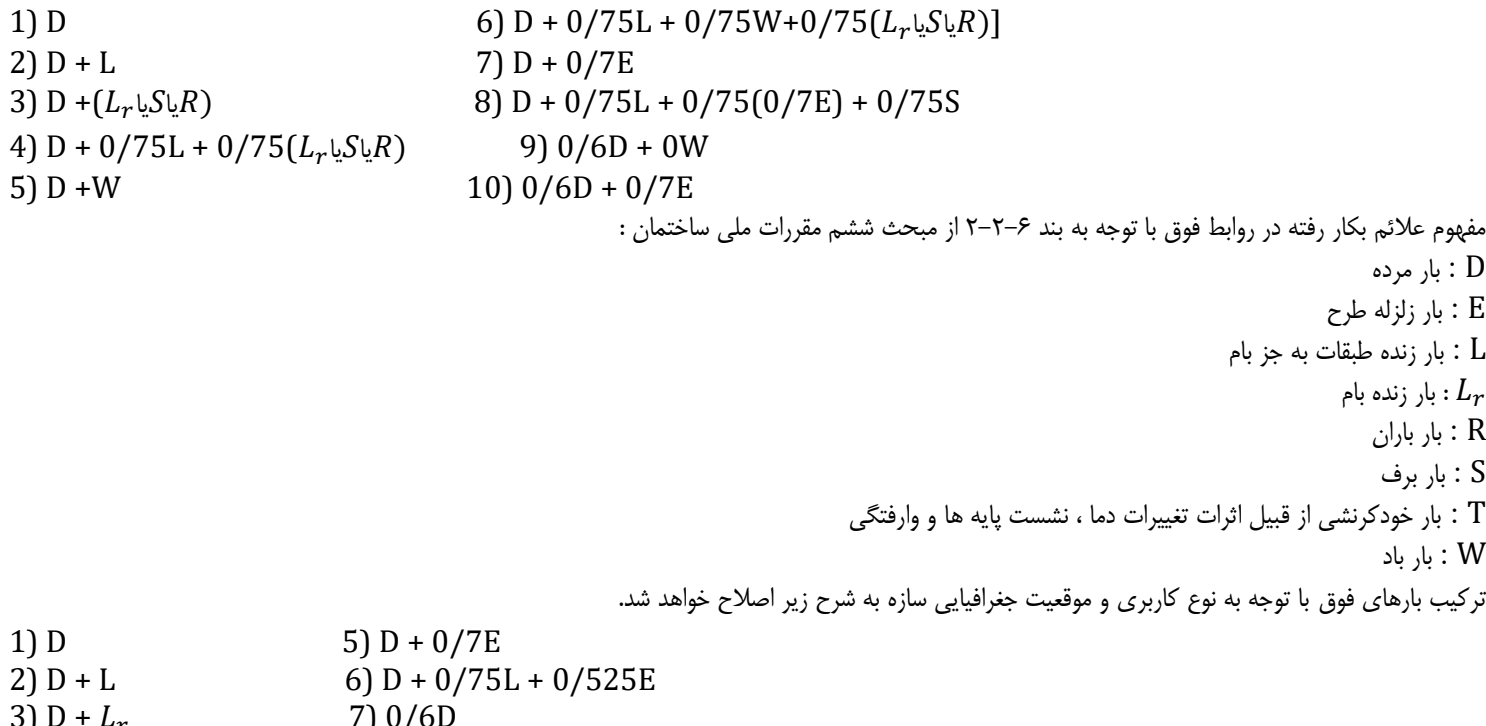

4) D + 0/75L + 0/75 8) 0/6D + 0/7E

قبل از انتقال مختصات گوشه های پی به موقعیت اصلی خودشان لازم است ابتدا عرض هر مسیر از نوار پی محاسبه گردد. فرمول محاسبه عرض پی نواری بصورت تجربی به قرار زیر است :

40 سانتیمتر+ )تعداد طبقات × 20 سانتیمتر(

با توجه به رابطه فوق ، عرض پی برابر ۱۲۰ سانتیمتر خواهد شد که با توجه به ساحلی بودن مکان اجرای پروژه ، به جهت اطمینان این رقم را برابر ۱۵۰ سانتیمتر درنظر می گیریم. با توجه به عرض بدست آمده برای پی ، موقعیت پنج گوشه پی به قرار زیر خواهد بود :

} مختصات نقطه 1 89 = (نصف بعد ستون)20 − 10 − 119 =  $Y = 0 - v_0 = -75$ } مختصات نقطه 2  $X=119-\cdots-20($ نصف بعد ستون)  $8$ ۹  $Y = \backslash 5$ 15  $\big($  نصف بعد ستون)  $20$ 

444 (نصف بعد ستون) = 444  
\n
$$
Y = \sqrt{10 + 20}
$$
\n
$$
Y = \sqrt{10 + 20}
$$
\n
$$
Y = \sqrt{10 + 20}
$$
\n
$$
Y = \sqrt{10 + 20}
$$
\n
$$
Y = \sqrt{10 + 20}
$$
\n
$$
Y = \sqrt{8 + 10 + 20}
$$
\n
$$
Y = \sqrt{8 + 10 + 20}
$$
\n
$$
Y = \sqrt{10 + 20}
$$
\n
$$
Y = \frac{1134}{10 + 20}
$$
\n
$$
Y = 1134
$$
\n
$$
Y = 0 - 75 = -75
$$

#### **-7-4 ترسیم نوارهای طراحی :**

نوار طراحی دیگر چیست؟ شما که به عنوان یک کاربر با کامپیوتر و نرم افزار کار می کنید خودتان می دانید که در اجرا چه قسمت هایی از پی بتن ریزی خواهد شد و نیروهای وارده از طرف سازه را تحمل خواهد کرد. ولی نرم افزار این درك را ندارد که تشخیص دهد کدام قسمت از پی نیروهای مذکور را تحمل می کند. پس باید این قسمت ها را به عنوان یك مسیر مشخص و قابل درك برای نرم افزار تعریف کرد تا پی سازه را به درستی تحلیل و طراحی کند. نوار طراحی در حقیقت همان قابلیت برنامه است که این کار را انجام می دهد. نکته قابل توجه اینکه در نسخه قبلی نرم افزار Safe امکان ترسیم نوارهای طراحی مورب وجود نداشت. امّا در نسخه فعلی این نرم افزار این مشکل رفع شده و امکان ترسیم نوارهای طراحی برای هر نوع هندسه منظم و نامنظم وجود دارد. نوار طراحی به مانند ترسیم هندسه پی که در بند 1-5-4 و 2-5-4 آموزش داده شد قابل رسم است. مسیرهایی که نوارهای طراحی باید رسم شوند ، برای جهت X مطابق شکل 31-4 و برای جهت Y مطابق شکل 32-4 می باشد.

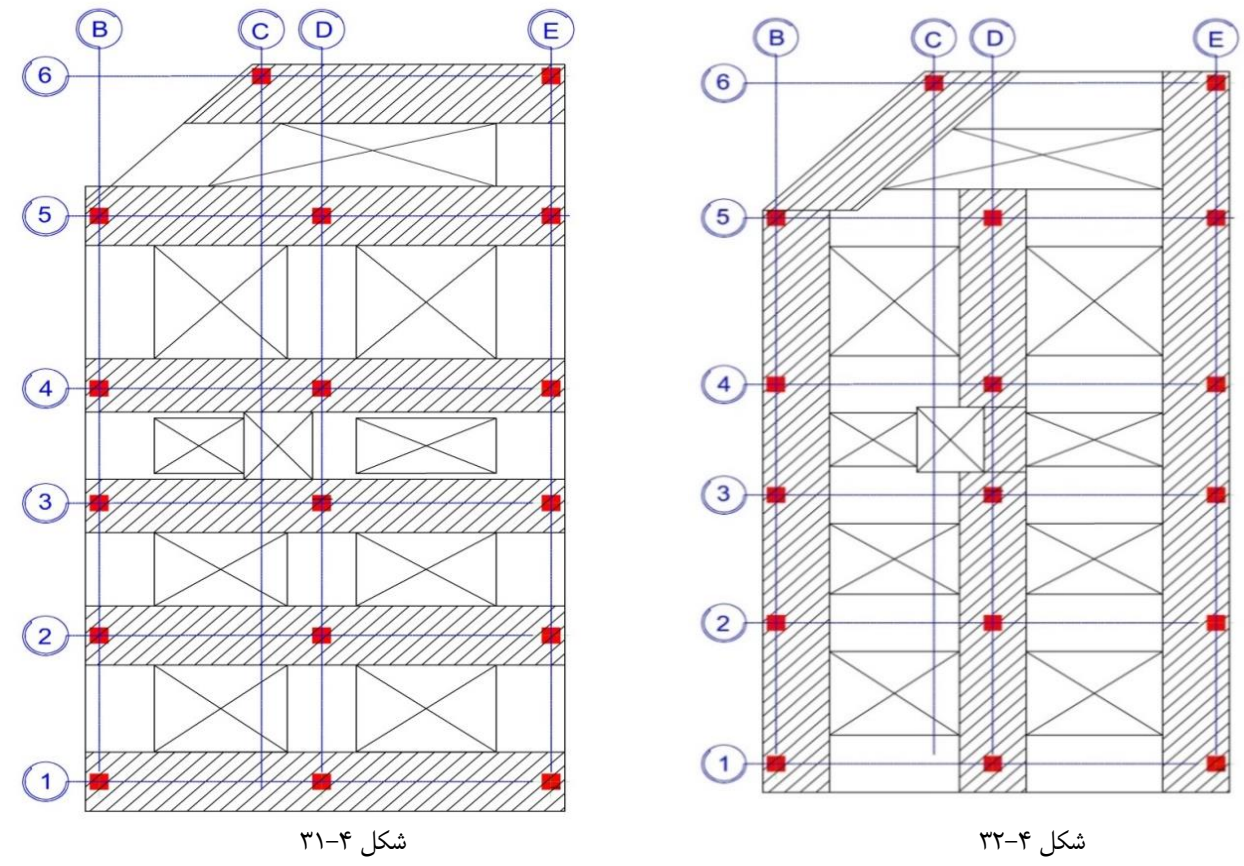

**-4-9-5 تنظیمات کنترل برش دو طرفه )برش پانچ( :**

از موارد مهمی که در زمان طراحی فونداسیون مدنظر بوده و از اهمیت بسیار بالایی برخوردار است و باید انجام گیرد ، کنترل برش دوطرفه است. چرا که این کنترل در طراحی مقطع و تعیین ضخامت فونداسیون ، تعیین موقعیت قرارگیری ستون ها (میانی ، کناری و گوشه ) و تعیین ارماتورهای مصرفی مورد نیاز نقش تعیین کننده و بسزایی دارد. در مورد کنترل برش دو طرفه و اصول و شیوه عملکرد این برش در خاک و نحوه کنترل آن بصورت دستی اطلاعات کافی و لازم را از طریق آزمایشگاه خاک بطور کامل فرا گرفتید. امّا الزم است بنده نیز توضیحاتی را در اینجا برای تکمیل شدن اطالعات دوستان متذکر شوم.

### - **مفهوم برش پانچ :**

برش پانچ یك مکانیسم شکست است که در اعضای سازه ای مانند دال ها و پی، تحت برش و در اثر بارهای متمرکز اتفاق می افتد. علت این امر آن است که بارهای متمرکز روی مساحت کمتری از اعضای سازه ای اثر می گذارند. در بیشتر موارد، این پدیده در اثر بار وارده از سوی ستون به دال، بروز می کند. لازم به توضیح است مکانیسم برش پانچ در دال های کف، دالهای تخت و در دالهای پی که زیر ستونها واقع شده اند، مشاهده می شود.

# **- برش پانچ در دالهای بتنی مسلح :**

برش پانچ در دالهای بتنی مسلح می تواند به مانند یك حالت دو بعدی از بروز برش در تیرها، در نظر گرفته شود. این نوع از شکست به صورت گسیختگی آنی اتفاق می افتد. نکته ای که باید به آن اشاره شود این است که آرماتورهای اصلی سازه کمکی به محدود کردن این گسیختگی نخواهند کرد. بنابراین ظرفیت باربری سازه می بایست با در نظر گرفتن ظرفیت خمشی آن و همچنین اثر برش بر سازه در نظر گرفته شود. لیکن برش پانچ در قیاس با برش تیر، کمتر بحرانی می باشد.

برش پانچ زمانی در دالها اتفاق می افتد که در معرض مقادیر بالای بارهای متمرکز قرار داشته باشند. این نوع بارها شامل بار وارده از چرخ وسایط نقلیه روی دال پلها یا بارهای وارده بر کف دال ساختمانها است. تکیه گاه این دالها ستون های زیر آنها می باشد.

#### **- محاسبات برش پانچ :**

محاسبات برش پانچ با تنش برشی ایجاد شده در ضخامت دال یا پی (در محل ستونها) سر و کار دارد و در زمان طراحی می بایست مد نظر طراح قرار گیرد. پدیده برش پانچ با الگویی که در اثر شکست در محل پانچ تشکیل می شود، زمانی اتفاق می افتد که برش به تنهایی در آن نقطه وجود داشته باشد، لذا اگرهر نوع ممان در پدستال یا ستون وجود داشته باشد، پدیده مذکور با الگویی که مربوط به برش پانچ است بروز نخواهد کرد.

حد ماکزیمم تنش برشی در این پدیده بر اساس مخروط یا هرم ناقص شکست در اثر برش پانچ و مقادیر بارهای وارده که در سیستم وجود دارند تخمین زده می شود.

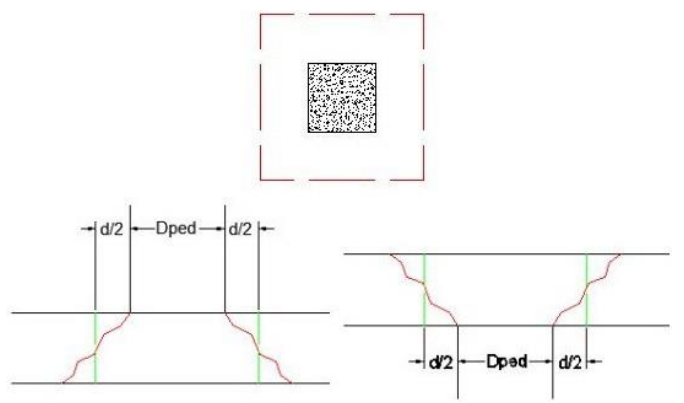

شکل ۴–۴۴ : مقطع بحرانی برش پانچ (مقطع منگنه) برای دالهای واقع شده در بالا و پایین ستون

در شکل ۴-۴۴ پارامترd ، عمق موثر دال می باشد. محیط مقطع بحرانی (کنترل) برش پانچ در فاصله d/2 از بر ستون یا پدستال تشکیل می شود. در شکل فوق Dped بُعد پدستال می باشد.

**نكته 3-4 :** در صورت اجرای کتیبه )پهنه( در محل ستون ها، دو مقطع بحرانی برای برش پانچ )برش منگنه ای( در نظر گرفته می شود. یك مقطع به فاصله نصف ارتفاع موثر کف در محل کتیبه از ستون یا سر ستون و دیگری به فاصله نصف ارتفاع موثر دال از محیط کتیبه در خارج آن.

## **- مالحظات طراحی برای برش پانچ در دال ها :**

با کنترل های ذیل می توان از شکست پانچ در سازه جلوگیری کرد: -1 حصول اطمینان از مقاومت بتن سازه -2 اگر بتن مقاومت کافی را ندارد، مقدار آرماتورهای تامین شده در مقطع می بایست مناسب باشد. -3 اگر میزان آرماتورها نیز کافی نباشد می بایست در طراحی مقطع تجدید نظر گردد. **- روش های مورد نظر برای تجدید نظر در طراحی :**  -1 افزایش عمق )ضخامت( دال -2 افزایش ابعاد ستون -3 اجرای کتیبه

-4 اجرای سر ستون

-5 رجوع به دیگر آیین نامه ها ممکن است روش های دیگری را برای طراحی، مد نظر قرار دهد.

نواحی شکست در شکل 45-4 ، با توجه به سطحی که می بایست در آنجا آرماتورها تامین شوند نمایش داده شده اند. معموالً نحوه قرار گیری آرماتورهایی که برای مهار گسیختگی در این نواحی به کار برده می شوند به صورت قائم است تا خطوط احتمالی شکست را قطع کرده و مقاومت مقطع را افزایش دهند. الزم به توضیح است محل دقیق شکست در دال مشخص نمی باشد بنابراین هر سطح شکستی می بایست مقاومت کافی را داشته و مسلح شود.

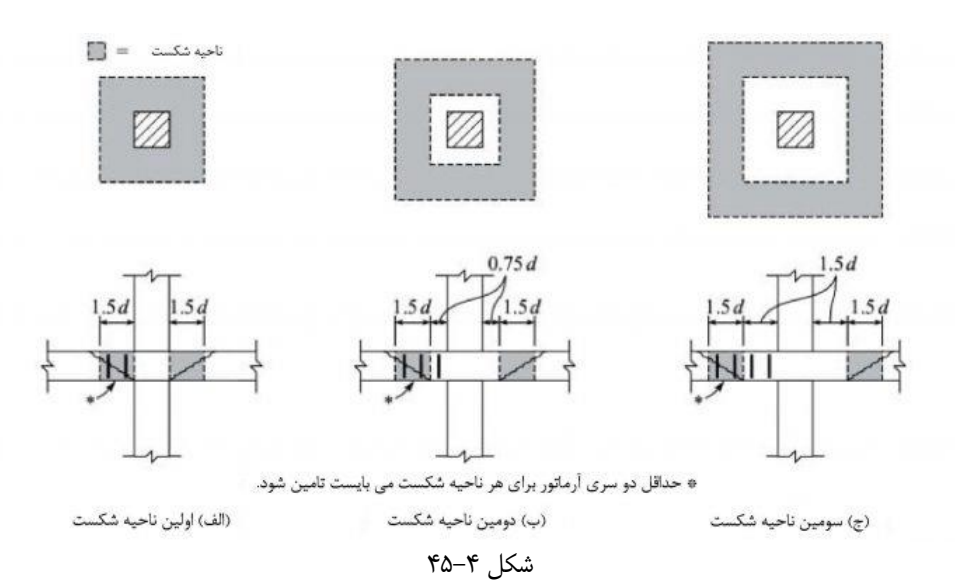

**- بر اساس آیین نامه ها، دالها به صورت زیر برای برش پانچ طراحی می شوند:**

-1 یك سطح کنترل دور محدوده بارگذاری یا محل ستون، با فاصله مشخص در نظر گرفته می شود. فاصله مذکور متناسب با عمق دال می باشد. این مطلب در شکل 46-4 نمایش داده شده است :

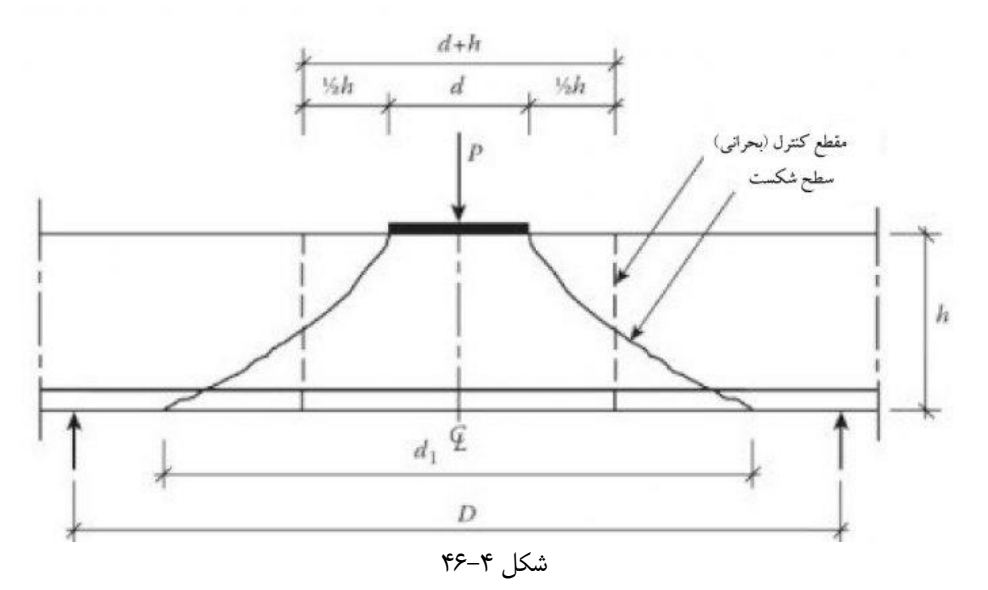

-2 میزان متوسط تنش برشی روی سطح کنترل نباید از میزان مقاومت طراحی آن باالتر تجاوز کند. این مقاومت اغلب با مقاومت کششی متناسب است. اثرات انتقال ممان در محل اتصال ستون و دال با طراحی مناسب برای برش پانچ مهار می شود. بررسی برش پانچ بر اساس سطوحی است که با فاصله مشخص از بَر ستون در نظر گرفته می شوند. در بین مقاطع مختلف، مهمترین ها در بَر ستون و در فاصله d/2 از هر وجه ستون قرار دارند. اگر تنش برشی در این مقاطع از میزان تنش مجاز فراتر رود، سازه در معرض برش پانچ قرار می گیرد.

در پایان لازم به توضیح است فرمولهای طراحی و فاصله سطوح بحرانی ممکن است از آیین نامه ای به آیین نامه دیگر متفاوت باشد. اما شکست بر اثر برش پانچ در آنها مفهوم یکسانی دارد.

**-10-2-4 کنترل برش پانچ :**

همانطور که در بند 5-9-4 عنوان شد ، یکی از موارد مهم در طراحی فونداسیون کنترل برش پانچ می باشد. برای انجام کنترل برش پانچ از منوی Display گزینه Show Punching Shear Design را انتخاب کنید. پس از انتخاب این گزینه ، نرم افزار پس از طی چند ثانیه نسبت برش پانچ را مطابق ۴-۵۲ برای ستون ها نشان می دهد.

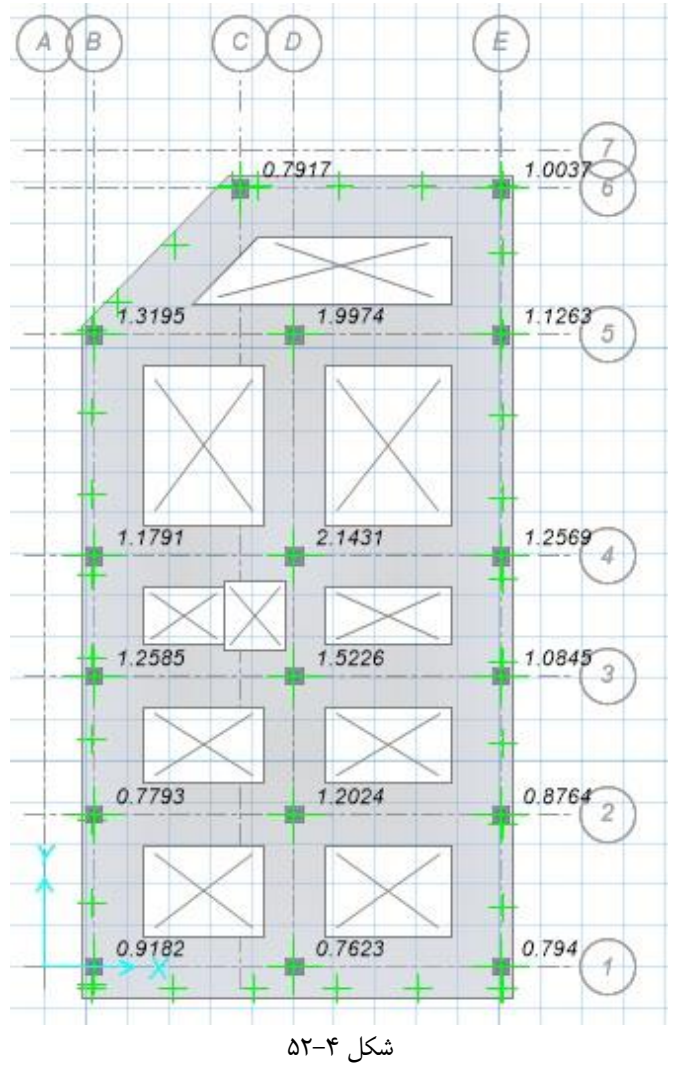

همانطور که مشاهده می کنید این نسبت برای اکثر ستون ها بیشتر از یک می باشد که طبق آئین نامه این نسبت باید کهتر از یک باشد. این ضعف باید با افزایش ارتفاع فونداسیون و یا با استفاده از آرماتور برشی برطرف شود. چون برای اکثر ستون سبت بیشتر از یک می باشد ، استفاده از آرماتور برشی اضافه مقرون به صرفه نبوده و باید نسبت به افزایش ارتفاع فونداسیون اقدام نمود. برای این منظور ابتدا قفل مدل را باز کرده و سپس با توجه به توضیحات ارائه شده در بند 2-3-4 به کمك پنجره Properties Slab(مضمون شکل 6-4( و پنجره Data Property Slab(مضمون شکل 7-4( ارتفاع فونداسیون را افزایش دهید. بعد از افزایش ارتفاع فونداسیون عمق موثر پی نیز باید تغییر یابد. بدین منظور با توجه به توضیحات ارائه شده در بند 5-9-4 عمق موثر پی را با استناد به عمق جدید فونداسیون که برابر ۱۱۱/۶۰ سانتیمتر خواهد شد تغییر دهید. بعد از اعمال این تغییرات مجدداً سازه را آنالیز کرده و نتیجه را برسی نمائید. چنانچه بعد از افزایش ارتفاع فونداسیون و عمق موثر پی کماکان نسبت برش پانچ بیشتر از ۱ باشد ، باید با استفاده از آرماتور برشی در محدوده ستون موردنظر برش پانچ در آن قسمت را کنترل کرد. برای پلان طراحی شده توسط اینجانب ، بعد از افزایش ارتفاع فونداسیون و عمق موثر پی ، ستون 4D نسبت برش پنچ آن بیشتر از 1 می باشد که باید از آرماتور برشی اسفاده نمود. برای استفاده از آرماتور برشی و تعیین مقدار مورد نیاز این آرماتور مراحل زیر باید انجام شود.

• مطابق توضیحات ارائه شده در بند 2-1-5-8-9 از مبحث نهم مقررات ملی ساختمان ، مقاومت برشی اسمی در اعضای دو طرفه با فوالد برشی براساس رابطه زیر تعیین می شود :

$$
v_n=v_c+v_s
$$

• مطابق بند ۹–۸–۵–۲–۲ الف برای اعضای دوطرفه با فولادگذاری برشی ، مقدار  $v_c$  براساس رابطه زیر تعیین می شود :

$$
v_c \leq 0/17\lambda\sqrt{f_c} \implies v_c = \sqrt{v} \times 1 \times \sqrt{25} \implies v_c = \sqrt{v} \times 100
$$

در رابطه فوق :

- مقدار  $\lambda$  مطابق بند ۹–۳–۲-۲ و جدول ۹–۳–۱ برای بتن معمولی برابر ۱ می باشد.
	- مطابق بند ۹–۸–۵–۴–۱ مقدار  $v_{\scriptscriptstyle S}$  براساس رابطه زیر تعیین می شود :

$$
v_s = \frac{A_v . f_{yt}}{b_o . s}
$$

در رابطه فوق :

- مقدار  $b_o$  (محیط مقطع بحرانی) از رابطه [محیط خاموت پی $\sqrt{2}x+4\sqrt{2}$  بدست می آید. x مقدار طول مورد نیاز ادامه یافتن آرماتورهای برشی می باشد که این مقدار باید طوری تعیین شود تا رابطه  $v_{r}=v_{c}+v_{s}$  برقرار شود. برای محاسبه محیط خاموت پی باید ابعاد خاموت پی را محاسبه کنیم. ابعاد فونداسیون برابر ۵۰/۲۰×۱/۱ می باشد و چنانچه نمره خاموت را برابر 10 درنظر بگیریم ، ابعاد خاموت پی برابر مقادیر زیر خواهد بود :

طول خاموت = 150-(v/a-1) × 2 = 1rv cm  
\n
$$
b_o = 4\sqrt{2}x + 6\sqrt{2}x + 4\sqrt{2}x + 6\sqrt{2}x + 6
$$

 $A_v = 0/062 \sqrt{f_c} \cdot \frac{b_w s}{f_c}$  $\frac{\partial_w S}{\partial_{yt}} \implies A_v = \frac{0.675 \times \sqrt{5}}{240} \times \frac{1500 \times 100}{240}$  $\frac{30\times100}{240}$   $\Rightarrow$   $A_v$  = \9\xeq mm\be / \r \alpha

 $v_{\rm s}$  جاصل رابطه  $v_{\rm s}$  با استفاده از مقادیر بدست آمده  $b_o$  و  $A_v$  به شرح زیر خواهد بود

$$
v_s = \frac{A_v f_{yt}}{b_o s} \Longrightarrow v_s = \frac{193/75 \times 240}{(4\sqrt{2}x + \pi \omega \cdot) \times 100} \Longrightarrow v_s = \frac{82/20}{x + 862/48} N
$$

حال می توان مقدار  $v_n$  را با توجه به مقادیر بدست آمده  $v_c$  و  $v_s$  بدست آورد.

$$
v_n = v_c + v_s \Rightarrow v_n = \frac{82/20}{x + 862/48} \Rightarrow v_n = \frac{0/85x + 815/38}{x + 862/48} N
$$

 ≤ 0/5 . ∅. √ ⟹ =0× √25 ⟹ =/75 0×/5 1/875 N در رابطه فوق ضریب ∅ مطابق بند 1-4-7-9 و جدول 2-7-9 برای وضعیت برش در طراحی مقطع ، برابر 0/75 می باشد. + از تساوی رابطه با رابطه طول x بدست خواهد آمد.

0/5 . Ø. 
$$
\sqrt{f_c} = v_c + v_s \implies \frac{0/85x + 815/38}{x + 862/48} \implies x = v_0 + v_s \implies x = v_0 + v_s \implies x = v_0 + v_s \implies x = v_0 + v_s \implies v_s = v_s \implies v_s = v_s \implies v_s \implies v_s = v_s \implies v_s \implies
$$

برشی اضافه نیز باید تعبیه گردد. همچنین می توان به جهت اطمینان این فاصله را برابر 1 متر درنظر گرفت.

#### **-4-13 چاپ اطالعات خروجی SAFE و نحوه تهیه و آماده سازی دفترچه محاسبات :**

## **-4-13-1 چاپ اطالعات خروجی SAFE :**

در اینجا نیز همانند Etabs باید یکسری اطالعات را چاپ گرفته شود تا دفترچه محاسباتی که قبالّ درموردش صحبت شد تکمیل گردد. این اطالعات شامل موارد زیر می باشد :

- ✓ نتایج کنترل تنش خاك
- ✓ نتیجه کنترل برش پانچ
	- ✓ نقشه های جزئیات

- نحوه چاپ اطلاعات : اطلاعات باید در کاغذ A4 و یا  $A$  و یا هر کاغذ دیگر متناسب با مقیاس نقشه چاپ گرفته شود.

- ✓ نتیجه کنترل تنش خاك را به همان صورت که تحت عنوان ترکیب بار Envelope مشاهده کردید ، مجدداً در حالت نمایش قرار داده و با استفاده از گزینه Print Graphics از منوی File آنها را به ترتیب چاپ بگیرید.
- ✓ نتیجه کنترل برش پانچ جهت چاپ مضمون شکل 52-4 می باشد که همانند کنترل تنش خاك چاپ گرفته خواهد شد. شما باید نتایج کنترل پانچ را بصورت یك فایل متنی نیز چاپ گرفته و ضمیمه دفترچه محاسبات نمائید. برای چاپ فایل متنی به منوی File رفته و بر روی گزینه Table Print کلیك کنید. پنجره موردنظر این گزینه تحت عنوان Choose Table for Printing باز خواهد شد. از زیرشاخه های موجود در قسمت Model Definition ، به زیرشاخه Design Data رفته و با کلیک بر روی علامت بعلاوه زیرشاخه های موجود در این گزینه را باز کنید. از زیرشاخه های موجود در این گزینه ، گزینه Punching Shear رفته و Print to را انتخاب کنید. از قسمت Output Type گزینه TXT File و از قسمت Options یکی از دو گزینه Print to

Printer(درصورتی که بخواهید مستقیم چاپ بگیرید) یا Print to File(درصورتی که بخواهید ابتدا آن را در کامپیوتر ذخیره نموده و بعدا چاپ بگیرید) انتخاب کرده و سپس دکمه  $\rm{0k}$  را بزنید.

✓ چاپ نقشه های جزئیات هم که دیگر نیاز به توضیح ندارند و باید همانند آنچه که در اشکال 56-4 ، 57-4 و 58-4 نشان داده شده است با ذکر نام آن نقشه و مقیاس مناسب چاپ گرفته شود.

## **-4-13-2 نحوه تهیه و آماده سازی دفترچه محاسبات :**

پس از چاپ خروجی اطالعات هر دو نرم افزار Etabs و Safe باید آنها را مرتب و دسته بندی کرد تا دفترچه محاسبات موردنظر آماده گردد. ترتیب قرارگیری اطالعات چاپ گرفته شده به شرح زیر می باشد :

- -1 مشخصات پروژه شامل نام پروژه و آدرس آن ، نوع کاربری ، نام کارفرما ، نام مهندس طراح و نام مهندس محاسب
	- -2 نمای سه بعدی اسکلت سازه
	- -3 اطالعات و مشخصات معماری و سازه ای پروژه مضمون بند 1-2 فصل دوم
		- -4 اطالعات مربوط به بارگذاری زنده مضمون بند 1-4-2 فصل دوم
		- -5 نقشه های جزئیات بارگذاری عمومی سازه مضمون بند 2-4-2 فصل دوم
			- -6 محاسبه بارگذاری زلزله مضمون بند 1-3-1-3-3 فصل سوم
	- -7 Elevation از تمام محورها جهت نمایش ابعاد مقاطع تیرها و ستون ها
		- -8 Elevation از تمام محورها جهت نمایش تنش ستون ها
			- -9 نتیجه کنترل جابه جایی مضمون بند 3-11-3 فصل سوم
		- -10نتیجه کنترل واژگونی مضمون بند 4-11-3 فصل سوم
		- -11نتایج کنترل تنش خاك تحت همه ترکیب بارهای موردنظر
		- -12 نتایج کنترل برش یك طرفه تحت ترکیب بارهای موردنظر
	- -13 نتایج کنترل برش دوطرفه )ابتدا شکل 52-4 و بعد خروجی متنی( تحت ترکیب بارهای موردنظر
		- -14 نقشه های جزئیات به ترتیب زیر :
		- پالن موقعیت ، پالن معماری پارکینگ و طبقات ، حداقل یك نما و یك برش از پالن
			- جزئیات تمام ستون ها
				- جزئیات تمام تیرها
		- پالن فونداسیون که میلگردهای تقویتی در جهت های X و Y را نشان دهد. )شکل 56-4 (
			- جزئیات فونداسیون )اشکال 57-4 و 58-4(